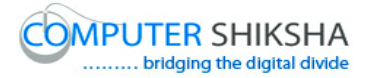

# **Help Manual for Facilitators (Paint 1)**

# **Computer Shiksha**

G-576, Florence Homes, Sushant Lok II, Sector 57, Gurgaon 122011, Haryana Contact for Support: 9910623004 (whatsapp) E-mail id: [connect@computershiksha.org](mailto:connect@computershiksha.org) Skype: computer.shiksha Contact for Admin Info: 0124-4112926 Version no 20-3-2017

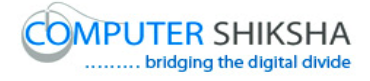

# **Table of contents for Paint 1**

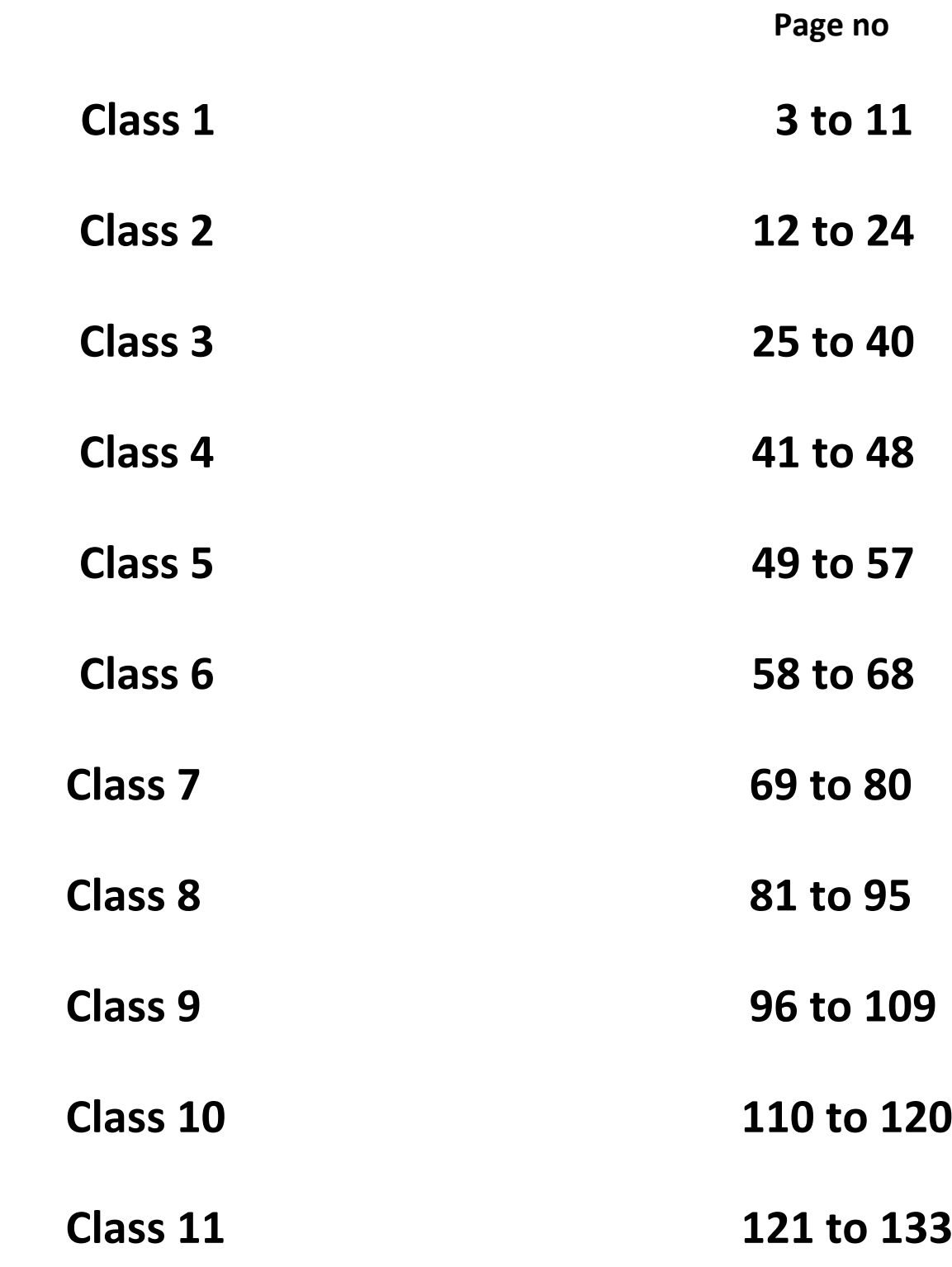

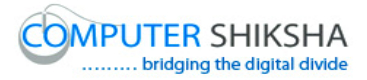

#### **Complete teacher's manual for Paint 1 Class 1 Summaries**

- $\checkmark$  What is a computer?
- $\checkmark$  Working with Computer.
- $\checkmark$  Parts of computer.
- $\checkmark$  How to switch on Desktop, laptop or notebook computer.
- $\checkmark$  Difference between mouse and touchpad.
- $\checkmark$  How to operate desktop, laptop or notebook.
- $\checkmark$  How to shut down computer. Explain about this class before start. Now let's start video!

#### **1. To stop video time at 1 minute 27 seconds in VLC Media Player.**

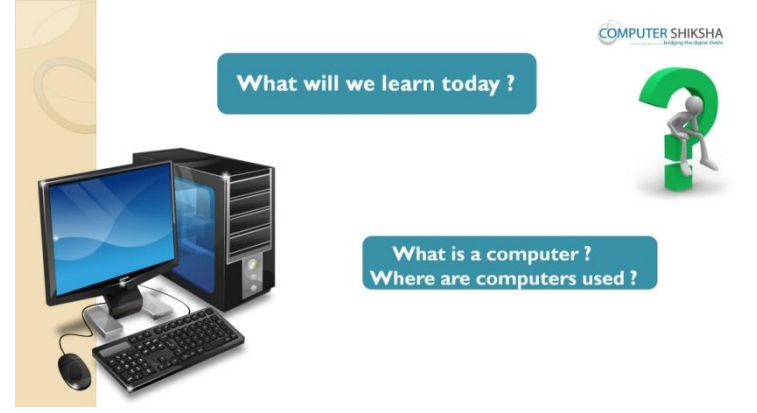

Stop video here and ask what will we learn today?

Just listen to the answers and play the video again for the correct answer.

**2. To stop video time at 1 minute 36 seconds in VLC Media Player.**

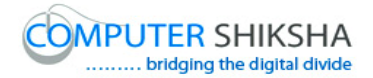

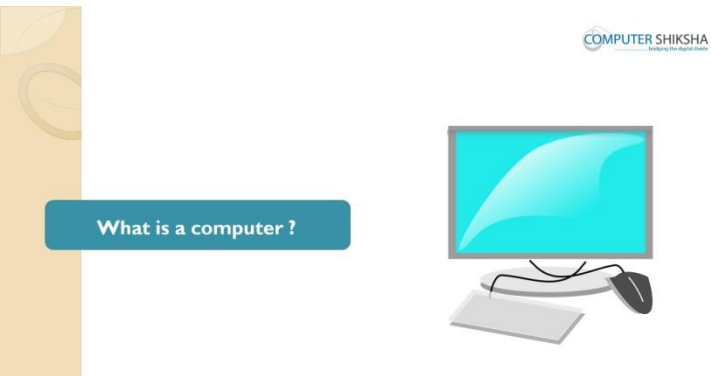

Stop video on given time and ask what is a computer?

Just listen to the answers and play the video again for the correct answer.

#### **3. To stop video time at 2 minute 09 seconds in VLC Media Player.**

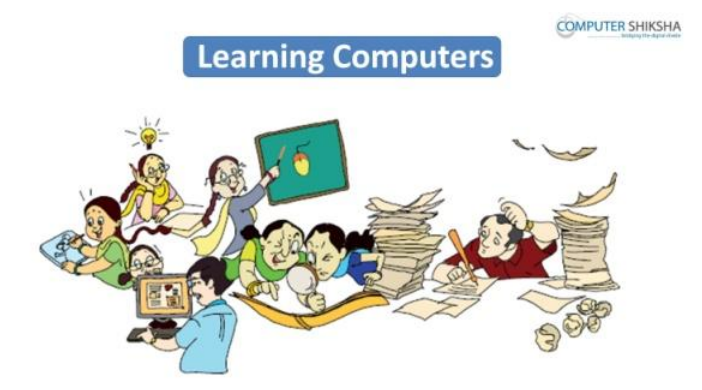

Stop the video here and ask, what are people doing people in this picture. Just listen to the answers and play the video again for the correct answer.

**4. To stop video time at 3 minute 01 seconds in VLC Media Player.**

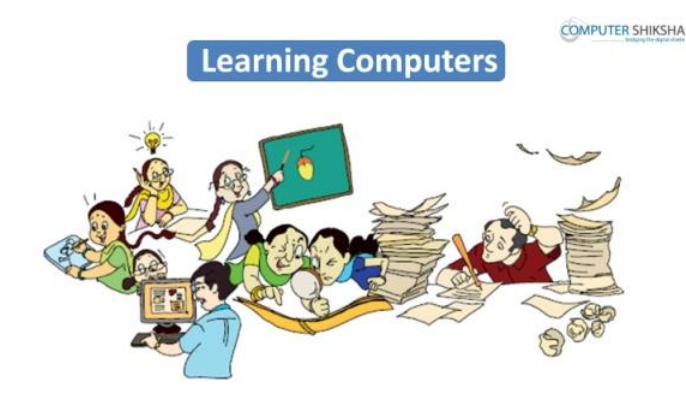

Supported By "Human Development Foundation" 4

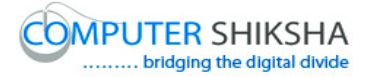

Stop video here and ask can we use computers for these tasks? Just listen to the answers and play the video again for the correct answer.

**5. To stop video time at 3 minute 21 seconds in VLC Media Player.**

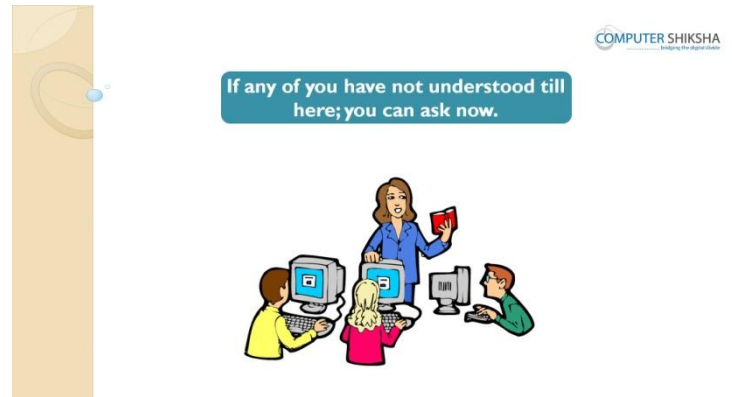

Stop video here and ask students if they have any doubt. Just listen to the answers and play the video again for the correct answer.

**6. To stop video time at 3 minute 30 seconds in VLC Media Player.**

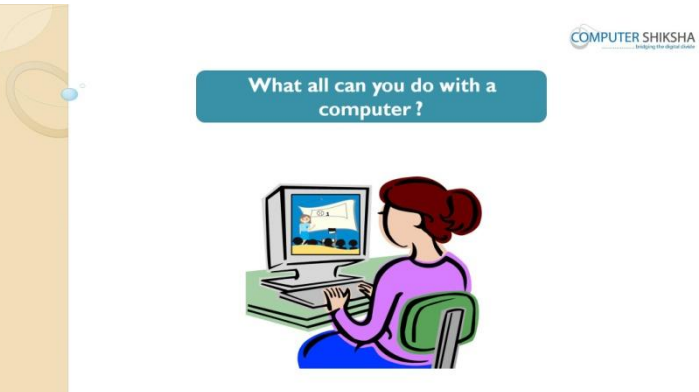

Stop video here and ask what all can one do with computers? Just listen to the answers and play the video again for the correct answer.

**7. To stop video time at 4 minute 07 seconds in VLC Media Player.**

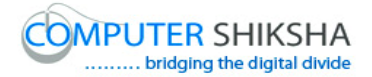

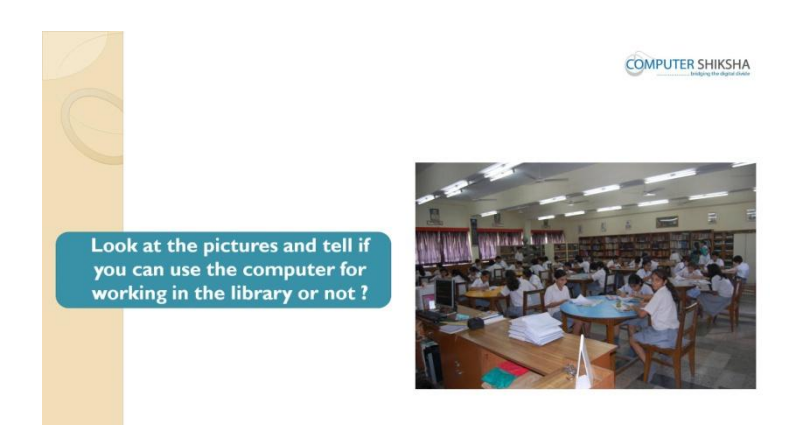

Stop video here and ask if one can use computers in a 'Library' or not? Just listen to the answers and play the video again for the correct answer.

**8. To stop video time at 4 minute 38 seconds in VLC Media Player.**

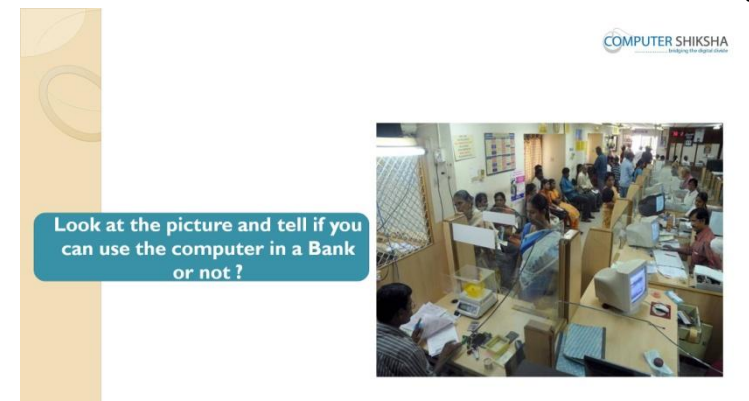

Stop video here and ask if one can use computers in a 'Bank' or not? Just listen to the answers and play the video again for the correct answer.

**9. To stop video time at 5 minute 03 seconds in VLC Media Player.**

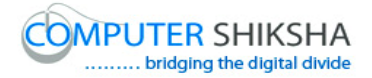

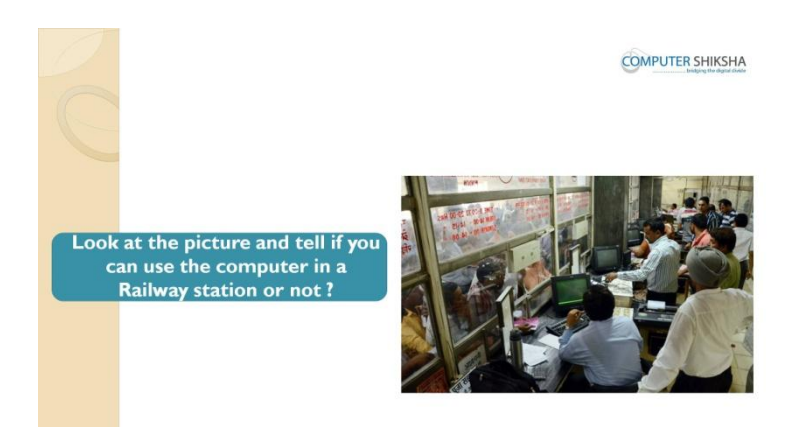

Stop video here and ask if one can use computers in a 'Railway station' or not? Just listen to the answers and play the video again for the correct answer.

#### **10.To stop video time at 5 minute 46 seconds in VLC Media Player.**

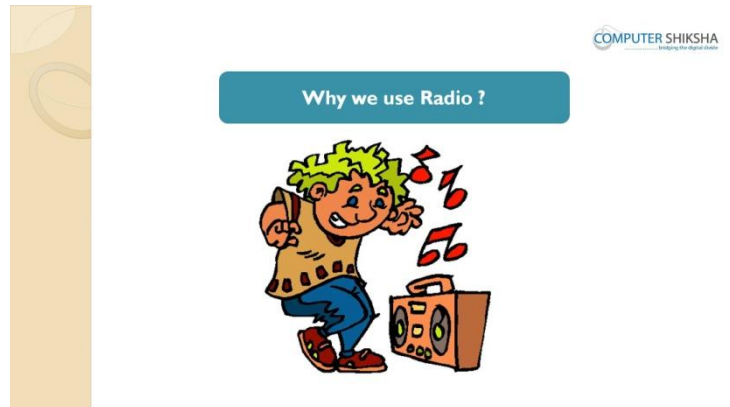

Stop video here and ask why we use a 'Radio'?

Just listen to the answers and play the video again for the correct answer. **11.To stop video time at 6 minute 06 seconds in VLC Media Player.**

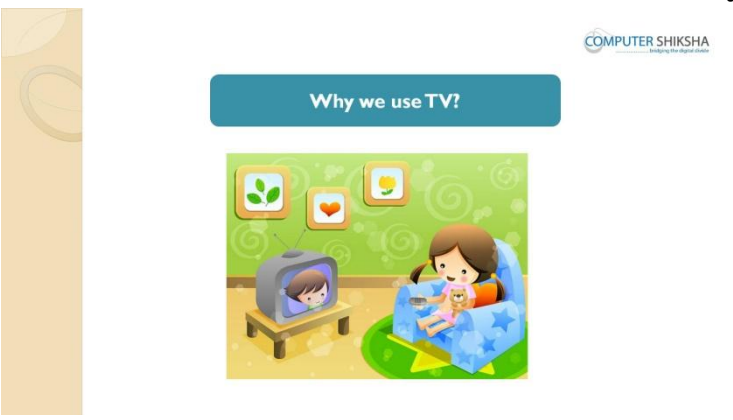

Stop video here and ask why we use 'TV'?

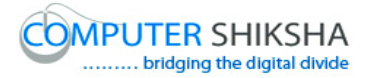

Just listen to the answers and play the video again for the correct answer.

#### **12.To stop video time at 6 minute 25 seconds in VLC Media Player.**

Stop video here and ask what all of you use for drawing? Just listen to the answers and play the video again for the correct answer.

#### **13.To stop video time at 7 minute 49 seconds in VLC Media Player.**

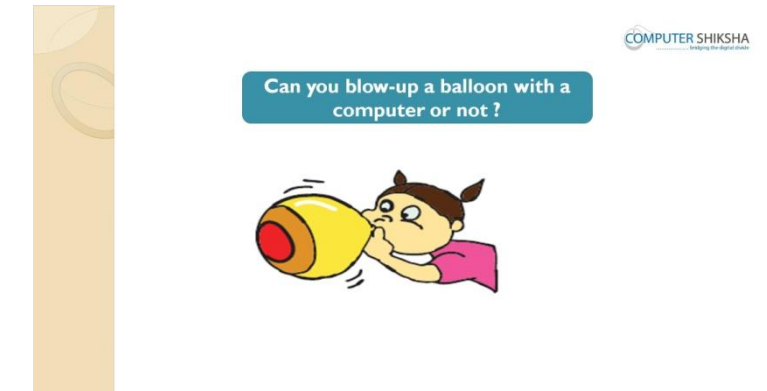

Stop video here and ask if you can blow a balloon with help of computers or not?

Just listen to the answers and play the video again for the correct answer.

#### **14.To stop video time at 8 minute 05 seconds in VLC Media Player.**

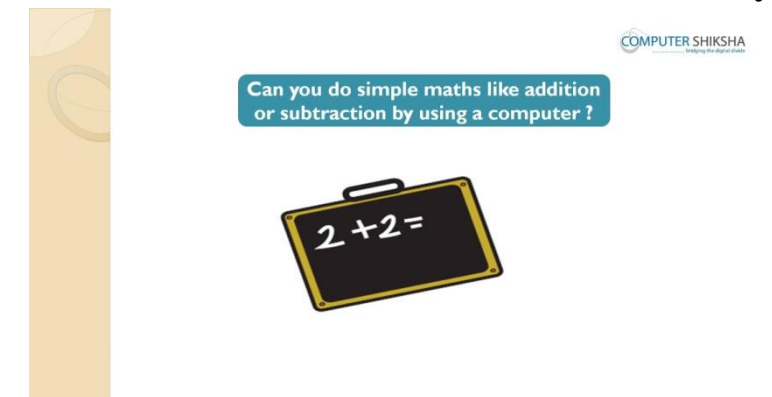

Stop video here and ask them if they can do simple math like addition or subtraction by using computers?

Just listen to the answers and play the video again for the correct answer.

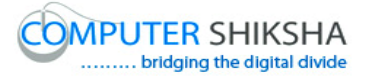

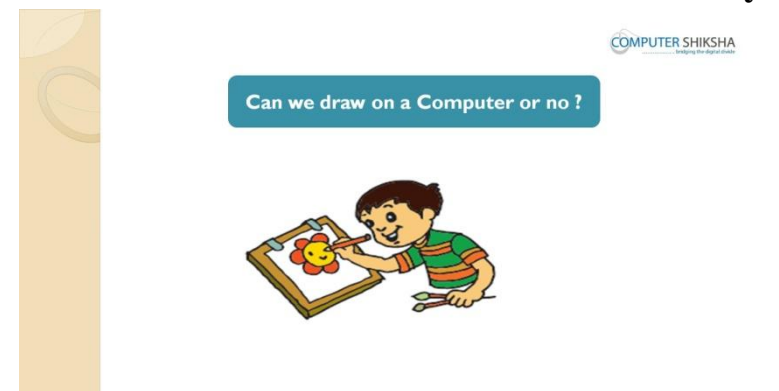

**15.To stop video time at 8 minute 27 seconds in VLC Media Player.**

Stop video here and ask them if they can draw on computer or not? Just listen to the answers and play the video again for the correct answer.

#### **16.To stop video time at 8 minute 49 seconds in VLC Media Player.**

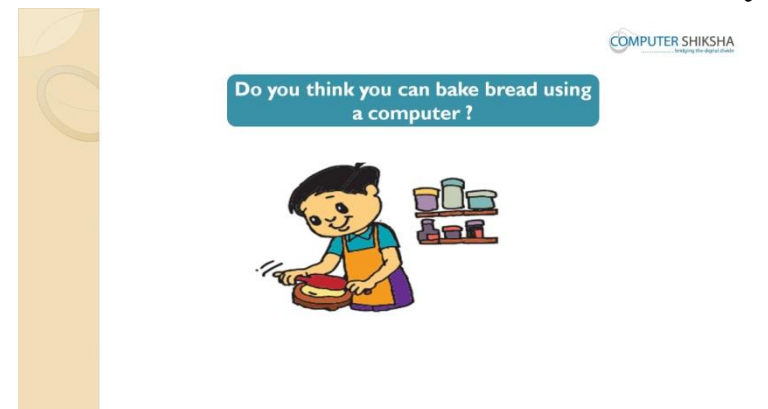

Stop video here and ask if they can bake bread by using computers? Just listen to the answers and play the video again for the correct answer. **17.To stop video time at 9 minute 19 seconds in VLC Media Player.**

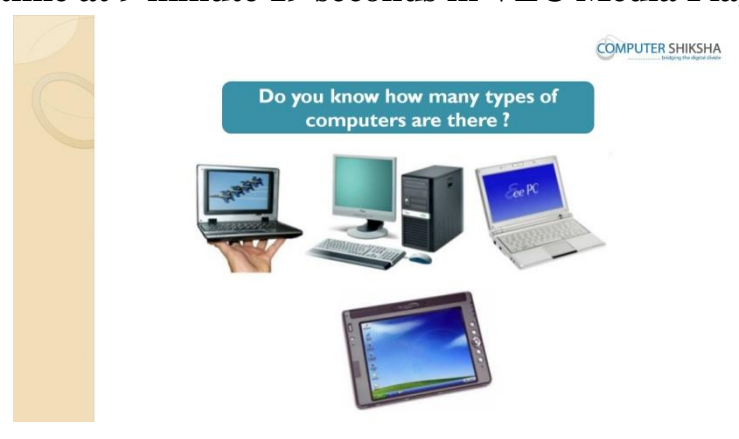

Supported By "Human Development Foundation" 9

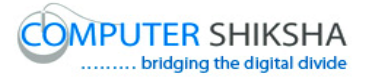

Stop video and ask there are how many types of computer? Just listen to the answers and play the video again for the correct answer.

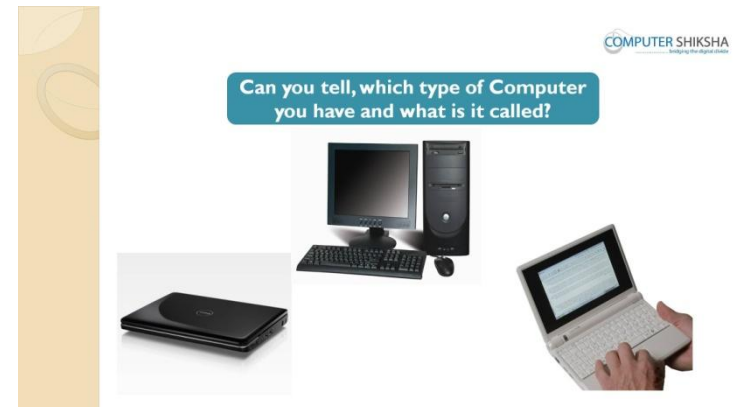

#### **18.To stop video time at 12 minute 52 seconds in VLC Media Player.**

Stop video and ask which computer they have, on which they are working? Just listen to the answers and play the video again for the correct answer.

#### **19.To stop video time at 13 minute 09 seconds in VLC Media Player.**

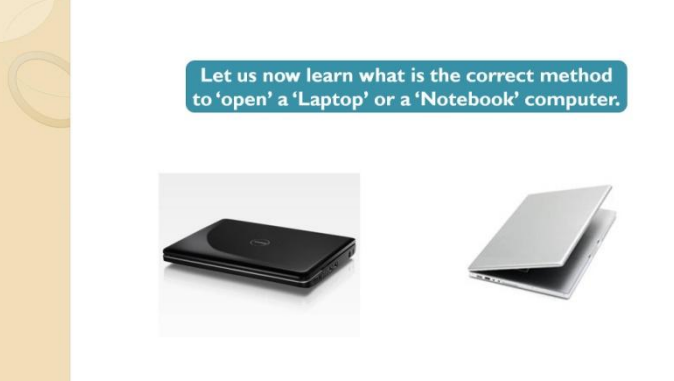

Stop video and ask how to open a laptop or a notebook?

Just listen to the answers and play the video again for the correct answer.

**20.To stop video time at 14 minute 52 seconds in VLC Media Player.**

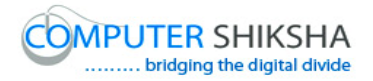

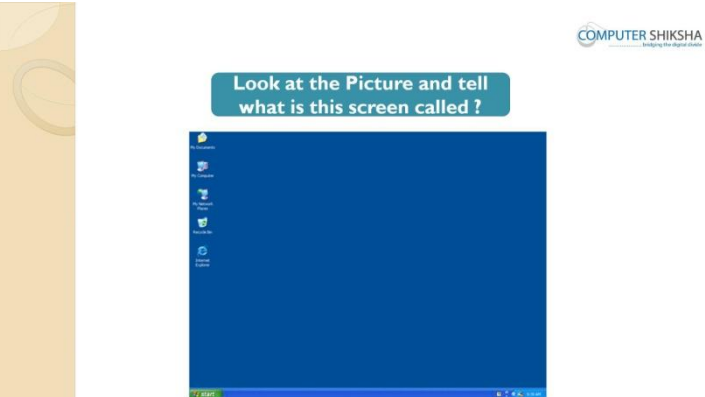

Stop video and ask what is this screen called which is shown in the given video? Just listen to the answers and play the video again for the correct answer.

#### **21.To stop video time at 18 minute 54 seconds in VLC Media Player.**

Stop video and ask students to move the pointer by using mouse/touchpad as explained in the video and then play the video again.

#### **22.To stop video time at 19 minute 04 seconds in VLC Media Player.**

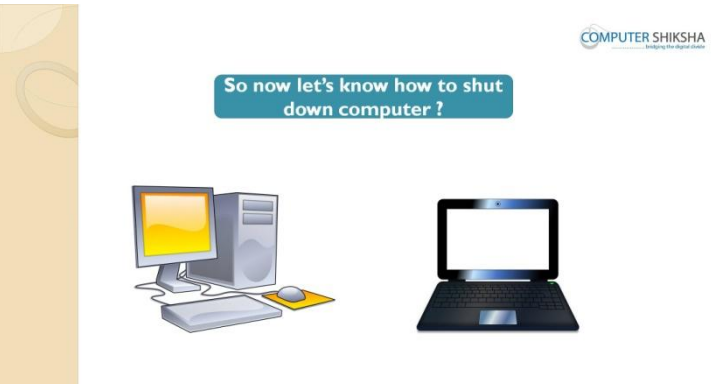

Stop video and ask how to shutdown the computer?

Just listen to the answers and play the video again for the correct answer.

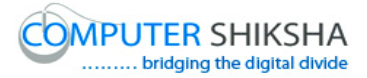

#### **Complete teacher's manual for Paint 1 Class 2 Summaries**

- $\checkmark$  What is a computer?
- $\checkmark$  Working with Computer.
- $\checkmark$  Parts of computer.
- $\checkmark$  How to switch on Desktop, laptop or notebook computer.
- $\checkmark$  Difference between mouse and touchpad.
- $\checkmark$  How to operate desktop, laptop or notebook.
- $\checkmark$  How use 'Line tool'?
- $\checkmark$  Draw some picture with help of 'Line tool'.
- $\checkmark$  How to use 'Eraser tool'?
- $\checkmark$  How can shut down computer. Explain about this class before start. Now let's start video.

#### **23.To stop video time at 15 seconds in VLC Media Player.**

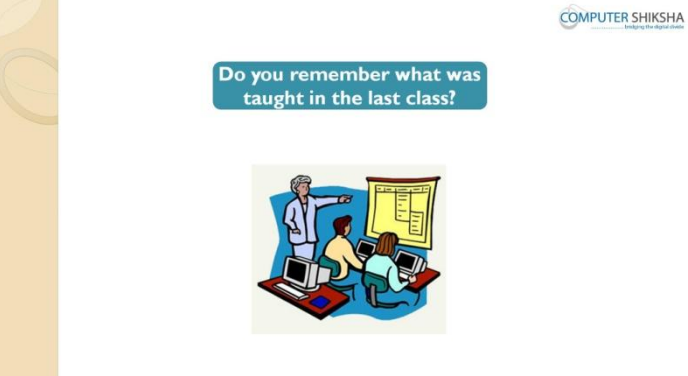

Stop video here and ask what have they learnt in previous class? Just listen to the answers and play the video again for the correct answer.

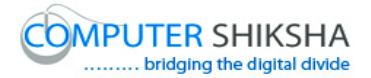

#### **24.To stop video time at 30 seconds in VLC Media Player.**

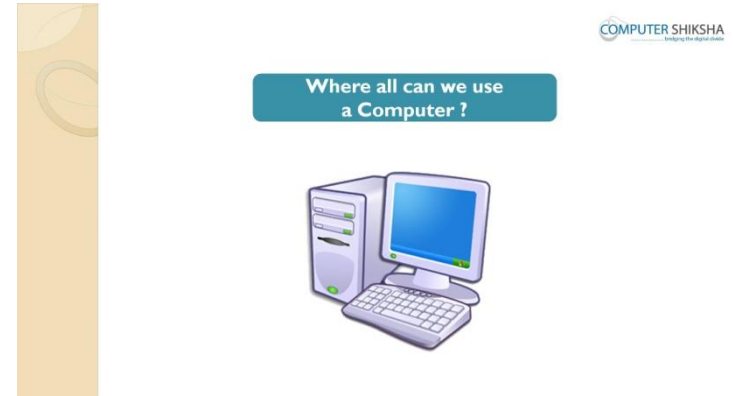

Stop video here and ask where all we can use a computer?

Just listen to the answers and play the video again for the correct answer.

#### **25.To stop video time at 54 seconds in VLC Media Player.**

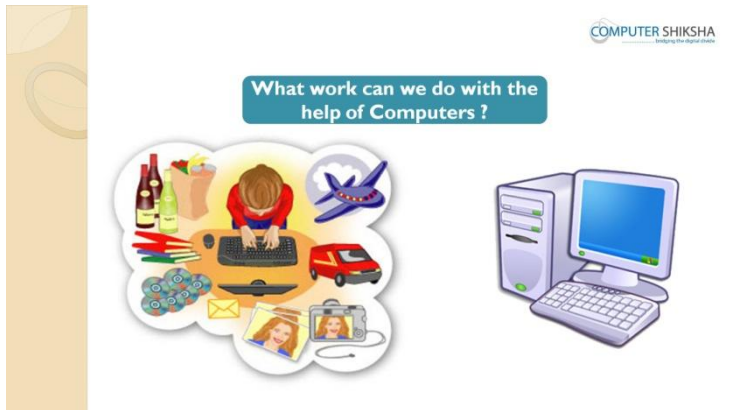

Stop video here and ask what all work can we do with help of computers? Just listen to the answers and play the video again for the correct answer.

#### **26.To stop video time at 1 minute 14 seconds in VLC Media Player.**

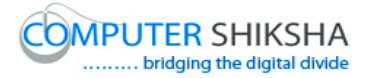

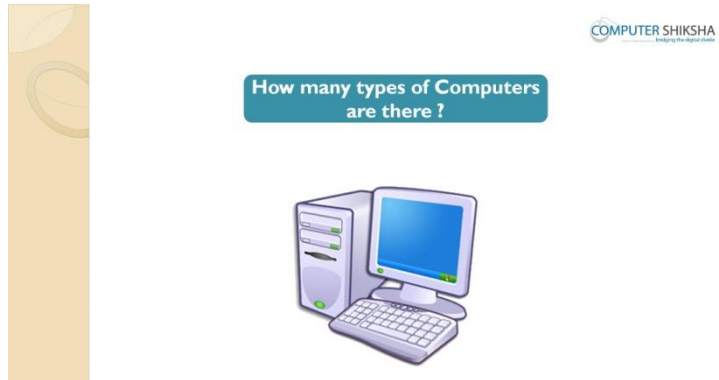

Stop video here and ask how many types of computers are there?

Just listen to the answers and play the video again for the correct answer.

#### **27.To stop video time at 1 minute 33 seconds in VLC Media Player.**

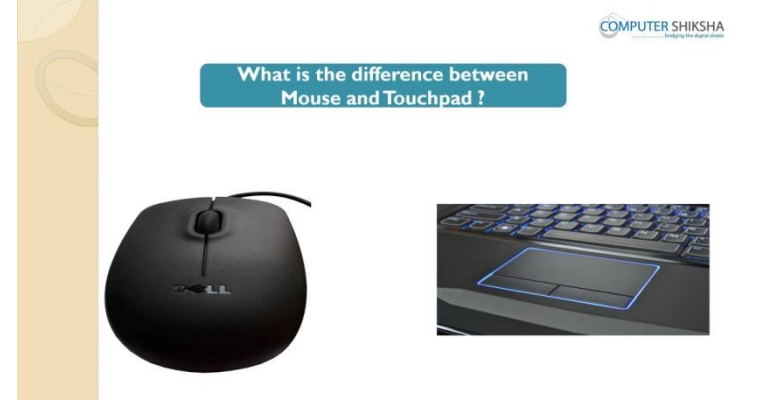

Stop video here and ask what is the difference between 'Mouse' and 'Touch pad'?

Just listen to the answers and play the video again for the correct answer.

#### **28.To stop video time at 1 minute 53 seconds in VLC Media Player.**

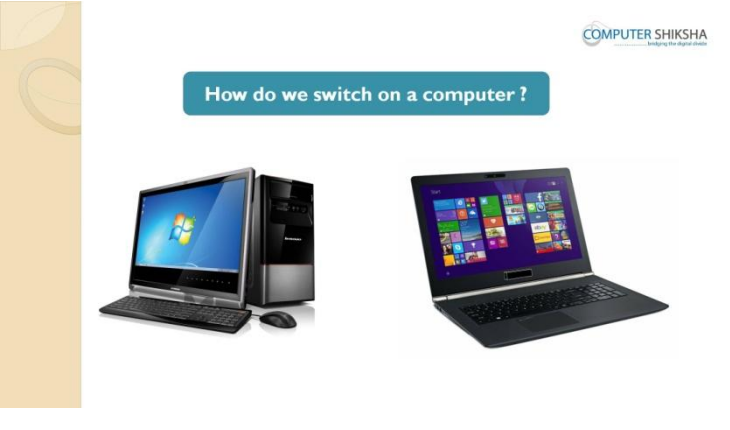

Supported By "Human Development Foundation" 14

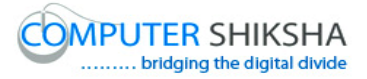

Stop video here and ask how to switch on the computers? Just listen to the answers and play the video again for the correct answer.

## **29.To stop video time at 2 minute 12 seconds in VLC Media Player.**

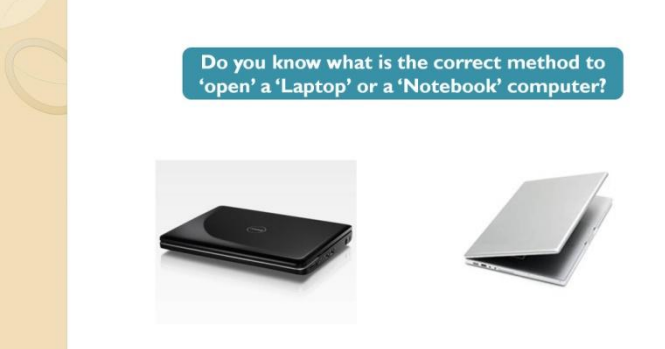

Stop video here and ask if they know what is the correct method to open Laptop/Notebook computer?

Just listen to the answers and play the video again for the correct answer.

#### **30.To stop video time at 2 minute 56 seconds in VLC Media Player.**

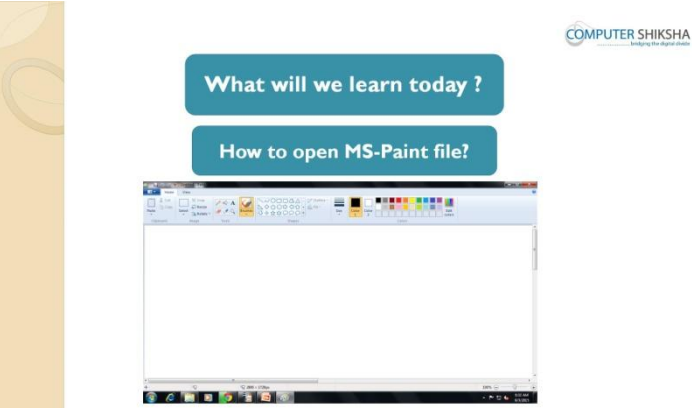

Stop video here and ask what will they learn today? Just listen to the answers and play the video again for the correct answer.

## **31.To stop video time at 3 minute 06 seconds in VLC Media Player.**

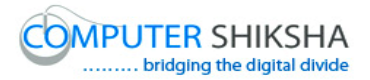

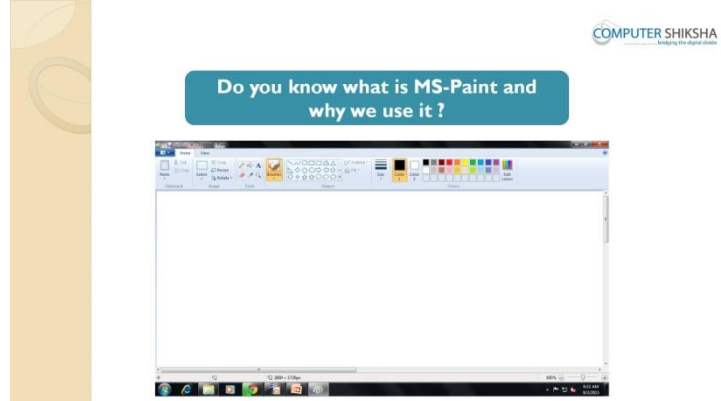

Stop video here and ask what is MS-Paint and why we use it? Just listen to the answers and play the video again for the correct answer.

#### **32.To stop video time at 3 minute 28 seconds in VLC Media Player.**

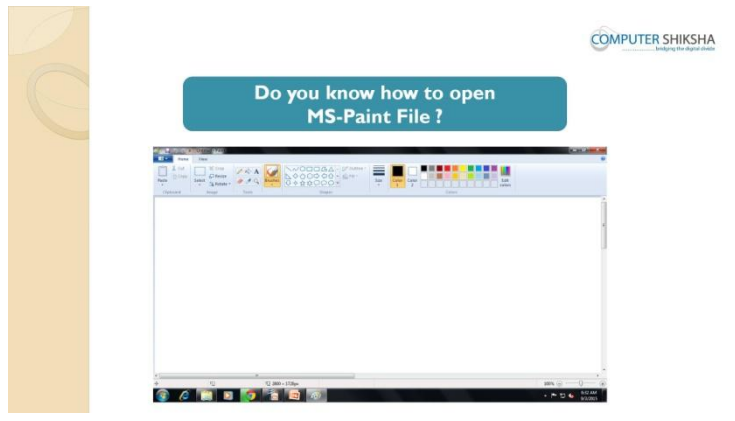

Stop video here and ask them if they can open MS-Paint file? Just listen to the answers and play the video again for the correct answer.

#### **33.To stop video time at 4 minute 27 seconds in VLC Media Player.**

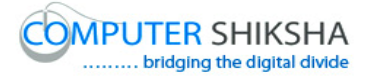

Stop video here and ask students to click on the 'Start button' as shown in the video and then play the video again.

#### **34.To stop video time at 4 minute 54 seconds in VLC Media Player.**

Stop video here and ask students to click on the 'Accessory' option as shown in the video and then play the video again.

#### **35.To stop video time at 5 minute 10 seconds in VLC Media Player.**

Stop video here and ask students to click on the Paint option as shown in the video.

Now just check and then play the video again.

#### **36.To stop video time at 5 minute 33 seconds in VLC Media Player.**

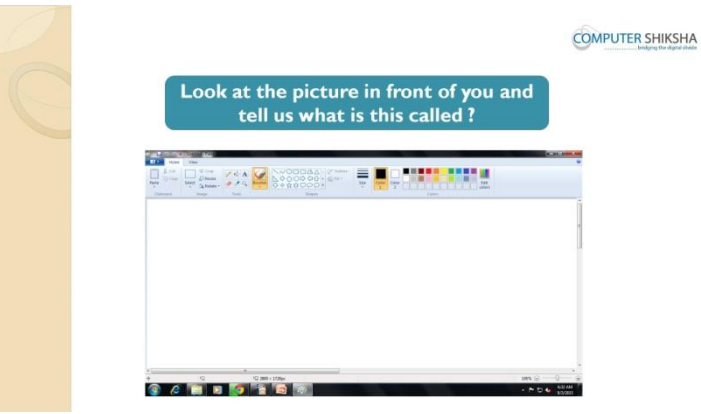

Stop video here and ask students to look in front on the screen and tell what is this called?

Just listen to the answers and play the video again for the correct answer.

#### **37.To stop video time at 6 minute 07 seconds in VLC Media Player.**

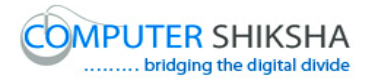

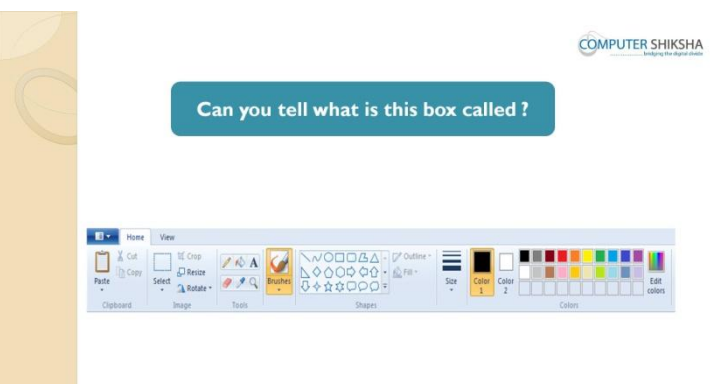

Stop video here and ask them if they can tell what is this box called? Just listen to the answers and play the video again for the correct answer.

#### **38.To stop video time at 6 minute 40 seconds in VLC Media Player.** Stop video here and ask them if they know what are these buttons called and for what purpose are they used?

#### **39.To stop video time at 8 minute 36 seconds in VLC Media Player.**

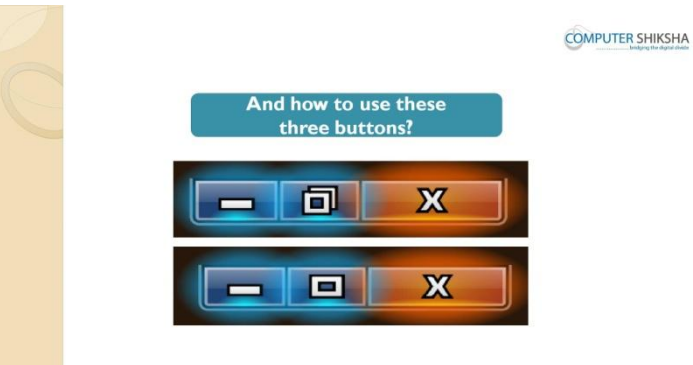

Stop video here and ask how to use these buttons?

Just listen to the answers and play the video again for the correct answer.

#### **40.To stop video time at 9 minute 30 seconds in VLC Media Player.**

Stop video here and ask students to minimize the MS-Paint file as shown in the video and then play the video again.

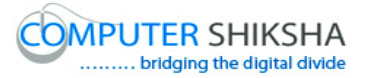

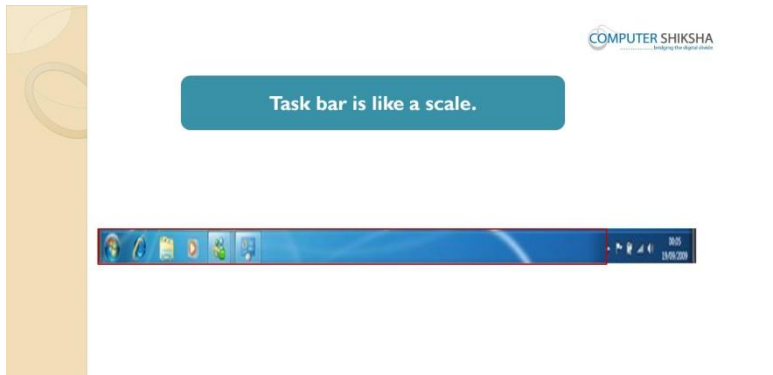

#### **41.To stop video time at 9 minute 34 seconds in VLC Media Player.**

Stop video here and ask what is 'Task bar'?

Just listen to the answers and play the video again for the correct answer.

#### **42.To stop video time at 11 minute 17 seconds in VLC Media Player.**

Stop video here and ask students to click on the 'Restore button' as shown in the video and then play the video again.

#### **43.To stop video time at 11 minute 43 seconds in VLC Media Player.**

Stop video here and ask students to 'Maximize' the file as shown in the video and then play the video again.

#### **44.To stop video time at 11 minute 51 seconds in VLC Media Player.**

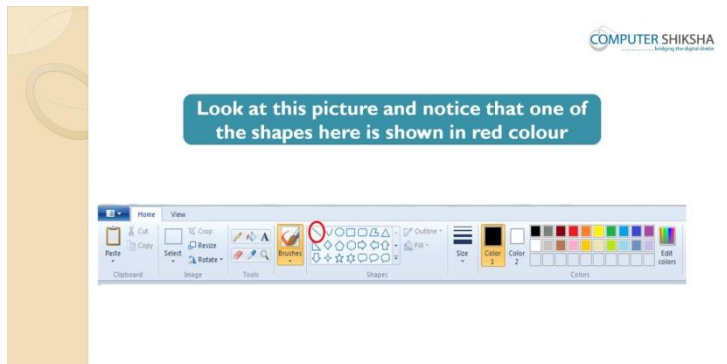

Stop video here and ask what is this tool called which is highlighted in red circle?

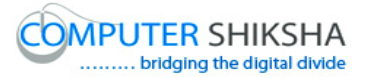

Just listen to the answers and play the video again for the correct answer.

#### **45.To stop video time at 12 minute 09 seconds in VLC Media Player.**

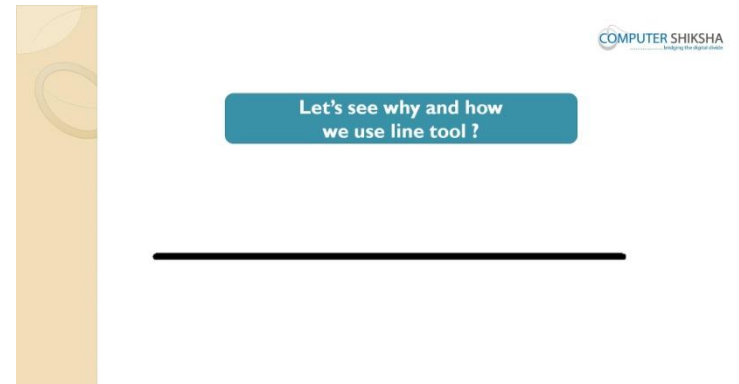

Stop video here and ask why we use 'Line tool'?

Just listen to the answers and play the video again for the correct answer.

#### **46.To stop video time at 13 minute 45 seconds in VLC Media Player.**

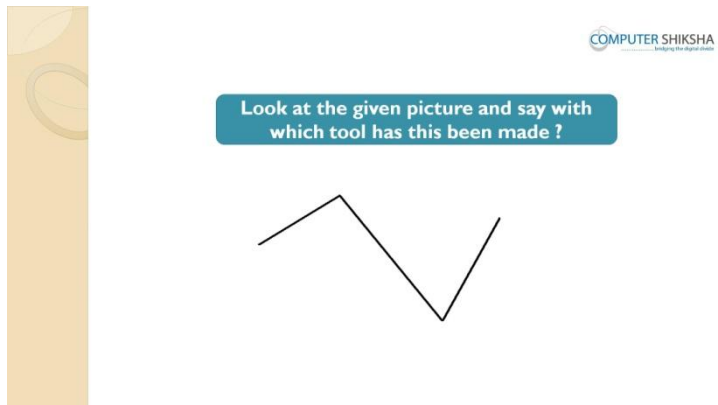

Stop video here and ask which tool will be used to draw this picture? Just listen to the answers and play the video again for the correct answer.

#### **47.To stop video time at 14 minute 18 seconds in VLC Media Player.**

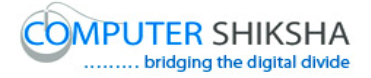

Stop video here and ask students to select 'Line tool' as shown in the video and then play the video again.

- **48. To stop video time at 14 minute 50 seconds in VLC Media Player.** Stop video here and ask students to draw a line as shown in the video and then play the video again.
- **49.To stop video time at 15 minute 06 seconds in VLC Media Player.** Stop video here and ask students to draw as shown in the video. Now just check and then play the video again.
- **50.To stop video time at 15 minute 22 seconds in VLC Media Player.** Stop video here and ask how to erase or rub out the pictures? Just listen to the answers and play the video again for the correct answer.
- **51.To stop video time at 15 minute 47 seconds in VLC Media Player.** Stop video here and ask students to select 'Eraser tool' as shown in the video and then play the video again.
- **52.To stop video time at 16 minute 44 seconds in VLC Media Player.** Stop video here and ask students to erase the line as shown in the video and then play the video again.
- **53.To stop video time at 17 minute 19 seconds in VLC Media Player.** Stop video here and ask students to do as shown in the video. Now just check and then play the video again.

#### **54.To stop video time at 17 minute 27 seconds in VLC Media Player.**

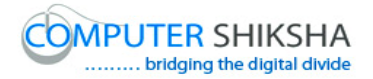

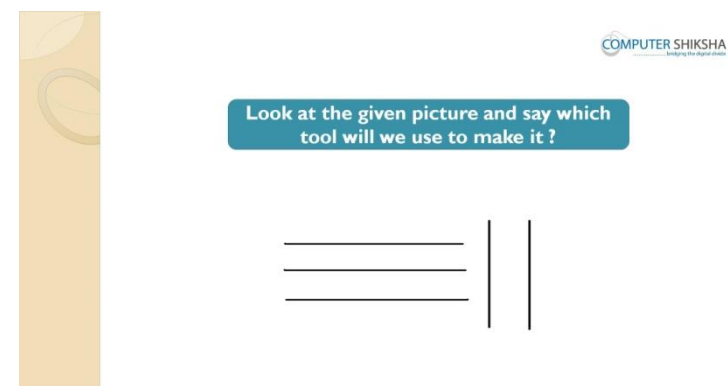

Stop video here and ask which tool will be used to draw this picture? Just listen to the answers and play the video again for the correct answer.

- **55.To stop video time at 17 minute 59 seconds in VLC Media Player.** Stop video here and ask students to select 'Line tool' as shown in the video and then play the video again.
- **56.To stop video time at 18 minute 15 seconds in VLC Media Player.** Stop video here and ask students to draw a line as shown in the video and then play the video again.
- **57.To stop video time at 18 minute 42 seconds in VLC Media Player.** Stop video here and ask students to draw a line as shown in the video and then play the video again.
- **58.To stop video time at 19 minute 06 seconds in VLC Media Player.** Stop video here and ask students to draw a line as shown in the video. Now just check and then play the video again.

#### **59.To stop video time at 19 minute 13 seconds in VLC Media Player.**

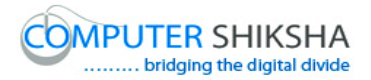

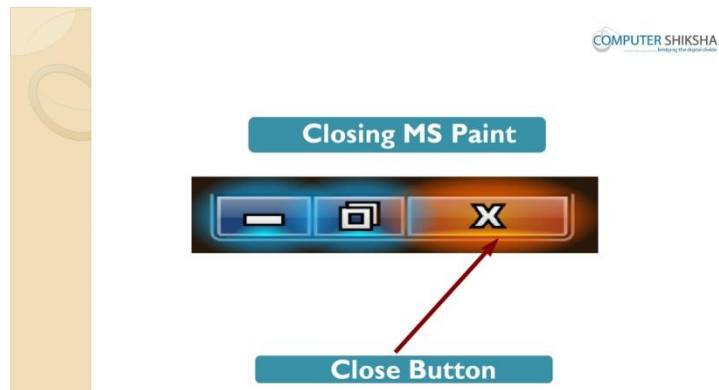

Stop video here and ask how to close MS-Paint file? Just listen to the answers and play the video again for the correct answer.

#### **60.To stop video time at 19 minute 34 seconds in VLC Media Player.**

Stop video here and ask students to click on the 'Close button' as shown in the video and then play the video again.

#### **61.To stop video time at 19 minute 57 seconds in VLC Media Player.**

Stop video here and ask students to click on 'Don't save' button as shown in the video and then play the video again.

#### **62.To stop video time at 20 minute 06 seconds in VLC Media Player.**

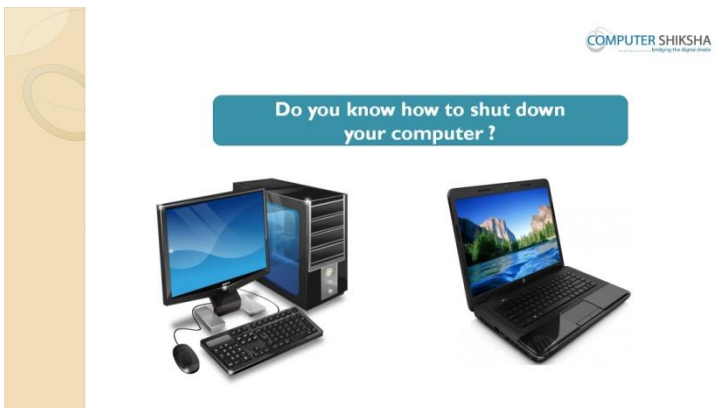

Stop video here and ask them if they know how to shut down the computer? Just listen to the answers and play the video again for the correct answer.

#### **63.To stop video time at 20 minute 23 seconds in VLC Media Player.**

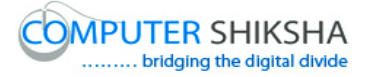

Stop video here and ask students to click on the 'Start button' as shown in the video and then play the video again.

#### **64.To stop video time at 20 minute 44 seconds in VLC Media Player.**

Stop video here and ask students to click on the 'Shut down' option as shown in the video and then play the video again.

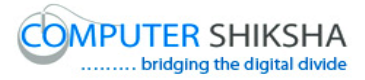

#### **Complete teacher's manual for Paint 1 Class 3 Summaries**

- $\checkmark$  Open your laptop/notebook and switch on.
- $\checkmark$  How to open MS-Paint file and operate it.
- $\checkmark$  How to use line tool.
- $\checkmark$  Use of eraser tool
- $\checkmark$  How to make star, bat, home, sword, paper plane and plough.
- $\checkmark$  How to shut down computer. Now let's start class.

#### **65.To stop video time at 21 seconds in VLC Media Player.**

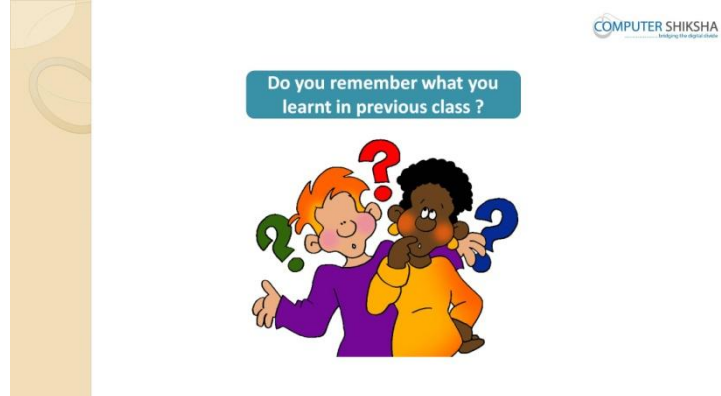

Stop video here and ask them if they remember what they learnt in previous class?

Just listen to the answers and play the video again for the correct answer.

#### **66.To stop video time at 26 seconds in VLC Media Player.**

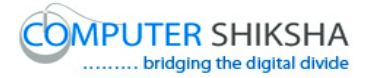

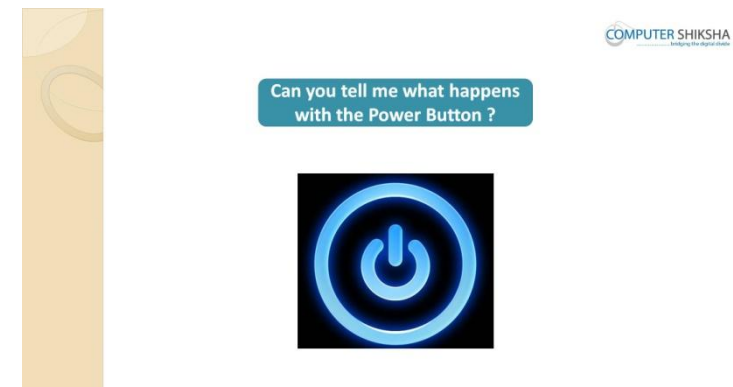

Stop video here and ask what happens with 'Power button'? Just listen to the answers and play the video again for the correct answer.

#### **67.To stop video time at 39 seconds in VLC Media Player.**

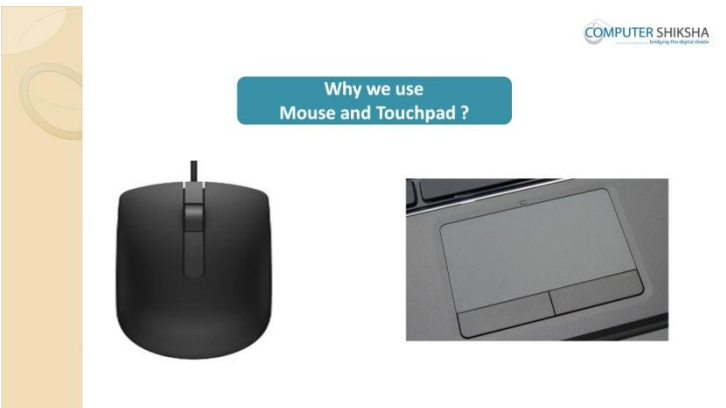

Stop video here and ask why we use 'Mouse and Touch pad'? Just listen to the answers and play the video again for the correct answer.

#### **68.To stop video time at 1 minute 02 seconds in VLC Media Player.**

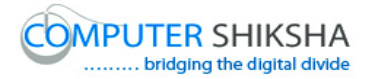

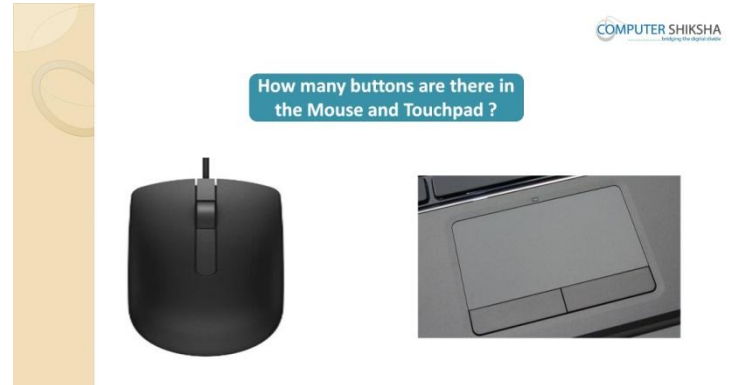

Stop video here and ask how many buttons are there in 'Mouse and Touch pad'? Just listen to the answers and play the video again for the correct answer.

#### **69.To stop video time at 1 minute 13 seconds in VLC Media Player.**

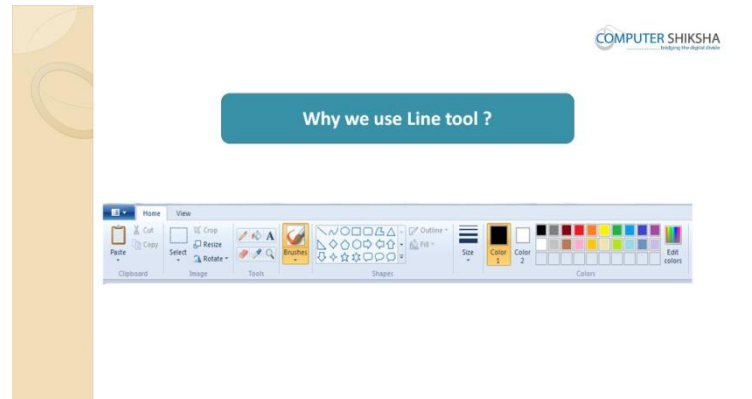

Stop video here and ask why do we use 'Line tool'?

Just listen to the answers and play the video again for the correct answer.

#### **70.To stop video time at 1 minute 20 seconds in VLC Media Player.**

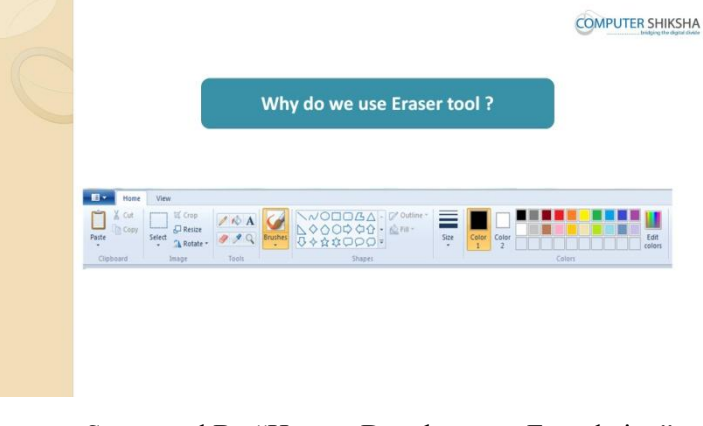

Supported By "Human Development Foundation" 27

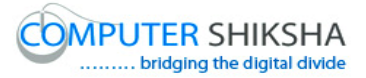

Stop video here and ask why do we use 'Eraser tool'? Just listen to the answers and play the video again for the correct answer.

#### **71.To stop video time at 1 minute 20 seconds in VLC Media Player.**

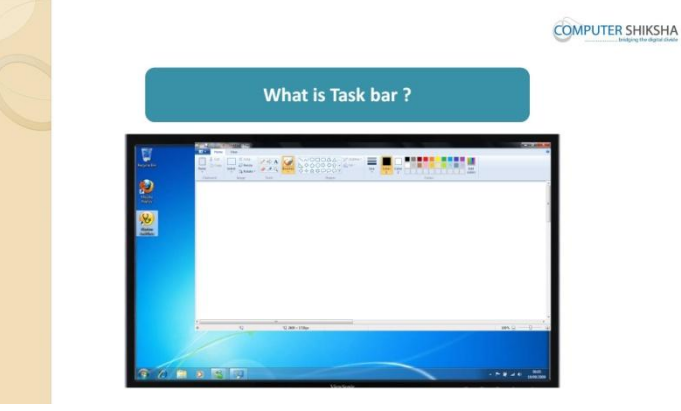

Stop video here and ask what is 'Task bar'?

Just listen to the answers and play the video again for the correct answer.

#### **72.To stop video time at 1 minute 49 seconds in VLC Media Player.**

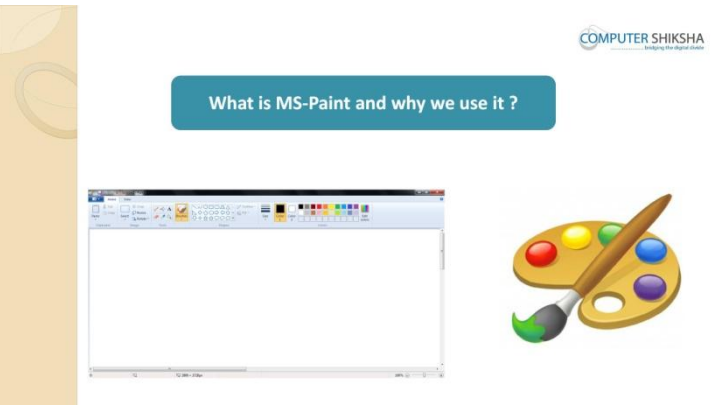

Stop video here and ask what is MS-Paint and why we use it? Just listen to the answers and play the video again for the correct answer.

#### **73.To stop video time at 1 minute 59 seconds in VLC Media Player.**

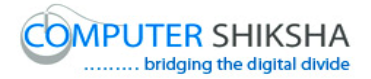

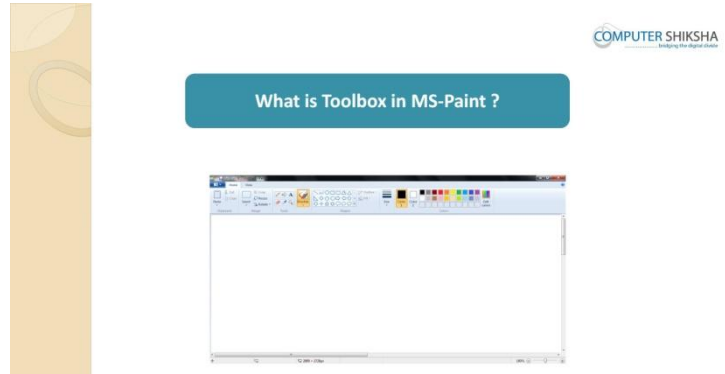

Stop video here and ask what is 'Toolbox'?

Just listen to the answers and play the video again for the correct answer.

#### **74.To stop video time at 2 minute 14 seconds in VLC Media Player.**

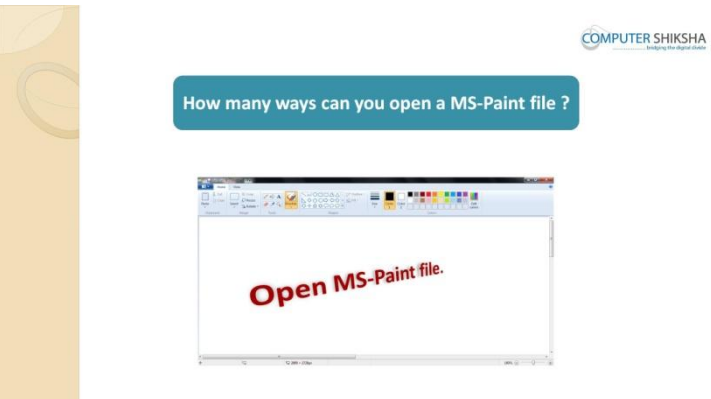

Stop video here and ask them if they know how many methods are there to open MS-Paint file?

Just listen to the answers and play the video again for the correct answer.

#### **75.To stop video time at 2 minute 36 seconds in VLC Media Player.**

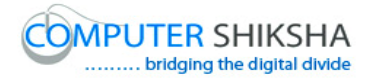

**COMPUTER SHIKSHA** 

#### **Open MS - Paint**

Stop video here and ask students to open the MS-Paint file and then play the video again.

#### **76.To stop video time at 3 minute 05 seconds in VLC Media Player.**

Stop video here and ask students to move the pointer to the 'Start button' and then ask them to click left button on it, a box will appear as shown in the video and then play the video again.

#### **77.To stop video time at 3 minute 33 seconds in VLC Media Player.**

Stop video here and ask students to click on the 'All program' and then click on 'Accessory' option as shown in the video and then play the video again.

#### **78. To stop video time at 3 minute 49 seconds in VLC Media Player.**

Stop video here and ask students to click on the 'Paint' option as shown in the video.

Now just check whether MS-Paint file has opened or not and then play the video again.

#### **79.To stop video time at 4 minute 40 seconds in VLC Media Player.**

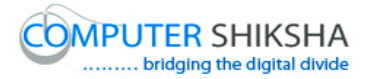

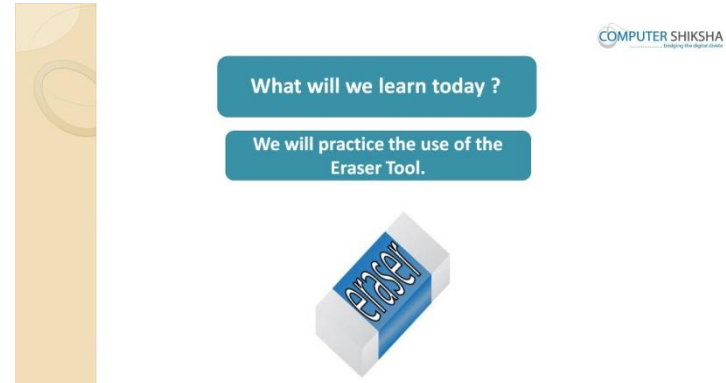

Stop video here and ask what will they learn today?

Just listen to the answers and play the video again for the correct answer.

#### **80.To stop video time at 4 minute 46 seconds in VLC Media Player.**

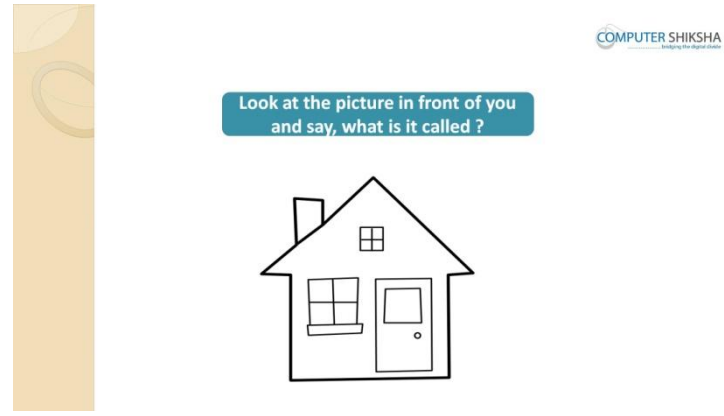

Stop video here and ask students to look at the picture in front of them and ask what the given picture is called?

Just listen to the answers and play the video again for the correct answer.

#### **81.To stop video time at 4 minute 59 seconds in VLC Media Player.**

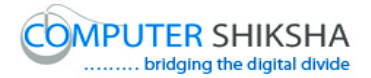

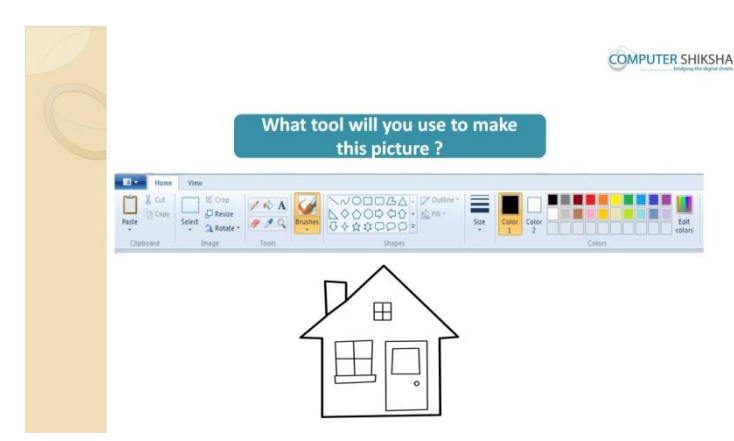

Stop video here and ask them if they can make this picture or not and what tool will be used to make this picture?

Just listen to the answers and play the video again for the correct answer.

#### **82.To stop video time at 5 minute 45 seconds in VLC Media Player.**

Stop video here and ask students to select 'Line tool' and draw line as shown in the video and then play the video again.

#### **83.To stop video time at 5 minute 56 seconds in VLC Media Player.**

Stop video here and ask students to draw as shown in the video and then play the video again.

#### **84.To stop video time at 6 minute 30 seconds in VLC Media Player.**

Stop video here and ask students to draw as shown in the video and then play the video again.

#### **85.To stop video time at 7 minute 16 seconds in VLC Media Player.**

Stop video here and ask students to draw as shown in the video and then play the video again.

#### **86.To stop video time at 8 minute 14 seconds in VLC Media Player.**

Stop video here and ask students to draw as shown in the video and then play the video again.

#### **87.To stop video time at 8 minute 51 seconds in VLC Media Player.**

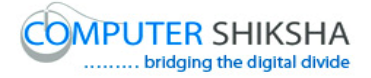

Stop video here and ask students to draw a window of the house as shown in the video and then play the video again.

- **88.To stop video time at 9 minute 44 seconds in VLC Media Player.** Stop video here and ask students to draw as shown in the video and then play the video again.
- **89.To stop video time at 11 minute 07seconds in VLC Media Player.** Stop video here and ask students to draw as shown in the video and then play the video again.
- **90.To stop video time at 11 minute 50 seconds in VLC Media Player.** Stop video here and ask students to draw as shown in the video and then play the video again.
- **91.To stop video time at 12 minute 30 seconds in VLC Media Player.** Stop video here and ask students to draw as shown in the video. Now just check and then play the video again.
- **92.To stop video time at 12 minute 36 seconds in VLC Media Player.**

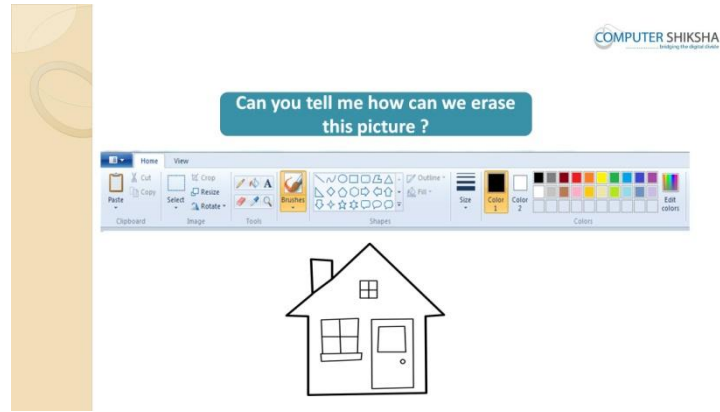

Stop video here and ask how to delete this picture?

Just listen to the answers and play the video again for the correct answer.

#### **93.To stop video time at 13 minute 25 seconds in VLC Media Player.**

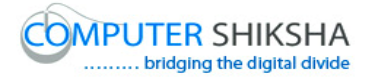

Stop video here and ask students to select all options as shown in the video and then play the video again.

**94.To stop video time at 13 minute 43 seconds in VLC Media Player.** Stop video here and ask students to delete the picture as shown in the video. Now just check and then play the video again.

#### **95.To stop video time at 13 minute 51 seconds in VLC Media Player.**

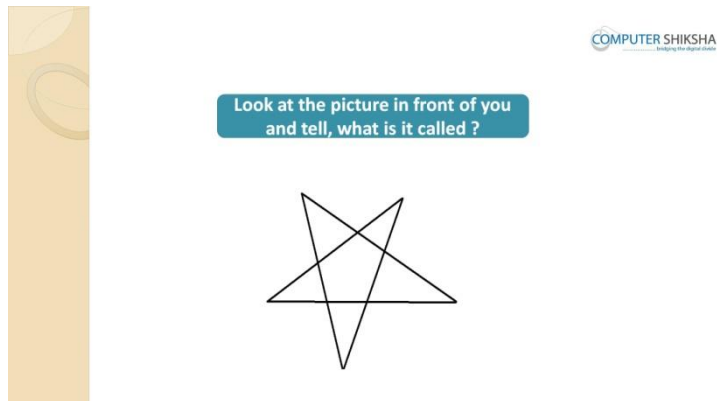

Stop video here and ask what is the given picture is called?

Just listen to the answers and play the video again for the correct answer.

### **96.To stop video time at 14 minute 00 seconds in VLC Media Player.**

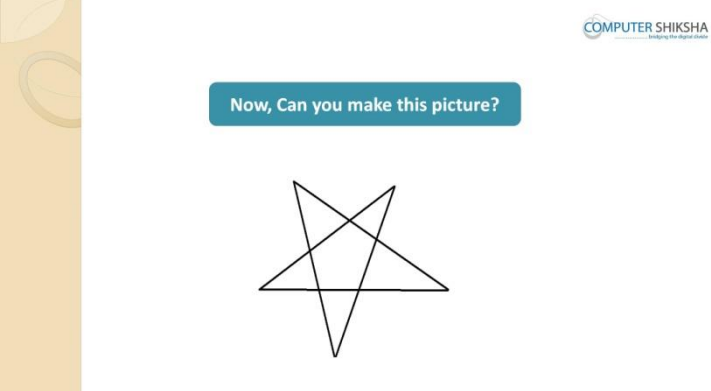

Stop video here and ask if they can make this picture? Just listen to the answers and play the video again for the correct answer.

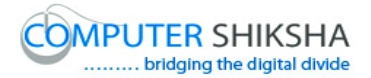

#### **97.To stop video time at 14 minute 05 seconds in VLC Media Player.**

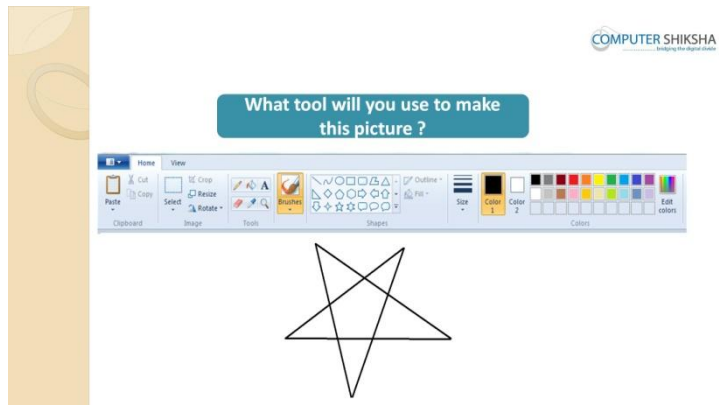

Stop video here and ask what tool will they use to make this picture? Just listen to the answers and play the video again for the correct answer.

- **98.To stop video time at 14 minute 25 seconds in VLC Media Player.** Stop video here and ask students to select 'Line tool' and draw line as shown in the video and then play the video again.
- **99.To stop video time at 14 minute 35 seconds in VLC Media Player.** Stop video here and ask students to draw as shown in the video and then play the video again.
- **100. To stop video time at 14 minute 51 seconds in VLC Media Player.** Stop video here and ask students to draw as shown in the video. Now just check and then play the video again.
- Supported By "Human Development Foundation" 35 **101. To stop video time at 14 minute 57 seconds in VLC Media Player.**

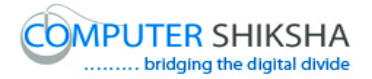

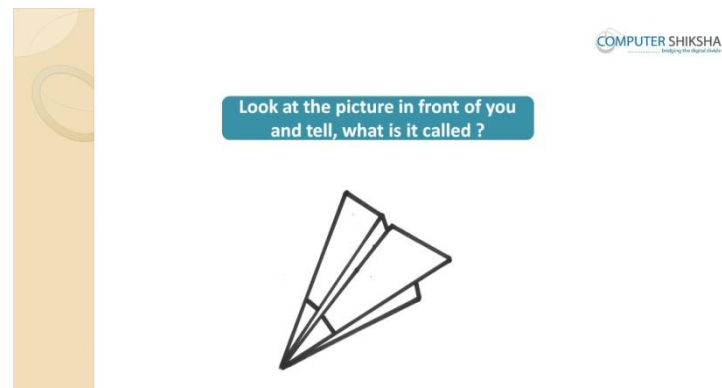

Stop video here and ask students to look on the screen and tell what the given picture is called?

Just listen to the answers and play the video again for the correct answer.

#### **102. To stop video time at 15 minute 07 seconds in VLC Media Player.**

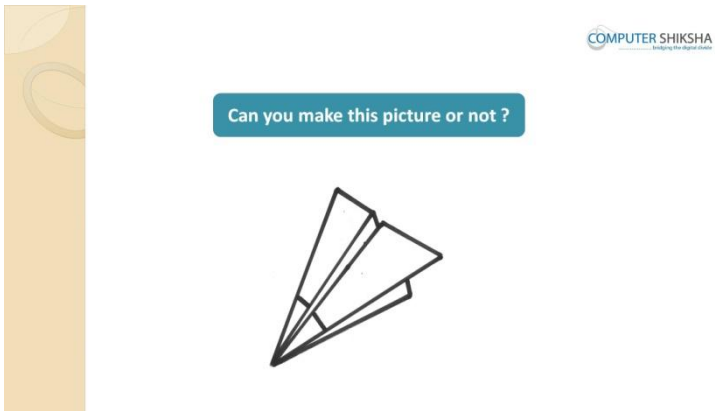

Stop video here and ask if they can make this picture? Just listen to the answers and play the video again for the correct answer.

#### **103. To stop video time at 15 minute 11 seconds in VLC Media Player.**

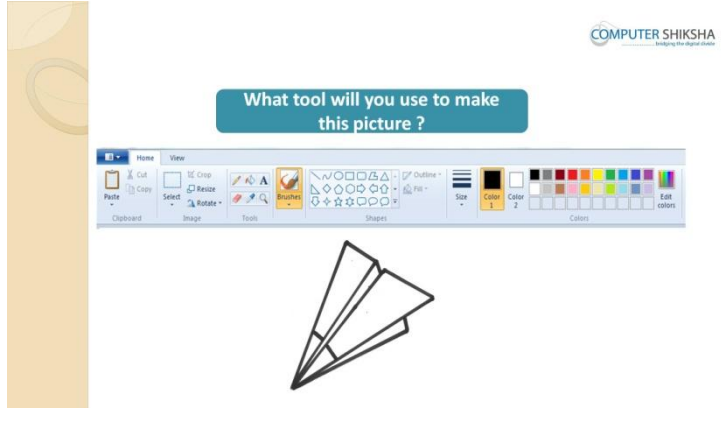

Supported By "Human Development Foundation" 36
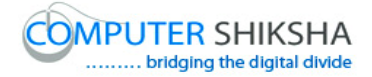

Stop video here and ask what tool will they use to make this picture? Just listen to the answers and play the video again for the correct answer.

- **104. To stop video time at 15 minute 31 seconds in VLC Media Player.** Stop video here and ask students to select 'Line tool' and draw line as shown in the video and then play the video again.
- **105. To stop video time at 15 minute 47 seconds in VLC Media Player.** Stop video here and ask students to draw as shown in the video and then play the video.
- **106. To stop video time at 16 minute 27 seconds in VLC Media Player.** Stop video here and ask students to draw as shown in the video and then play the video.
- **107. To stop video time at 17 minute 06 seconds in VLC Media Player.** Stop video here and ask students to draw as shown in the video. Now just check and then play the video again.
- **108. To stop video time at 17 minute 14 seconds in VLC Media Player.**

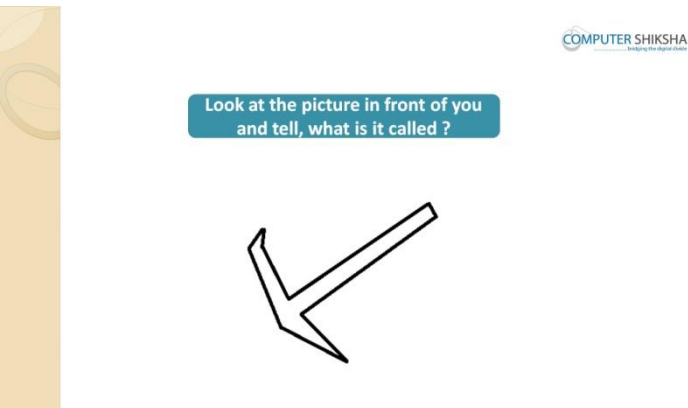

Stop video here and ask students to look in front on the screen and tell what the given picture is called?

Just listen to the answers and play the video again for the correct answer.

## **109. To stop video time at 17 minute 40 seconds in VLC Media Player.**

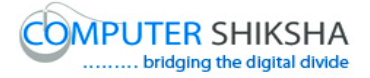

Stop video here and ask students to select 'Line tool' and draw line as shown in the video and then play the video again.

- **110. To stop video time at 17 minute 53 seconds in VLC Media Player.** Stop video here and ask students to draw as shown in the video and then play the video again.
- **111. To stop video time at 18 minute 30 seconds in VLC Media Player.** Stop video here and ask students to draw as shown in the video. Now just check and then play the video again.

#### **112. To stop video time at 18 minute 43 seconds in VLC Media Player.**

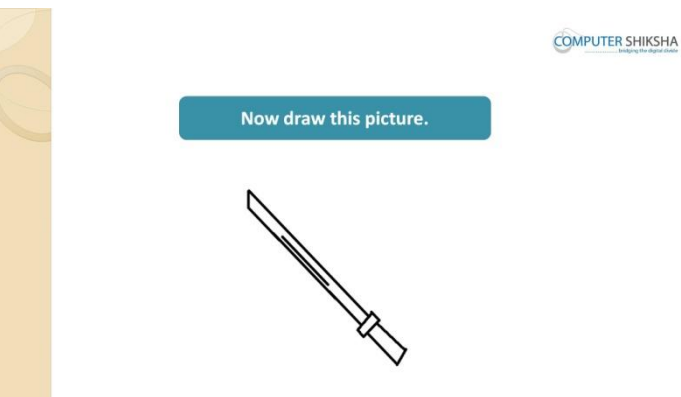

Stop video here and ask students to draw the picture of 'Sword' and then play the video again.

#### **113. To stop video time at 19 minute 04 seconds in VLC Media Player.**

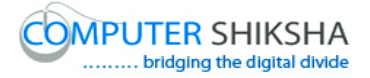

Stop video here and ask students to select 'Line tool' and draw line as shown in the video and then play the video again.

- **114. To stop video time at 19 minute 41 seconds in VLC Media Player.** Stop video here and ask students to draw as shown in the video and then play the video again.
- **115. To stop video time at 20 minute 27 seconds in VLC Media Player.** Stop video here and ask students to draw as shown in the video. Now just check and then play the video again.
- **116. To stop video time at 20 minute 35 seconds in VLC Media Player.**

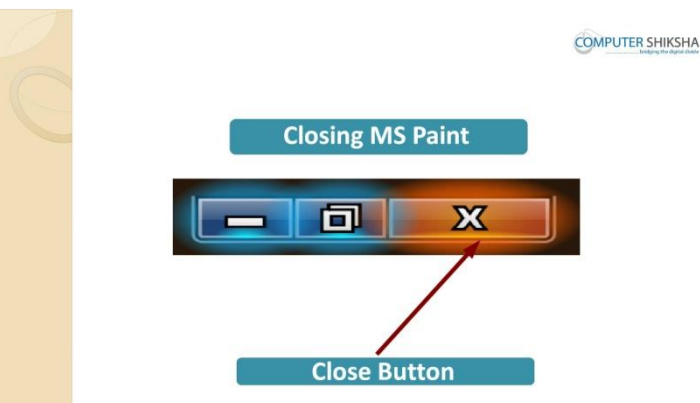

Stop video here and ask how to close the MS-Paint file? Just listen to the answers and play the video again for the correct answer.

- **117. To stop video time at 20 minute 54 seconds in VLC Media Player.** Stop video here and ask students to click on the close button as shown in the video and then play the video again.
- **118. To stop video time at 21 minute 10 seconds in VLC Media Player.** Stop video here and ask students to click on 'Don't save' button as shown in the video.

Now just check and then play the video.

## **119. To stop video time at 21 minute 10 seconds in VLC Media Player.**

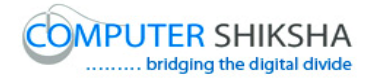

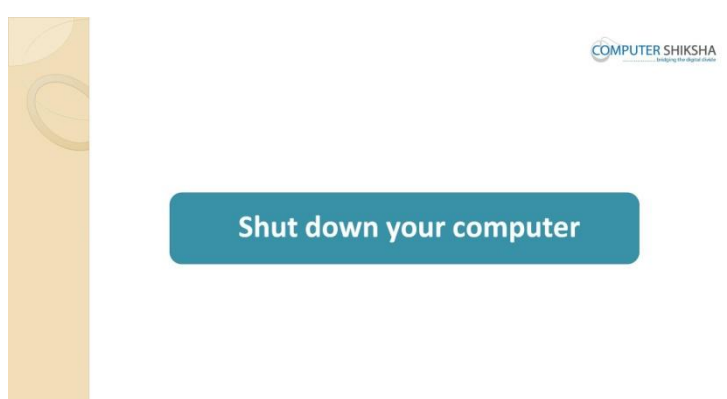

Stop video here and ask how to shut down the computer?

Just listen to the answers and play the video again for the correct answer.

# **120. To stop video time at 22 minute 24 seconds in VLC Media Player.**

Now just check whether the students have shut the down the computer or not and then play the video again.

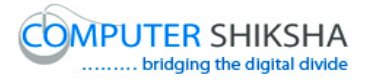

## **Complete teacher's manual for Paint 1 Class 4 Summaries**

- $\checkmark$  Open your laptop/notebook and switch it on.
- $\checkmark$  How to open MS-Paint file and operate it?
- $\checkmark$  How to use 'Thickness of the Line'?
- $\checkmark$  Use of color palette.
- $\checkmark$  You will draw some pictures with help of 'Line tool', Thickness of the line' and 'Color palette'.
- $\checkmark$  How to shut down computer.

Now let's start class.

### **121. To stop video time at 32 seconds in VLC Media Player.**

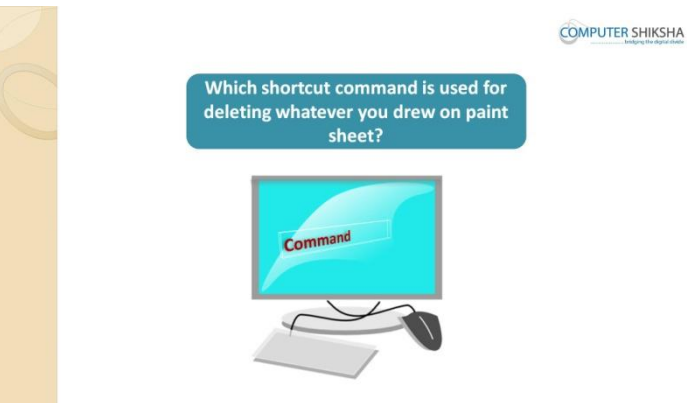

Stop video here and ask which shortcut command is used to delete the whole sheet?

Just listen to the answers and play the video again for the correct answer.

## **122. To stop video time at 53 seconds in VLC Media Player.**

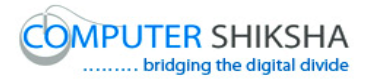

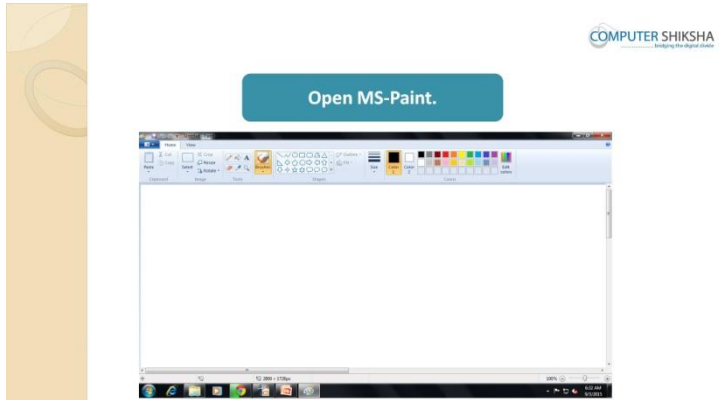

Stop video here and ask students to open the MS-Paint file and then play the video again.

## **123. To stop video time at 1 minute 00 seconds in VLC Media Player.**

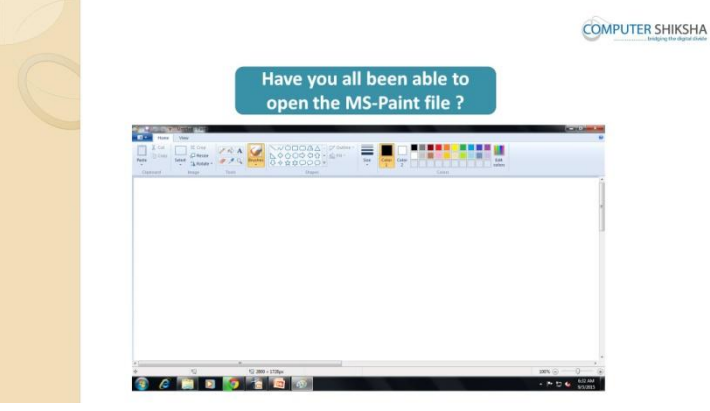

Stop video here and ask students whether they have opened MS-Paint or not? Just listen to the answers and play the video again for the correct answer.

## **124. To stop video time at 1 minute 26 seconds in VLC Media Player.**

Stop video here and ask students to move their pointer to 'Start button' and ask to click once at this button and then play the video again.

# **125. To stop video time at 1 minute 53 seconds in VLC Media Player.** Stop video here and ask students to click on the 'All program' and then 'Accessory' option and then play the video again.

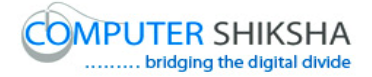

### **126. To stop video time at 2 minute 07 seconds in VLC Media Player.**

Stop video here and ask students to click on the Paint option as shown in the video.

Just check if they have done it and then play the video again.

## **127. To stop video time at 2 minute 28 seconds in VLC Media Player.**

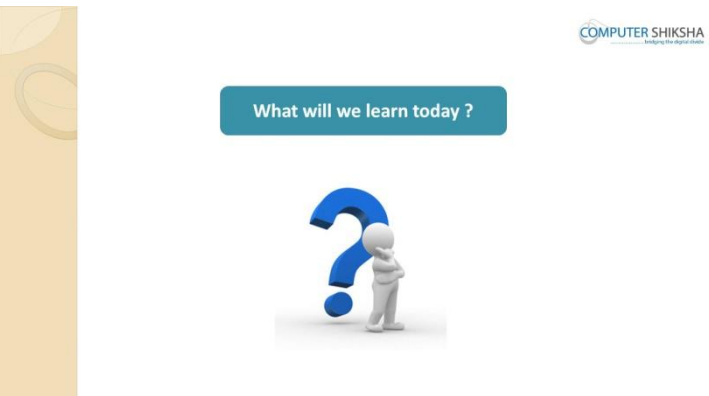

Stop video here and ask what will they learn today?

Just listen to the answers and play the video again for the correct answer.

### **128. To stop video time at 3 minute 09 seconds in VLC Media Player.**

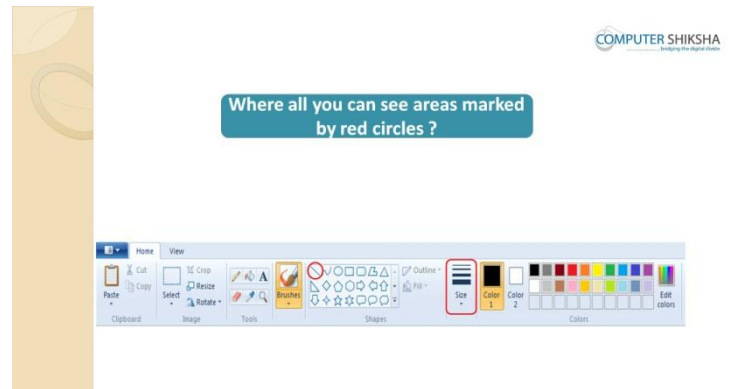

Stop video here and ask them if they can tell which option is highlighted by red circle?

Just listen to the answers and play the video again for the correct answer.

### **129. To stop video time at 4 minute 27 seconds in VLC Media Player.**

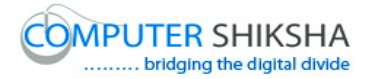

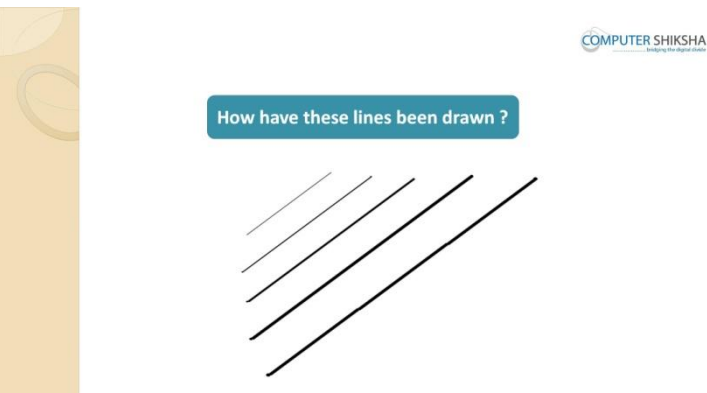

Stop video here and ask how have these line been drawn? Just listen to the answers and play the video again for the correct answer.

- **130. To stop video time at 4 minute 58 seconds in VLC Media Player.** Stop video here and ask students to select the 'Line tool' and then select the thinnest size of the line as shown in the video and then play the video again.
- **131. To stop video time at 5 minute 16 seconds in VLC Media Player.** Stop video here and ask students to draw a line as shown in the video and then play the video again.
- **132. To stop video time at 5 minute 43 seconds in VLC Media Player.** Stop video here and ask students to select the second number of the size and draw the second line as shown in the video and then play the video again.
- **133. To stop video time at 6 minute 04 seconds in VLC Media Player.** Stop video here and ask students to do as shown in the video and then play the video again.
- **134. To stop video time at 6 minute 24 seconds in VLC Media Player.** Stop video here and ask students to select the thickest size of the line and draw as shown in the video.

Just check if they have done it and then play the video again.

# **135. To stop video time at 6 minute 35 seconds in VLC Media Player.**

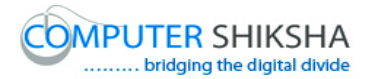

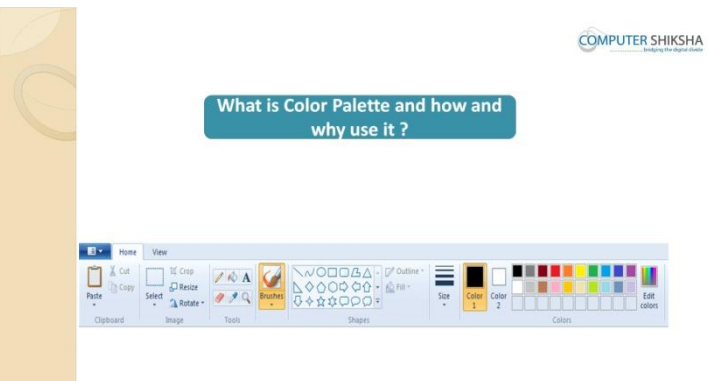

Stop video here and ask what is Color palette and why we use it? Just listen to the answers and play the video again for the correct answer.

## **136. To stop video time at 7 minute 42 seconds in VLC Media Player.**

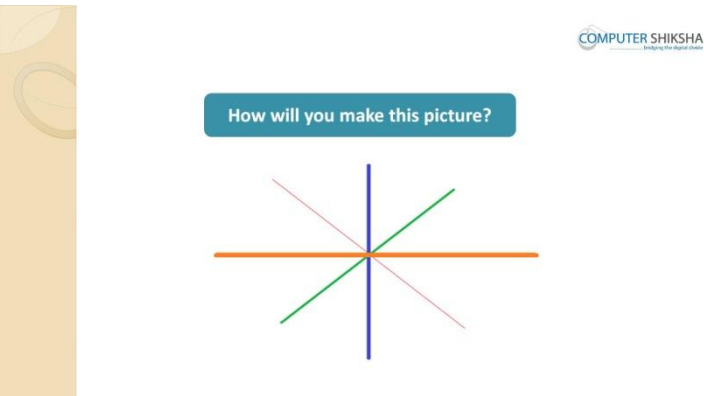

Stop video here and ask how will make this picture?

Just listen to the answers and play the video again for the correct answer.

- **137. To stop video time at 8 minute 20 seconds in VLC Media Player.** Stop video here and ask students to select line tool and then select thinnest line size and draw a line as shown in the video and then play the video again.
- **138. To stop video time at 8 minute 38 seconds in VLC Media Player.** Stop video here and ask students to select another color from color palette and also select the second size of line as shown in the video and then play the video again.

### **139. To stop video time at 9 minute 08 seconds in VLC Media Player.**

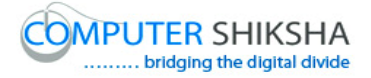

Stop video here and ask students to change the color and select the third size of the line and draw as shown in the video and then play the video again.

**140. To stop video time at 9 minute 42 seconds in VLC Media Player.** Stop video here and ask students to draw as shown in the video.

Now just check and then play the video again.

## **141. To stop video time at 9 minute 57 seconds in VLC Media Player.**

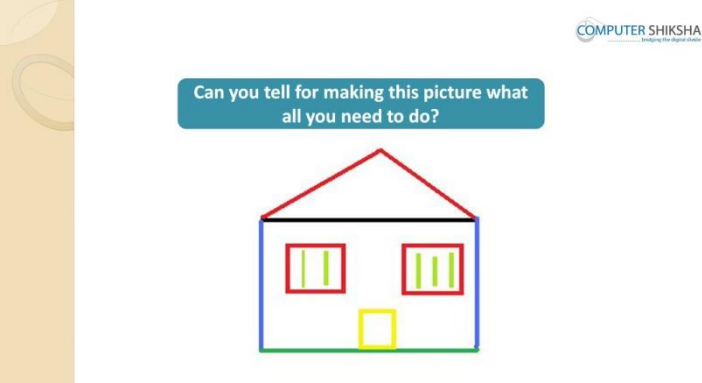

Stop video here and ask students to how to make this picture or which tool is required for drawing this picture?

Just listen to the answers and play the video again for the correct answer.

- **142. To stop video time at 10 minute 50 seconds in VLC Media Player.** Stop video here and ask students to select the 'Line tool' and then select the appropriate size of the line and also change the color of the line and then draw a line as shown in the video.
- **143. To stop video time at 11 minute 15 seconds in VLC Media Player.** Stop video here and ask students to change the color and draw as shown in the video and then play the video again.

### **144. To stop video time at 11 minute 49 seconds in VLC Media Player.**

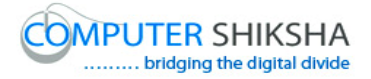

Stop video here and ask students to change the color and draw as shown in the video and then play the video again.

- **145. To stop video time at 12 minute 11 seconds in VLC Media Player.** Stop video here and ask students to change the color and draw as shown in the video and then play the video again.
- **146. To stop video time at 13 minute 42 seconds in VLC Media Player.** Stop video here and ask students to change the color and draw the windows of the house as shown in the video and then play the video again.
- **147. To stop video time at 14 minute 24 seconds in VLC Media Player.** Stop video here and ask students to do as shown in the video and then play the video again.
- **148. To stop video time at 15 minute 15 seconds in VLC Media Player.** Stop video here and ask students to draw a door of the house as shown in the video.

Just check, if they have done it and then play the video again.

### **149. To stop video time at 15 minute 36 seconds in VLC Media Player.**

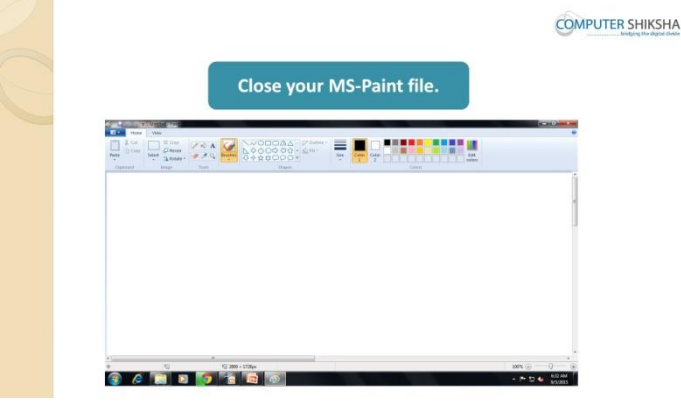

Stop video here and ask if they can close MS-Paint?

Just listen to the answers and play the video again for the correct answer.

### **150. To stop video time at 15 minute 54 seconds in VLC Media Player.**

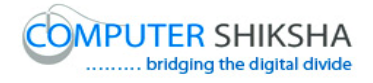

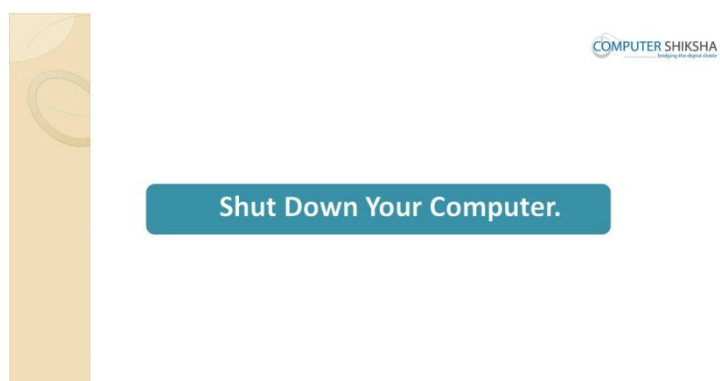

Stop video here and ask how to shut down the computer?

Just listen to the answers and play the video again for the correct answer.

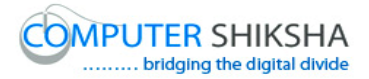

# **Complete teacher's manual for Paint 1 Class 5 Summaries**

- $\checkmark$  Open your laptop/notebook and switch on.
- $\checkmark$  How to open MS-Paint file and operate it.
- $\checkmark$  How to use line tool.
- $\checkmark$  Use of Color palette.
- $\checkmark$  How to make triangle, multiple triangles, and a house using color palette.
- $\checkmark$  We will make a Mountain, River, Boat, Flag and Tree etc.
- $\checkmark$  How to shut down computer.

### **151. To stop video time at 40 seconds in VLC Media Player.**

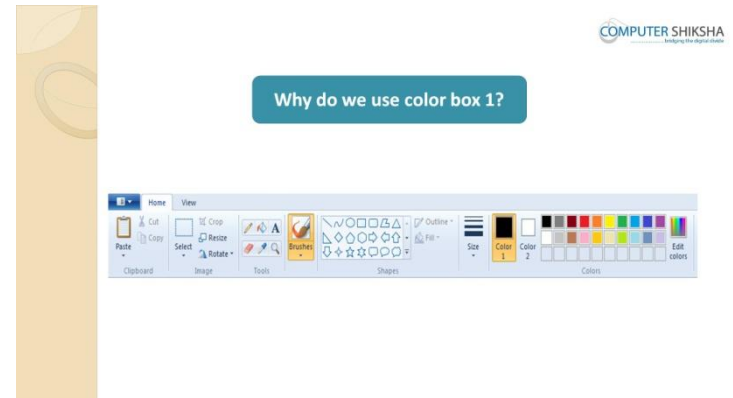

Stop video here and ask why we use 'Color box' 1?

Just listen to the answers and play the video again for the correct answer.

### 152. **To stop video time at 52 seconds in VLC Media Player**.

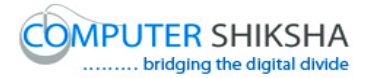

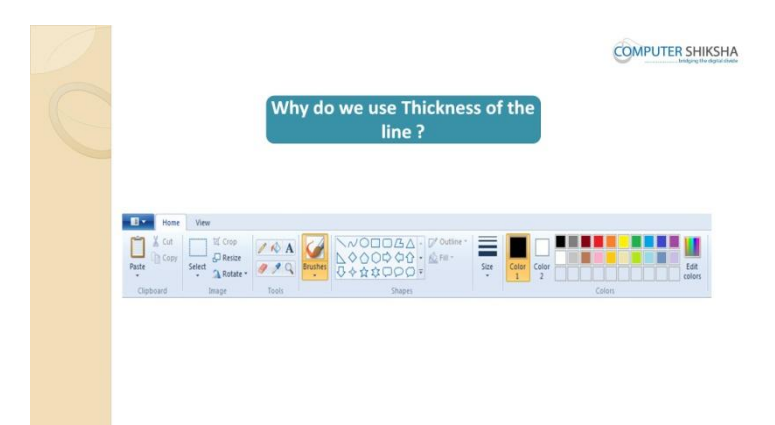

Stop video here and ask why we use 'Thickness of the Line'?

Just listen to the answers and play the video again for the correct answer.

## **153. To stop video time at 1 minute 03 seconds in VLC Media Player.**

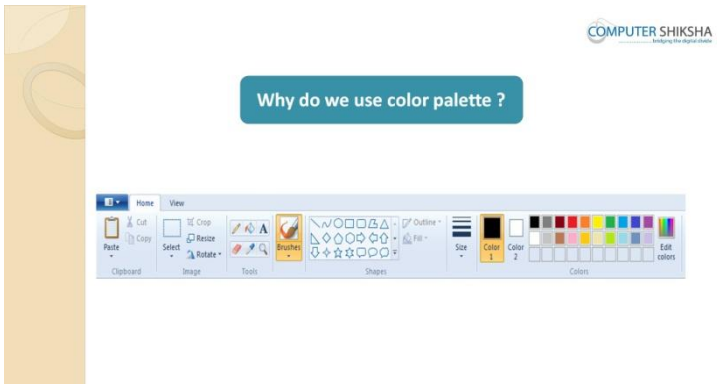

Stop video here and ask why we use 'Color palette'?

Just listen to the answers and play the video again for the correct answer.

## **154. To stop video time at 1 minute 20 seconds in VLC Media Player.**

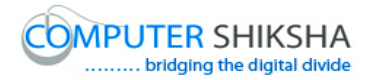

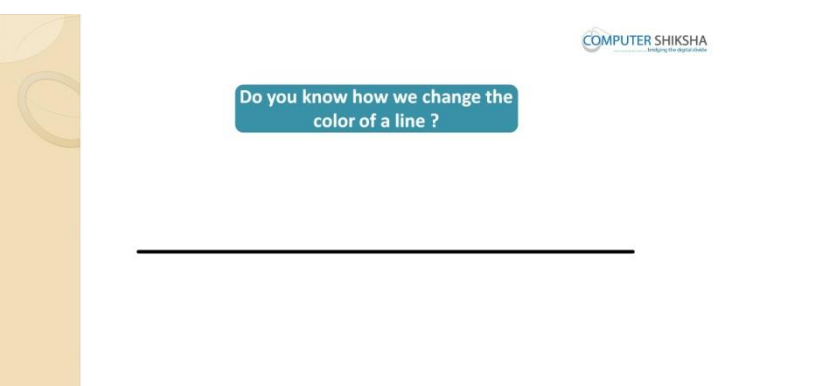

Stop video here and ask them if they know how to change the color of the line? Just listen to the answers and play the video again for the correct answer.

## **155. To stop video time at 1 minute 46 seconds in VLC Media Player.**

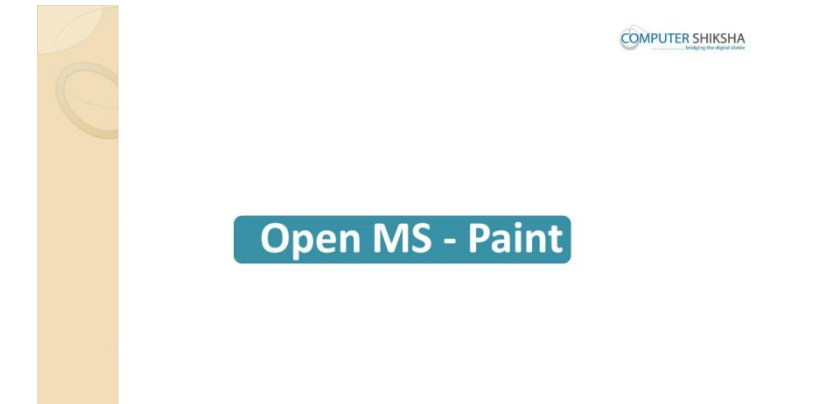

Stop video here and ask students to open MS-Paint file and then play the video again.

- **156. To stop video time at 1 minute 52 seconds in VLC Media Player.** Stop video here and ask them if they remember how to open MS-Paint file? Just listen to the answers and play the video again for the correct answer.
- **157. To stop video time at 2 minute 29 seconds in VLC Media Player.** Stop video here and ask students to click on the 'Start button' as shown in the video and then play the video again.

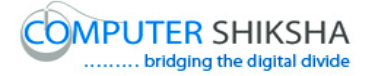

# **158. To stop video time at 2 minute 49 seconds in VLC Media Player.**

Stop video here and ask students to click on the 'All program' and then select 'Accessory' option as shown in the video and then play the video again.

## **159. To stop video time at 3 minute 04 seconds in VLC Media Player.**

Stop video here and ask students to click on the 'Paint' option as shown in the video.

Now just check if everyone has done so and play the video again.

## **160. To stop video time at 3 minute 40 seconds in VLC Media Player.** Stop video here and ask what will they learn today?

Just listen to the answers and play the video again for the correct answer.

### **161. To stop video time at 3 minute 45 seconds in VLC Media Player.**

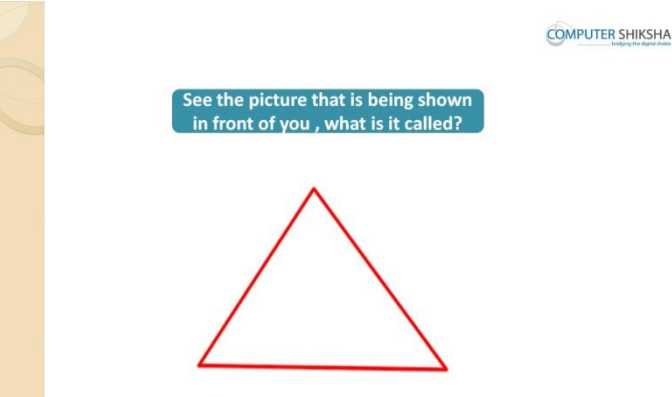

Stop video here and ask students to look at the picture in front of them and ask what is it?

Just listen to the answers and play the video again for the correct answer.

### **162. To stop video time at 3 minute 56 seconds in VLC Media Player.**

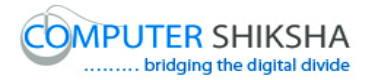

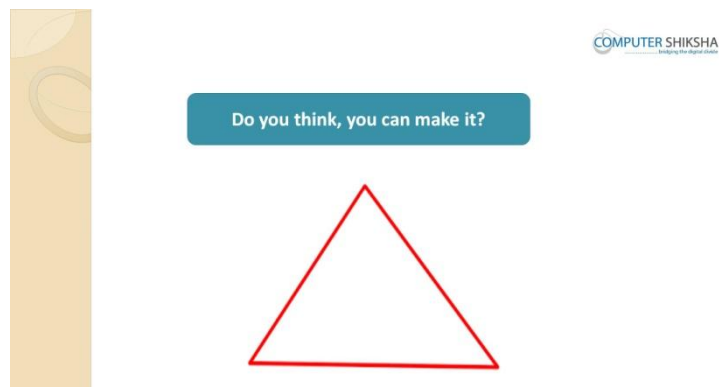

Stop video here and ask them if they can make this picture or not and what tool will be used to make this picture?

Just listen to the answers and play the video again for the correct answer.

## **163. To stop video time at 4 minute 32 seconds in VLC Media Player.**

Stop video here and ask students to select 'Line tool' and also ask to select any color from 'Color palette' and draw line as shown in the video and then play the video again.

### **164. To stop video time at 4 minute 55 seconds in VLC Media Player.**

Stop video here and ask students to draw as shown in the video. Now Just check if they have done so and then play the video again.

### **165. To stop video time at 5 minute 11 seconds in VLC Media Player.**

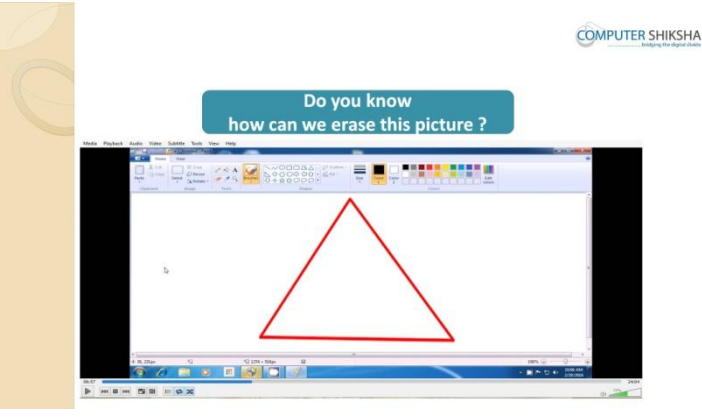

Stop video here and ask students how to delete/erase this picture? Just listen to the answers and play the video again for the correct answer.

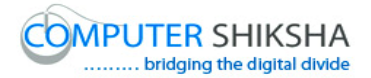

### **166. To stop video time at 5 minute 37 seconds in VLC Media Player.**

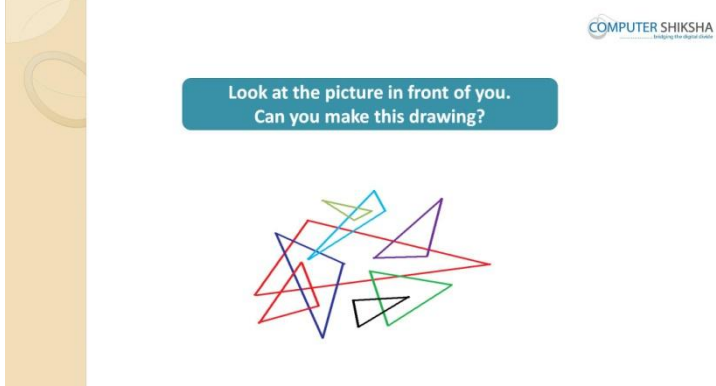

Stop video here and ask students to look at the picture in front of them and ask if they can make this Picture?

Just listen to the answers and play the video again for the correct answer.

- **167. To stop video time at 6 minute 15 seconds in VLC Media Player.** Stop video here and ask students to select 'Line tool' and then select any color from 'Color palette' and then draw line as shown in the video and then play the video again.
- **168. To stop video time at 6 minute 37 seconds in VLC Media Player.** Stop video here and ask students to draw as shown in the video and then play the video again.
- **169. To stop video time at 7 minute 11 seconds in VLC Media Player.** Stop video here and ask students to change the color and then draw as shown in the video and then play the video again.

#### **170. To stop video time at 7 minute 46 seconds in VLC Media Player.**

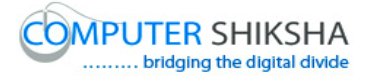

Stop video here and ask students to change the color and then draw as shown in the video and then play the video again.

- **171. To stop video time at 8 minute 46 seconds in VLC Media Player.** Stop video here and ask students to change the color and then draw as shown in the video and then play the video again.
- **172. To stop video time at 9 minute 48 seconds in VLC Media Player.** Stop video here and ask students to change the color and then draw as shown in

the video and then play the video again.

**173. To stop video time at 10 minute 16 seconds in VLC Media Player.** Stop video here and ask students to change the color and then draw as shown in the video.

Now just check whether the students have completed the drawing or not and then play the video again.

- **174. To stop video time at 10 minute 47 seconds in VLC Media Player.** Stop video here and ask students to select 'Line tool' and then select any color from 'Color palette' and then draw line as shown in the video and then play the video again.
- **175. To stop video time at 11 minute 28 seconds in VLC Media Player.** Stop video here and ask students to draw as shown in the video and then play the video again.
- **176. To stop video time at 12 minute 12 seconds in VLC Media Player.** Stop video here and ask students to draw as shown in the video and then play the video again.
- **177. To stop video time at 12 minute 36 seconds in VLC Media Player.** Stop video here and ask students to change the color and then draw as shown in the video and then play the video again.

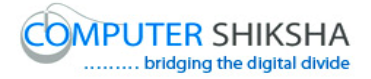

- **178. To stop video time at 14 minute 00 seconds in VLC Media Player.** Stop video here and ask students to draw as shown in the video and then play the video again.
- **179. To stop video time at 14 minute 48 seconds in VLC Media Player.** Stop video here and ask students to draw a "River' and erase extra line as shown in the video and then play the video again.
- **180. To stop video time at 15 minute 43 seconds in VLC Media Player.** Stop video here and ask students to select 'Line tool' and draw as shown in the video and then play the video again.
- **181. To stop video time at 17 minute 16 seconds in VLC Media Player.** Stop video here and ask students to draw Boat as shown in the video. Now just check, if they done so, and then play the video again.
- **182. To stop video time at 18 minute 12 seconds in VLC Media Player.** Stop video here and ask students to change the color and draw as shown in the video and then play the video again.
- **183. To stop video time at 19 minute 25 seconds in VLC Media Player.** Stop video here and ask students to draw as shown in the video and then play the video again.
- **184. To stop video time at 20 minute 21 seconds in VLC Media Player.** Stop video here and ask students to change the color of color box 1 and draw as shown in the video.

Now just check, if they have done so and then play the video again.

**185. To stop video time at 21 minute 22 seconds in VLC Media Player.** Stop video here and ask students to change the color and draw the first part of the flag as shown in the video and then play the video again.

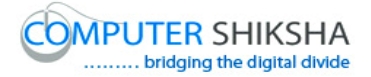

- **186. To stop video time at 22 minute 22 seconds in VLC Media Player.** Stop video here and ask students to change the color and draw the second part of the flag as shown in the video and then play the video again.
- **187. To stop video time at 23 minute 41 seconds in VLC Media Player.** Stop video here and ask students to change the color and draw the base of the flag as shown in the video and then play the video again.
- **188. To stop video time at 25 minute 00 seconds in VLC Media Player.** Stop video here and ask students to draw as shown in the video. Just check if they have done so and then play the video again.
- **189. To stop video time at 25 minute 22 seconds in VLC Media Player.** Now just check whether students have completed the picture or not and then play the video again.

#### **190. To stop video time at 25 minute 31 seconds in VLC Media Player.**

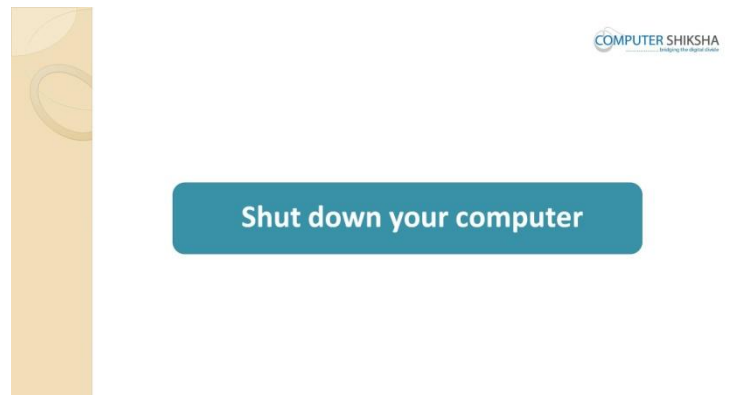

Stop video here and ask students to close the MS-Paint file and shut down the computer and then play the video again.

#### **Complete teacher's manual for Paint 1 Class 6**

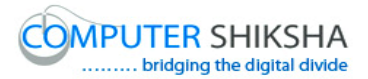

### **Summaries**

- $\checkmark$  Open your laptop/notebook and switch on.
- $\checkmark$  How to open MS-Paint file and operate it.
- $\checkmark$  How to use line tool.
- $\checkmark$  Use of fill with color.
- $\checkmark$  How to make alphabets Word, triangle, star and home using with line tool and fill with color.
- $\checkmark$  How to shut down computer.

### **191. To stop video time at 37 seconds in VLC Media Player.**

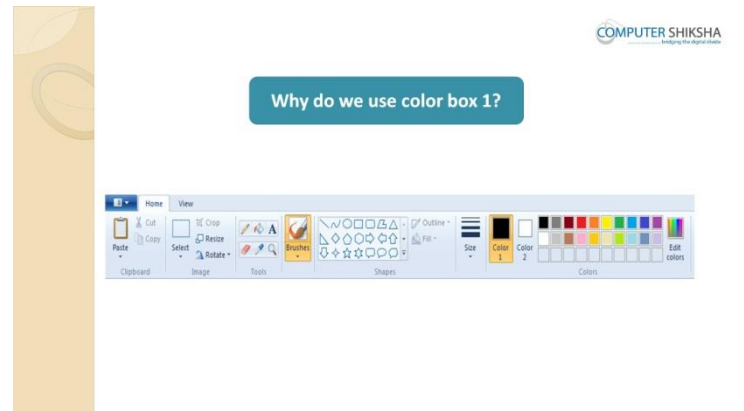

Stop video here and ask why we use the Colour Box 1? Just listen to the answers and play the video again for the correct answer.

### **192. To stop video time at 50 seconds in VLC Media Player.**

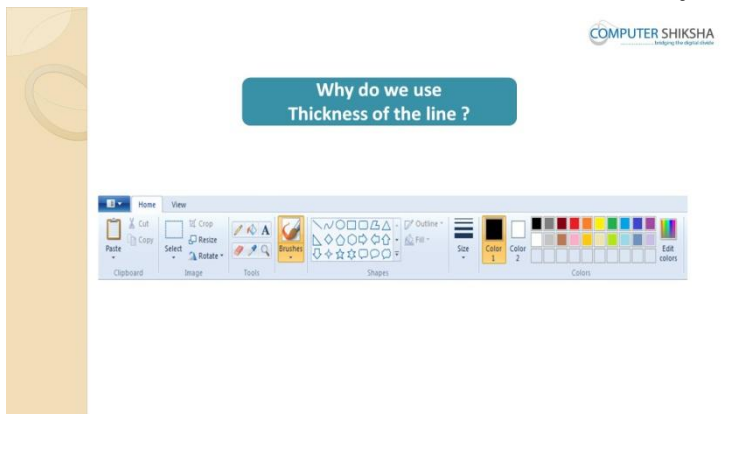

Supported By "Human Development Foundation" 58

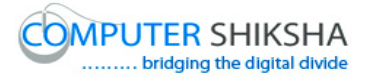

Stop video here and ask why we use 'Thickness of the line'?

Just listen to the answers and play the video again for the correct answer.

## **193. To stop video time at 1 minute 05 seconds in VLC Media Player.**

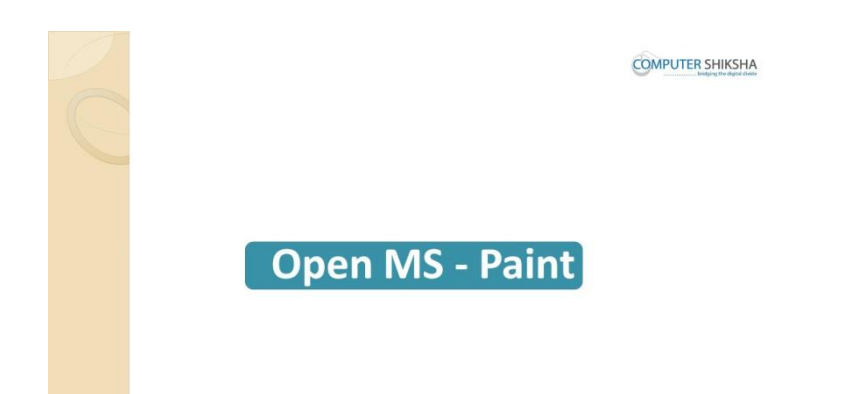

Stop video here and ask students to open MS-Paint file and then play the video again.

- **194. To stop video time at 1 minute 10 seconds in VLC Media Player.** Stop video here and ask them if they remember how to open MS-Paint file? Just listen to the answers and play the video again for the correct answer.
- **195. To stop video time at 1 minute 43 seconds in VLC Media Player.** Stop video here and ask students to click on the 'Start button' as shown in the video and then play the video again.
- **196. To stop video time at 2 minute 09 seconds in VLC Media Player.** Stop video here and ask students to click on the 'All program' and then select 'Accessory' option as shown in the video and then play the video again.
- **197. To stop video time at 2 minute 24 seconds in VLC Media Player.** Stop video here and ask students to click on the 'Paint' option as shown in the video.

Now just check if everyone has done so and play the video again.

# **198. To stop video time at 2 minute 29 seconds in VLC Media Player.**

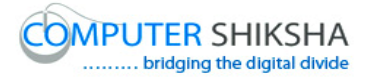

Stop video here and ask them if all they have opened MS-Paint file or not? Just listen to the answers and play the video again for the correct answer.

## **199. To stop video time at 2 minute 57 seconds in VLC Media Player.**

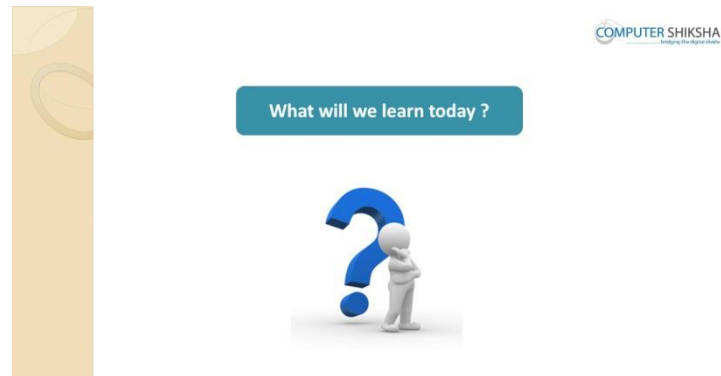

Stop video here and ask what will they learn today? Just listen to the answers and play the video again for the correct answer.

### **200. To stop video time at 3 minute 06 seconds in VLC Media Player.**

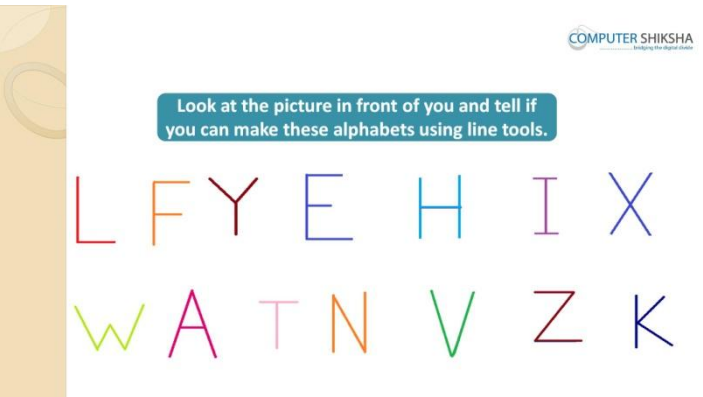

Stop video here and ask students to make alphabets using line tool which is shown in the video and then play the video again.

## **201. To stop video time at 4 minute 00 seconds in VLC Media Player.**

Stop video here and ask students to select 'Line tool' and then select appropriate size of the line and draw as shown in the video and then play the video again.

## **202. To stop video time at 4 minute 58 seconds in VLC Media Player.**

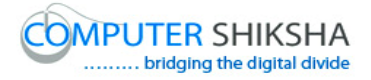

Stop video here and ask students to draw alphabets 'F' and 'Y' as shown in the video and then play the video again.

- **203. To stop video time at 6 minute 14 seconds in VLC Media Player.** Stop video here and ask students to draw alphabets 'E' and 'H' as shown in the video and then play the video again.
- **204. To stop video time at 7 minute 08 seconds in VLC Media Player.** Stop video here and ask students to draw alphabets 'I' and 'X' as shown in the video and then play the video again.
- **205. To stop video time at 8 minute 35 seconds in VLC Media Player.** Stop video here and ask students to draw as shown in the video and then play the video again.
- **206. To stop video time at 10 minute 18 seconds in VLC Media Player.** Stop video here and ask students to draw as shown in the video. Now just check if everyone has done so and play the video again.
- **207. To stop video time at 10 minute 55 seconds in VLC Media Player.** Stop video here and ask students to erase the picture as shown in the video and then play the video again.
- **208. To stop video time at 11 minute 03 seconds in VLC Media Player.**

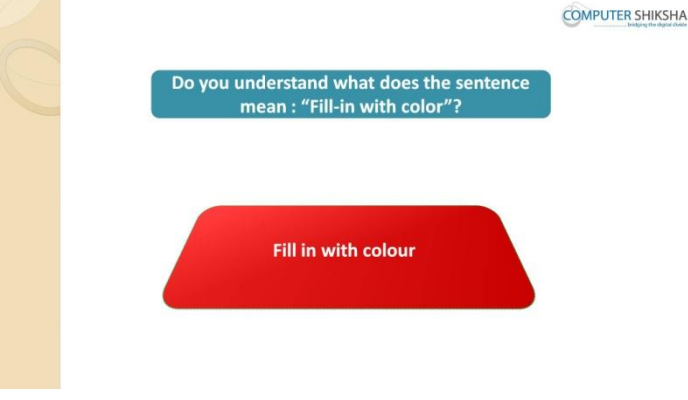

Supported By "Human Development Foundation" 61

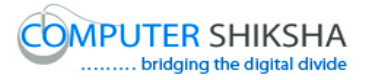

Stop video here and ask what is 'Filling with color'? Just listen to the answers and play the video again for the correct answer.

# **209. To stop video time at 11 minute 31 seconds in VLC Media Player.**

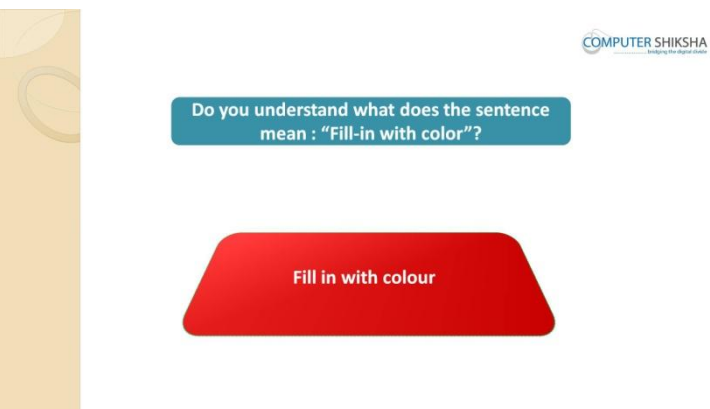

Stop video here and ask if they know what all things you need to take care of while using 'Fill in with color'?

Just listen to the answers and play the video again for the correct answer.

### **210. To stop video time at 12 minute 23 seconds in VLC Media Player.**

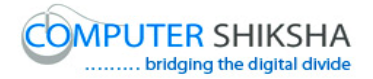

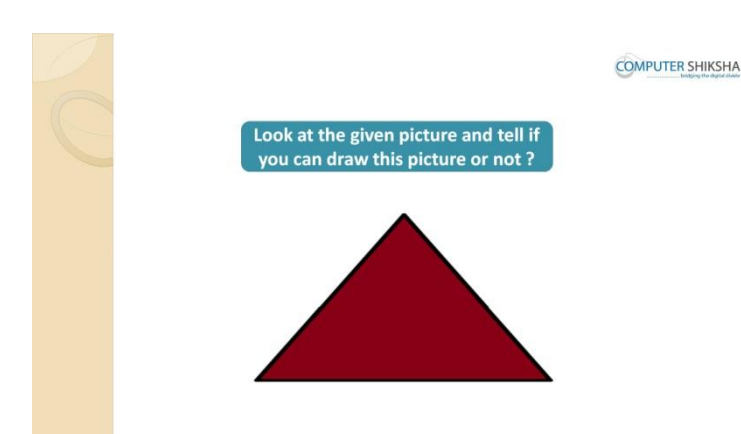

Stop video here and ask them to look at the given picture and tell if they can make this picture or not?

Just listen to the answers and play the video again for the correct answer.

# **211. To stop video time at 13 minute 25 seconds in VLC Media Player.**

Stop video here and ask students to select 'Line tool' and draw a triangle as shown in the video and then play the video again.

## **212. To stop video time at 13 minute 43 seconds in VLC Media Player.**

Stop video here and ask students to select 'Fill in with color' and then select any color and ask to fill inside the triangle as shown in the video.

Now just check if everyone has done so and play the video again.

### **213. To stop video time at 13 minute 46 seconds in VLC Media Player.**

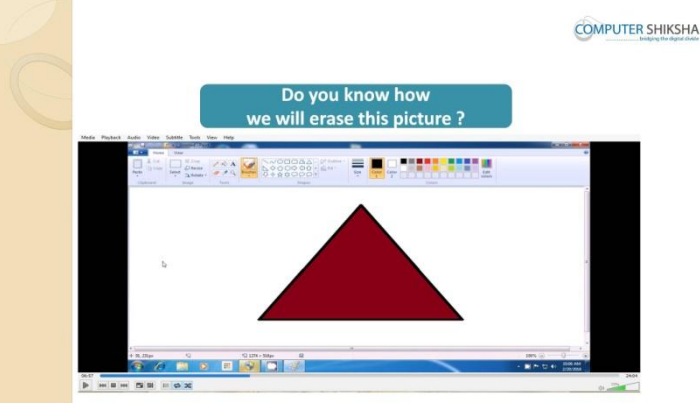

Stop video here and ask how to erase this picture?

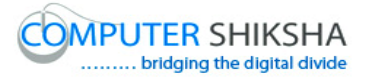

Just listen to the answers and play the video again for the correct answer.

## **214. To stop video time at 14 minute 00 seconds in VLC Media Player.**

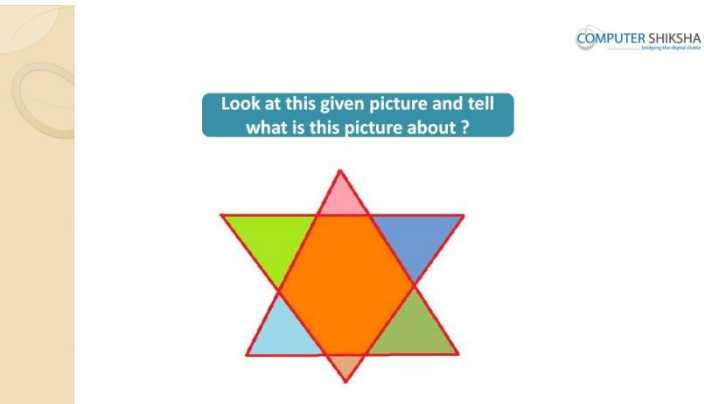

Stop video here and ask students to look at the picture in front of them and ask what this picture is about?

Just listen to the answers and play the video again for the correct answer.

## **215. To stop video time at 14 minute 11 seconds in VLC Media Player.**

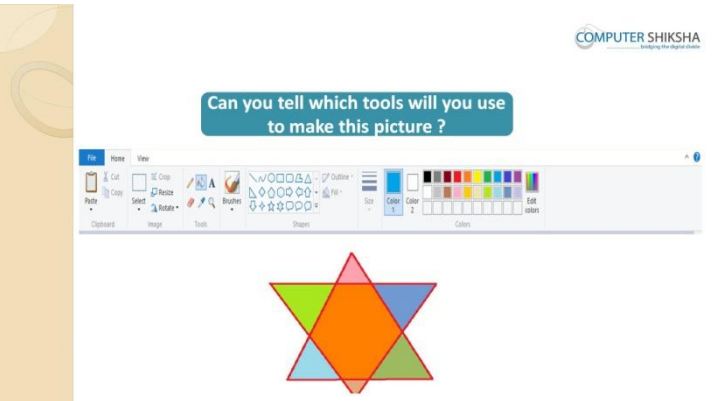

Stop video here and ask them if they know which tool will be used to make this picture?

Just listen to the answers and play the video again for the correct answer.

## **216. To stop video time at 14 minute 28 seconds in VLC Media Player.**

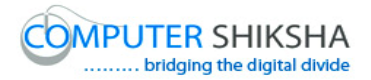

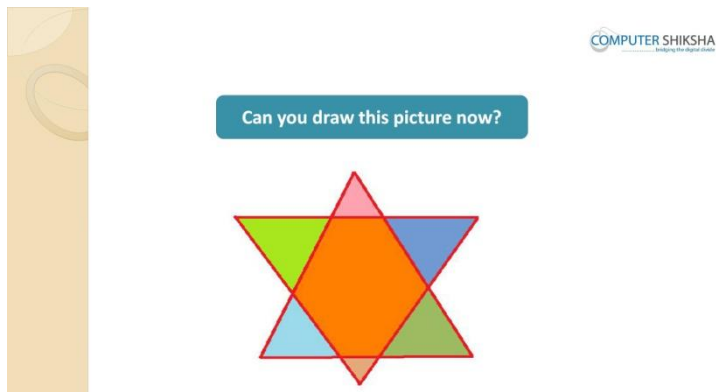

Stop video here and ask if they can draw this picture or not? Just listen to the answers and play the video again for the correct answer.

- **217. To stop video time at 15 minute 25 seconds in VLC Media Player.** Stop video here and ask students to select 'Line tool' and draw a triangle as shown in the video and then play the video again.
- **218. To stop video time at 16 minute 02 seconds in VLC Media Player.** Stop video here and ask students to draw inverted triangle on the first triangle as shown in the video and then play the video again.
- **219. To stop video time at 17 minute 00 seconds in VLC Media Player.** Stop video here and ask students to fill the color inside the picture as shown in the video.

Now just check if everyone has done so and play the video again.

### **220. To stop video time at 17 minute 18 seconds in VLC Media Player.**

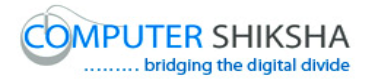

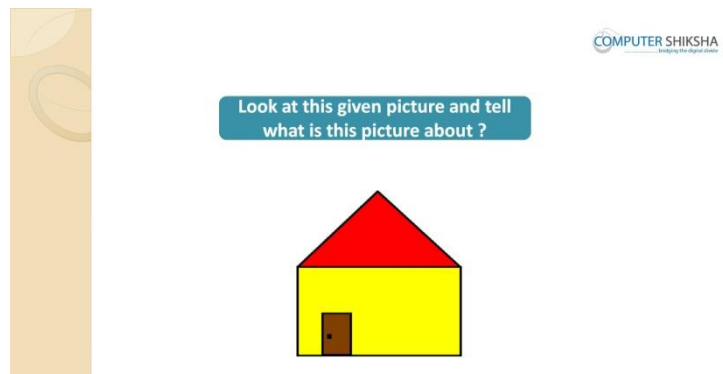

Stop video here and ask students to look at the picture in front of them and ask what this picture is about?

Just listen to the answers and play the video again for the correct answer.

## **221. To stop video time at 17 minute 31 seconds in VLC Media Player.**

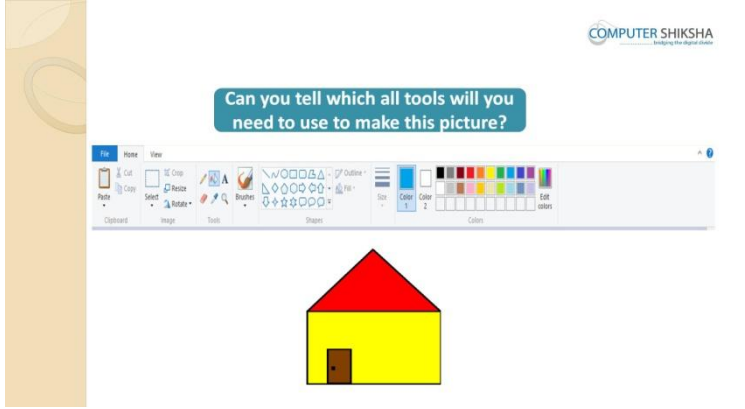

Stop video here and ask which tool will be used for this picture? Just listen to the answers and play the video again for the correct answer.

### **222. To stop video time at 17 minute 50 seconds in VLC Media Player.**

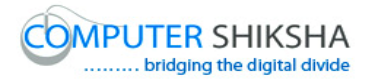

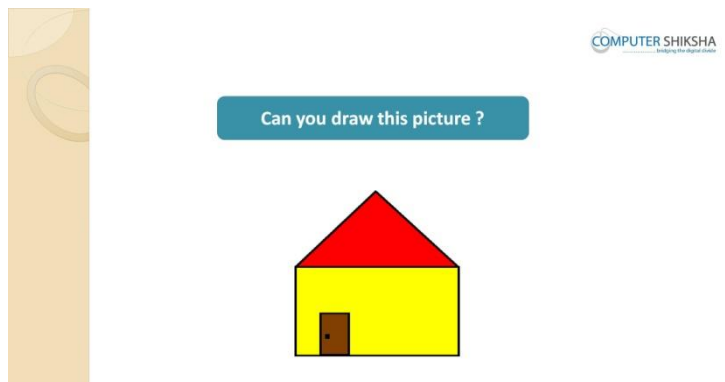

Stop video here and ask if they can draw this picture? Just listen to the answers and play the video again for the correct answer.

- **223. To stop video time at 18 minute 35 seconds in VLC Media Player.** Stop video here and ask students to select 'Line tool' and draw a triangle as shown in the video and then play the video again.
- **224. To stop video time at 19 minute 02 seconds in VLC Media Player.** Stop video here and ask students to draw as shown in the video and then play the video.
- **225. To stop video time at 19 minute 49 seconds in VLC Media Player.** Stop video here and ask students to draw a door of the house as shown in the video and then play the video again.
- **226. To stop video time at 20 minute 13 seconds in VLC Media Player.** Stop video here and ask students to select the 'Fill in with color' and fill the color inside home as shown in the video.

Now just check if everyone has done so and play the video again.

## **227. To stop video time at 20 minute 32 seconds in VLC Media Player.**

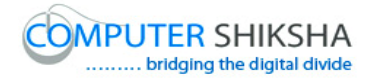

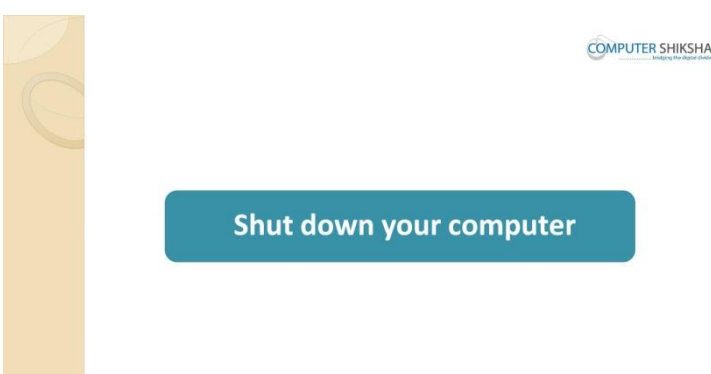

Stop video here and ask students to close the MS-Paint file and shut down the computer and then play the video again.

## **Complete teacher's manual for Paint 1 Class 7 Summaries**

- $\checkmark$  Open your laptop/notebook and switch on.
- $\checkmark$  How to open MS-Paint file and operate it.
- $\checkmark$  What is keyboard?
- $\checkmark$  How many keys are in keyboard?
- $\checkmark$  What is text tool?

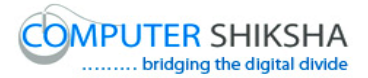

- $\checkmark$  How to type in MS-Paint?
- $\checkmark$  How to shut down computer?

### **228. To stop video time at 16 second in VLC media player.**

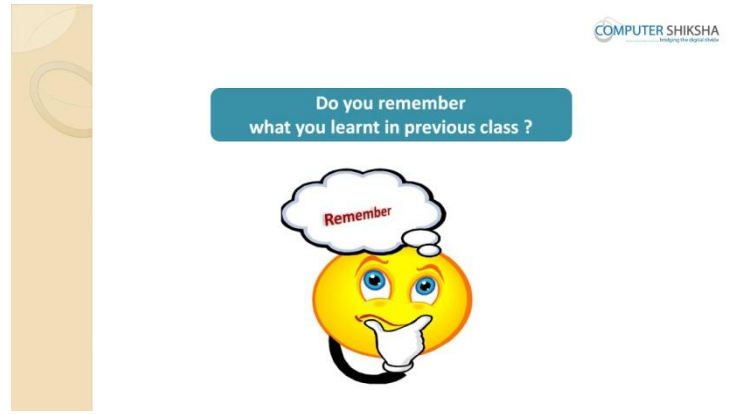

Stop video here and ask if they remember what they had learnt in previous class? Just listen to the answers and play the video again for the correct answer.

#### **229. To stop video time at 23 second in VLC media player.**

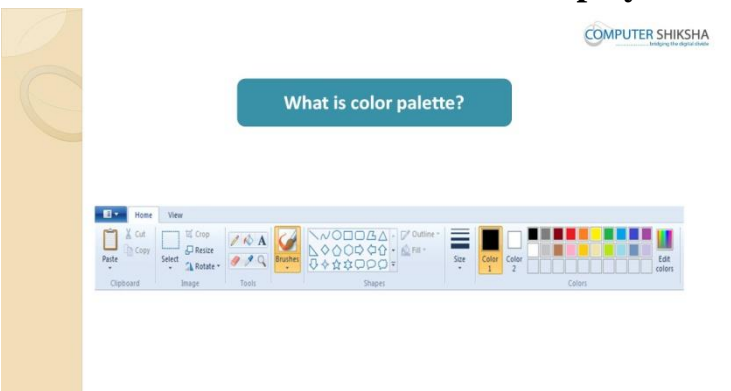

Stop video here and ask what is 'Color palette'?

Just listen to the answers and play the video again for the correct answer.

#### **230. To stop video time at 39 second in VLC media player.**

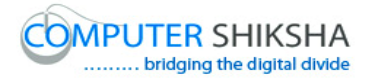

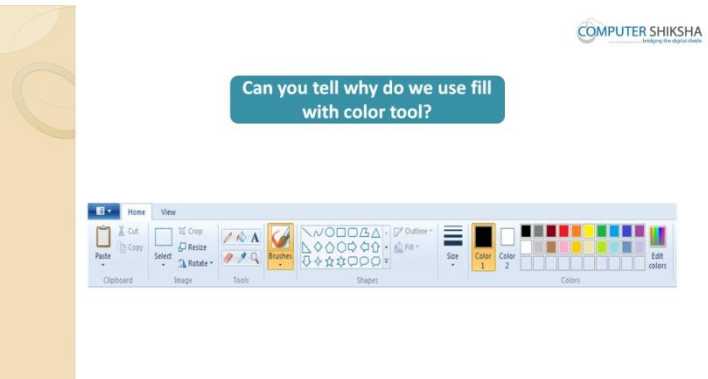

Stop video here and ask why we use 'Fill with color'?

Just listen to the answers and play the video again for the correct answer.

## **231. To stop video time at 1 minute 00 second in VLC media player.**

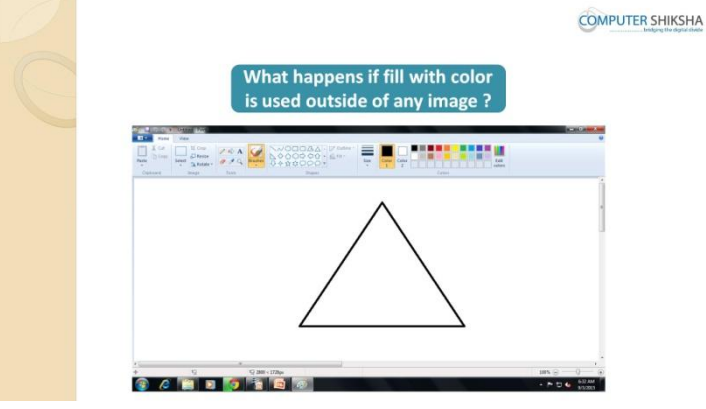

Stop video here and ask if they know what happens if fill with color is used outside of any image?

Just listen to the answers and play the video again for the correct answer.

### **232. To stop video time at 1 minute 25 second in VLC media player.**

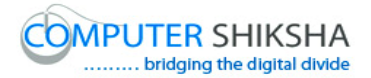

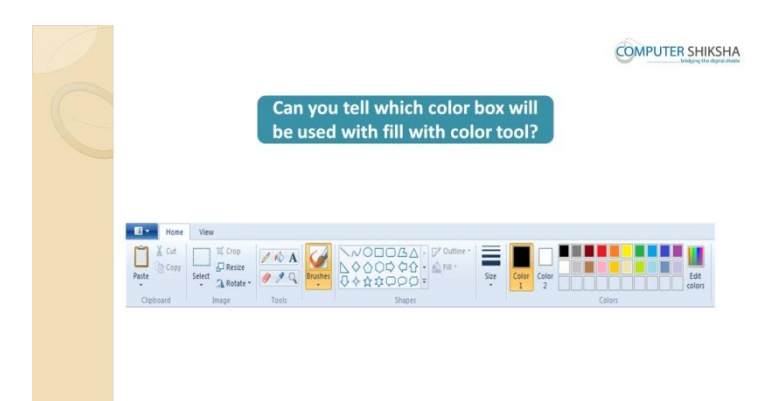

Stop video here and ask them if they can tell which color box will be used with fill with color tool?

Just listen to the answers and play the video again for the correct answer.

# **233. To stop video time at 1 minute 40 second in VLC media player.**

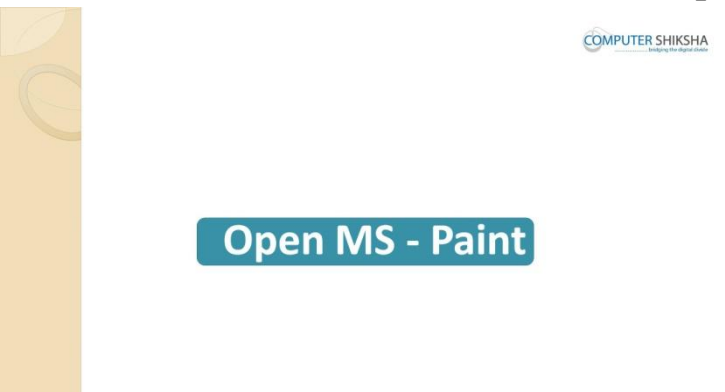

Stop video here and ask students to open MS-Paint file and then play the video again.

## **234. To stop video time at 2 minute 34 second in VLC media player.**

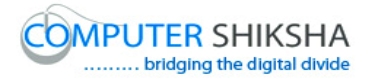

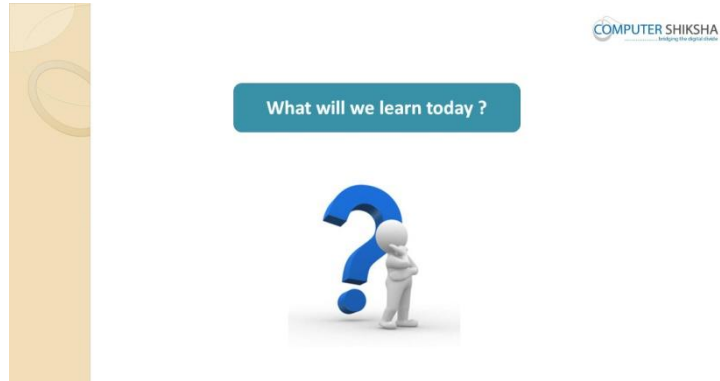

Stop video here and ask what will they learn today?

Just listen to the answers and play the video again for the correct answer.

## **235. To stop video time at 2 minute 39 second in VLC media player.**

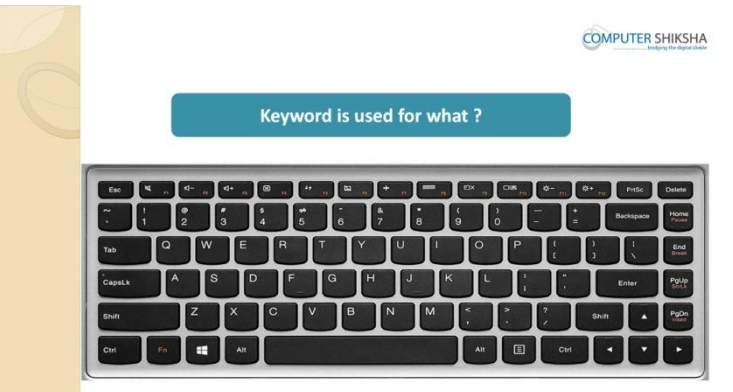

Stop video here and ask what is 'Keyboard' used for?

Just listen to the answers and play the video again for the correct answer.

## **236. To stop video time at 4 minute 33 second in VLC media player.**

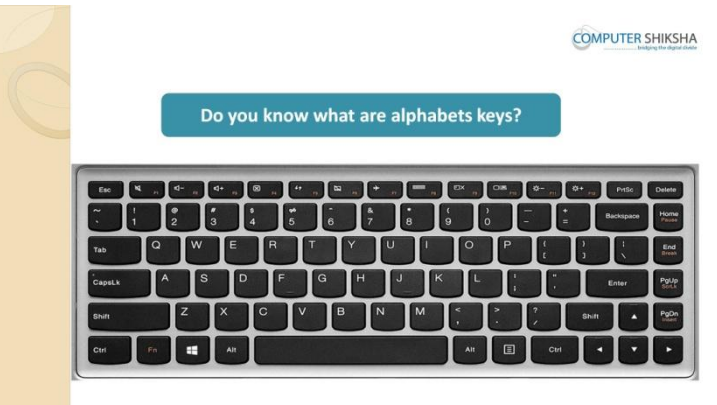

Supported By "Human Development Foundation" 72
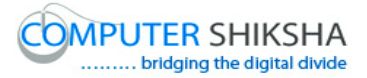

Stop video here and ask if they know what are alphabets key? Just listen to the answers and play the video again for the correct answer.

# **237. To stop video time at 5 minute 17 second in VLC media player.**

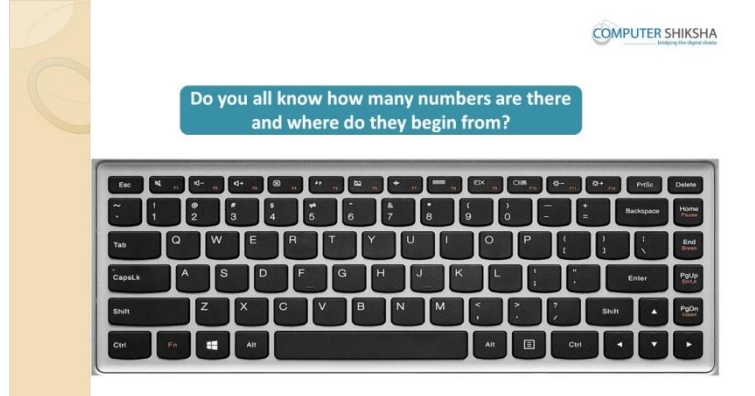

Stop video here and ask if they know how many number keys are there in keyboard and where do they begin from?

Just listen to the answers and play the video again for the correct answer.

# **238. To stop video time at 5 minute 33 second in VLC media player.**

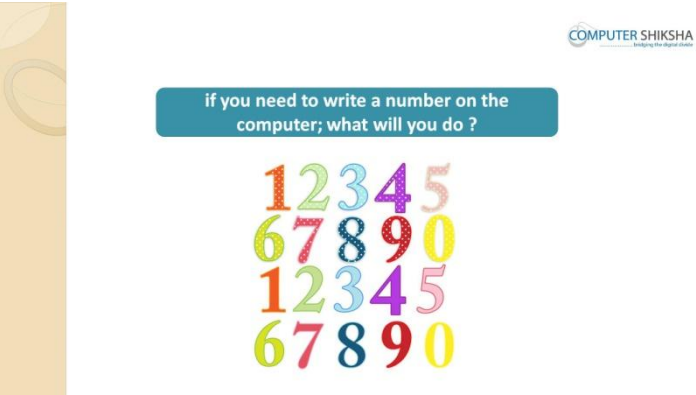

Stop video here and ask them if they know what to do to type any number? Just listen to the answers and play the video again for the correct answer.

# **239. To stop video time at 5 minute 44 second in VLC media player.**

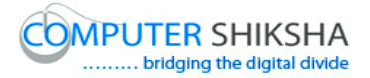

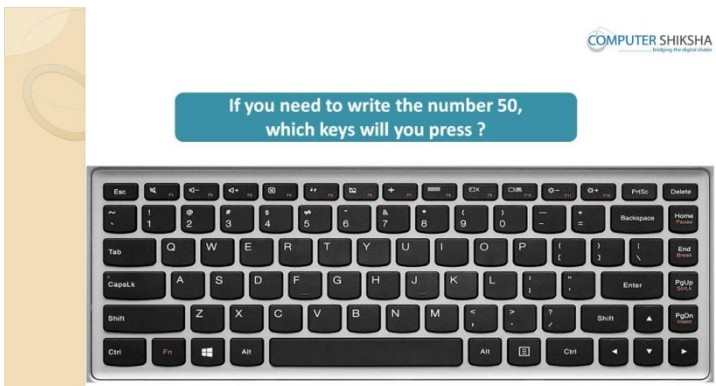

Stop video here and ask them if they need to write the number 50 which keys will they press?

Just listen to the answers and play the video again for the correct answer.

# **240. To stop video time at 6 minute 04 second in VLC media player.**

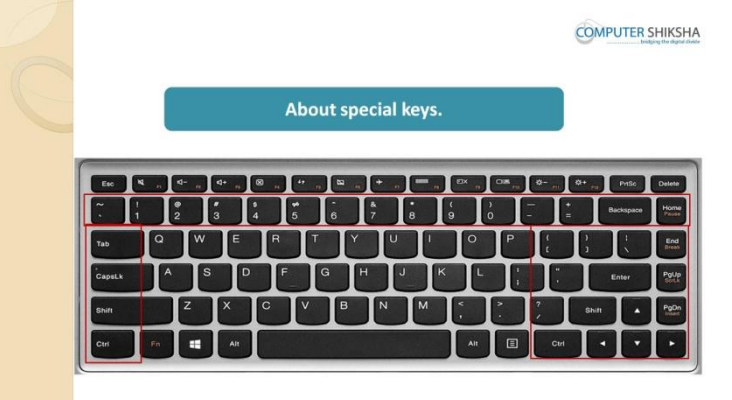

Stop video here and ask what are 'Special keys'?

Just listen to the answers and play the video again for the correct answer.

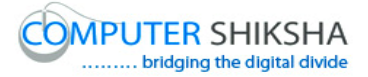

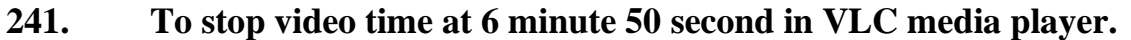

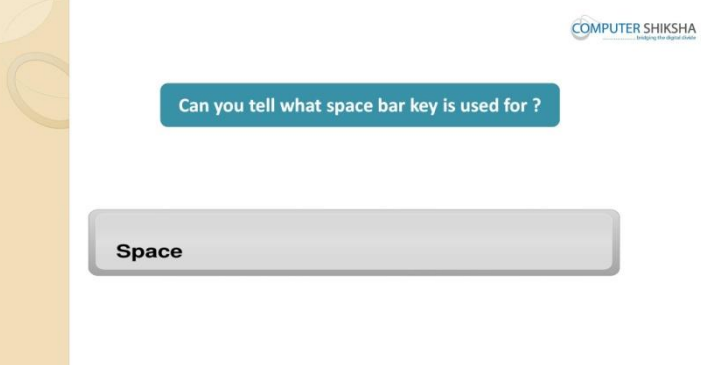

Stop video here and ask if they can tell what 'Space bar' key is used for? Just listen to the answers and play the video again for the correct answer.

#### **242. To stop video time at 7 minute 28 second in VLC media player.**

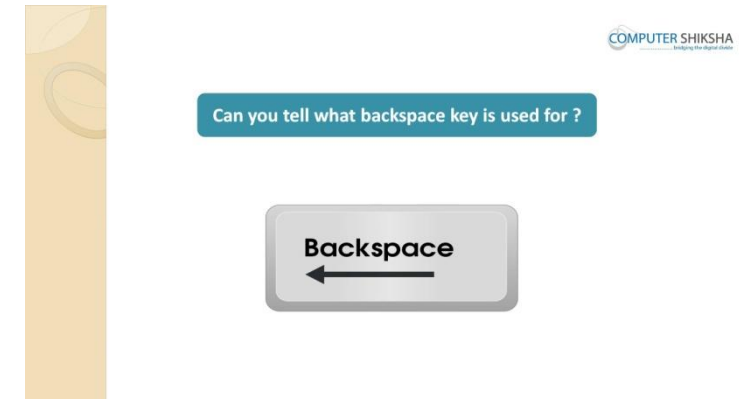

Stop video here and ask what 'Backspace' key is used for while typing? Just listen to the answers and play the video again for the correct answer.

#### **243. To stop video time at 8 minute 22 second in VLC media player.**

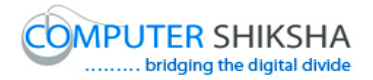

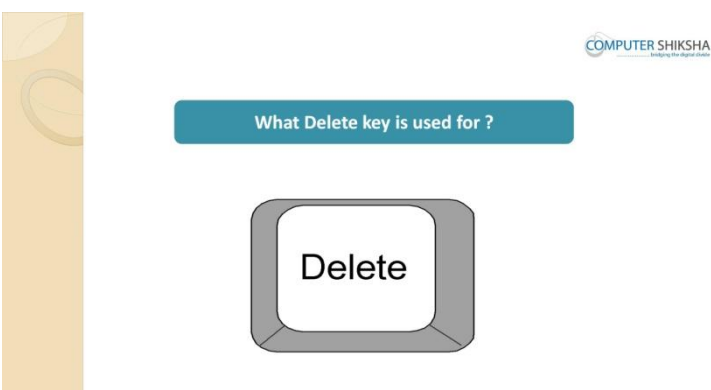

Stop video here and ask what 'Delete' key is used for while typing? Just listen to the answers and play the video again for the correct answer.

# **244. To stop video time at 8 minute 52 second in VLC media player.**

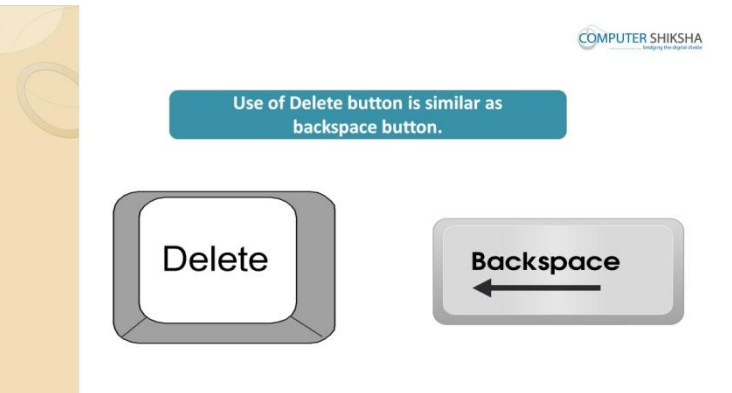

Stop video here and ask what is the main difference between 'Backspace and Delete' key?

Just listen to the answers and play the video again for the correct answer.

### **245. To stop video time at 9 minute 12 second in VLC media player.**

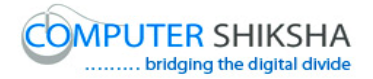

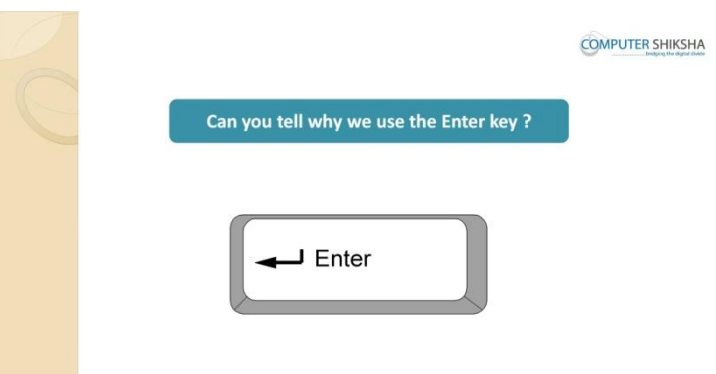

Stop video here and ask if they can tell why we use the 'Enter button'? Just listen to the answers and play the video again for the correct answer.

### **246. To stop video time at 9 minute 37 second in VLC media player.**

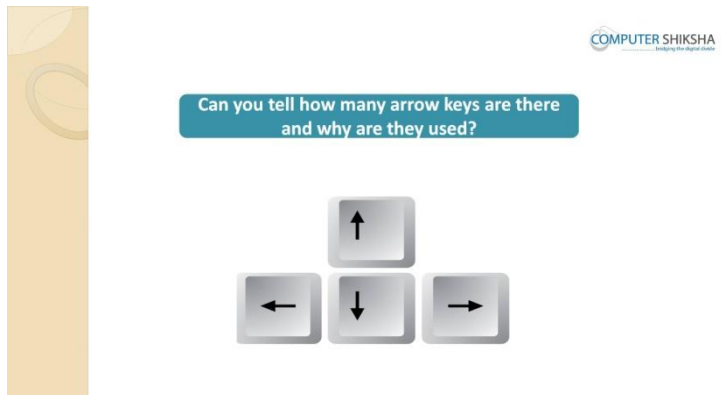

Stop video here and ask if they can tell how many 'Arrow keys' are there on keyboard and why are they used?

Just listen to the answers and play the video again for the correct answer.

# **247. To stop video time at 10 minute 19 second in VLC media player.**

Stop video here and ask what is 'Text' tool?

Just listen to the answers and play the video again for the correct answer.

### **248. To stop video time at 11 minute 35 second in VLC media player.**

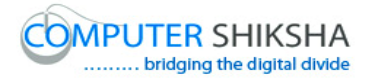

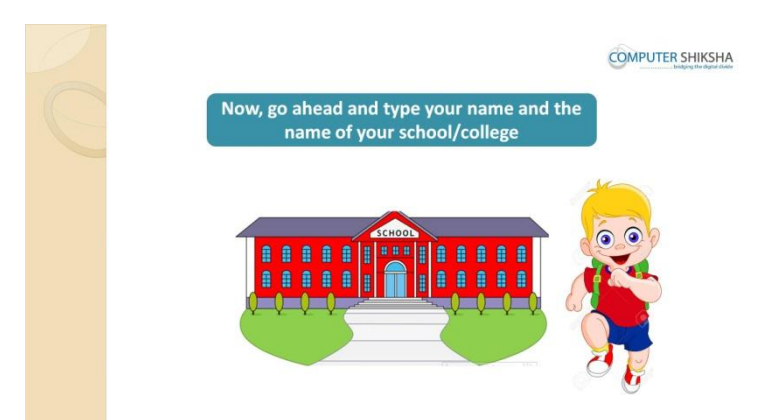

Stop video here and ask students to type their name and school name with help of 'Text tool' as shown in the video and then play the video again.

# **249. To stop video time at 12 minute 15 second in VLC media player.**

Stop video here and ask students to select 'Text tool' as shown in the video and then play the video again.

#### **250. To stop video time at 12 minute 33 second in VLC media player.**

Stop video here and ask students to drag a box with help of help button on paint sheet as shown in the video and then play the video again.

**251. To stop video time at 13 minute 00 second in VLC media player.**

Stop video here and ask students to type as shown in the video and then play the video again.

### **252. To stop video time at 13 minute 16 second in VLC media player.**

Stop video here and ask students to type as shown in the video and then play the video again.

**253. To stop video time at 13 minute 55 second in VLC media player.**

Stop video here and ask students to type as shown in the video and then play the video again.

### **254. To stop video time at 14 minute 34 second in VLC media player.**

Stop video here and ask students to type as shown in the video and then play the video again.

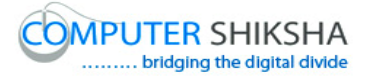

### **255. To stop video time at 15 minute 05 second in VLC media player.**

Stop video here and ask students to type as shown in the video. Now just check if everyone has done so and play the video again.

**256. To stop video time at 15 minute 40 second in VLC media player.** Stop video here and ask students to delete the sheet with help of shortcut command and then ask to select 'Text tool' once again and then play the video again.

### **257. To stop video time at 15 minute 51 second in VLC media player.**

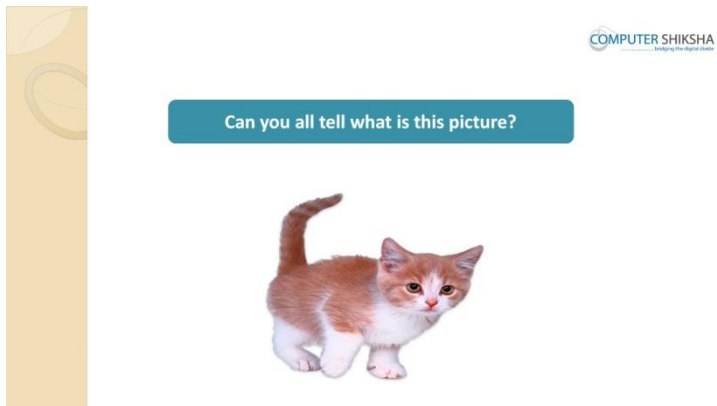

Stop video here and ask if they can tell what is this picture?

Just listen to the answers and play the video again for the correct answer.

**258. To stop video time at 16 minute 00 second in VLC media player.** Stop video here and ask students to type the word 'Cat' with help of text tool. Now just check if everyone has done so and play the video again.

# **259. To stop video time at 16 minute 10 second in VLC media player.**

Stop video here and ask students to type the word 'Elephant' with help of text tool.

Now just check if everyone has done so and play the video again.

#### **260. To stop video time at 16 minute 14 second in VLC media player.**

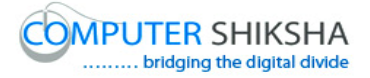

Stop video here and ask students to type 'Butterfly' and then play the video again.

- **261. To stop video time at 16 minute 18 second in VLC media player.** Stop video here and ask students to type 'House' and then play the video again.
- **262. To stop video time at 16 minute 24 second in VLC media player.** Stop video here and ask students to type 'Car' and then play the video again. Now just check if everyone has done so and play the video again.
- **263. To stop video time at 16 minute 35 second in VLC media player.**

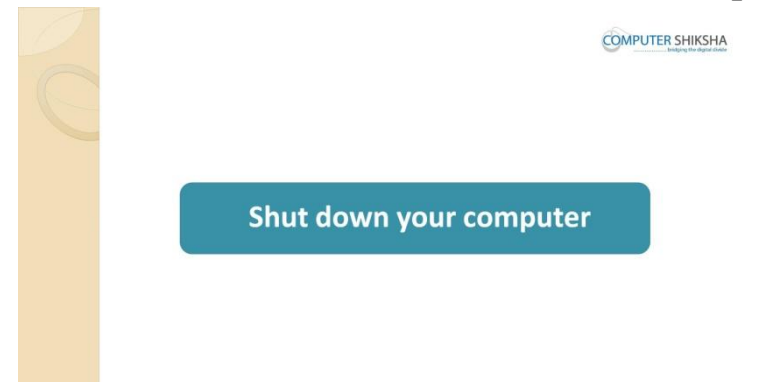

Stop video here and ask students to close the MS-Paint file and shut down the computer and then play the video again.

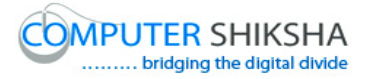

# **Complete teacher's manual for Paint 1 Class 8 Summaries**

- $\checkmark$  Open your laptop/notebook and switch on.
- $\checkmark$  How to open MS-Paint file and operate it?
- $\checkmark$  What is keyboard?
- $\checkmark$  How many keys are in keyboard?
- $\checkmark$  Use of text tool.
- $\checkmark$  How to type in MS-Paint?
- $\checkmark$  How to shut down computer?

# **264. To stop video time at 17 seconds in VLC Media Player.**

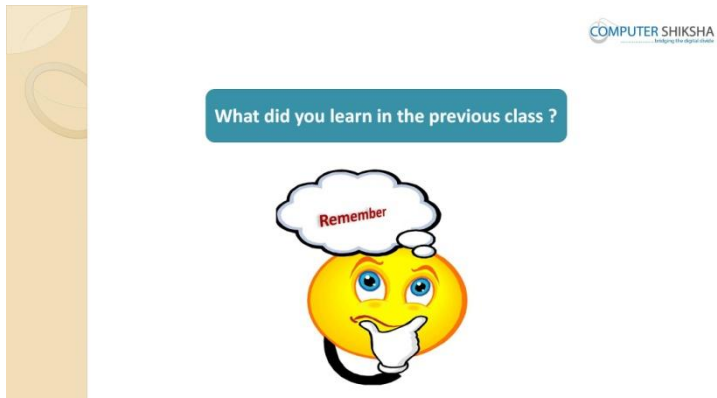

Stop video and ask if they can tell what did they learn in the previous class? Just listen to the answers and play the video again for the correct answer.

# **265. To stop video time at 30 seconds in VLC Media Player.**

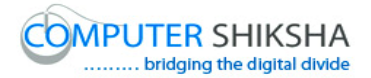

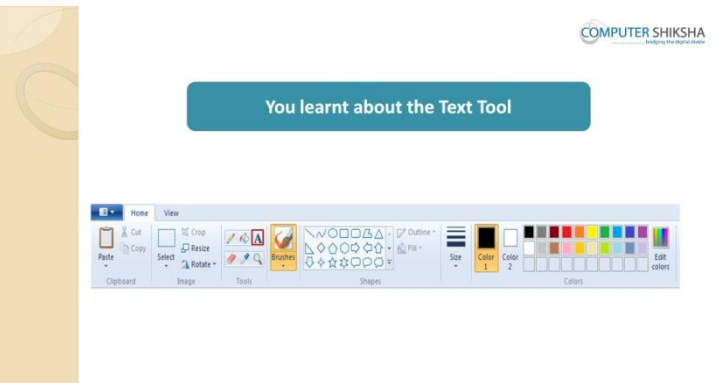

Stop video and ask if they can tell why we use 'Text tool' in MS-Paint? Just listen to the answers and play the video again for the correct answer.

# **266. To stop video time at 44 seconds in VLC Media Player.**

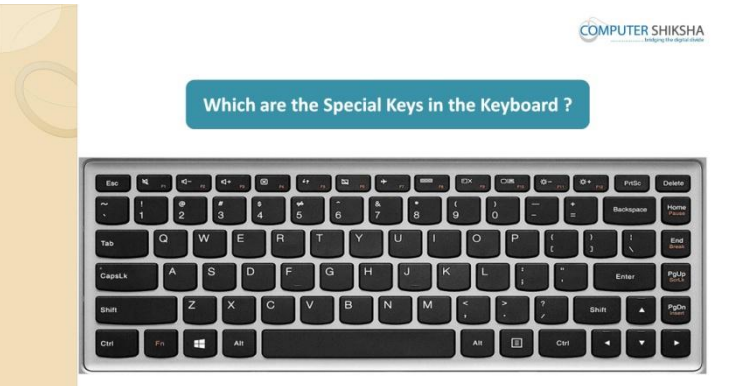

Stop video and ask which are the special keys in the keyboard? Just listen to the answers and play the video again for the correct answer.

### **267. To stop video time at 1 minute 06 seconds in VLC Media Player.**

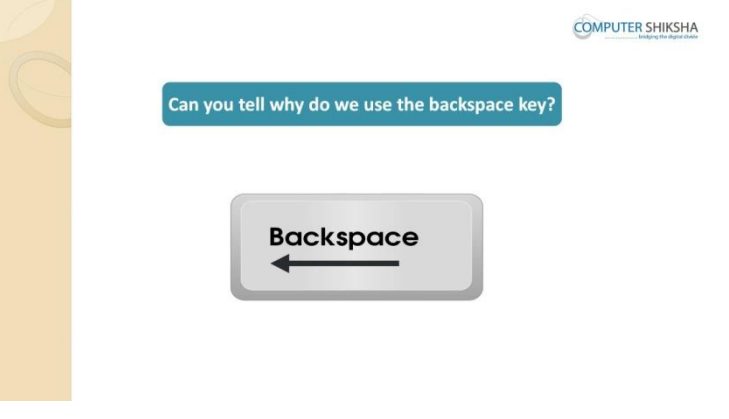

Supported By "Human Development Foundation" 82

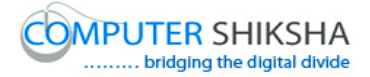

Stop video and ask if they can tell why do we use 'Backspace' key? Just listen to the answers and play the video again for the correct answer.

# **268. To stop video time at 1 minute 25 seconds in VLC Media Player.**

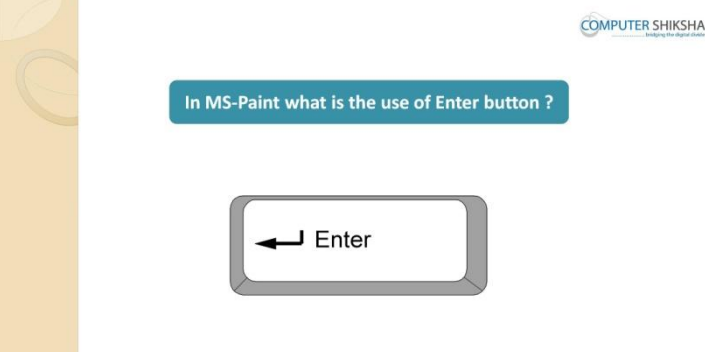

Stop video and ask in MS-Paint what is the use of 'Enter' button? Just listen to the answers and play the video again for the correct answer.

# **269. To stop video time at 1 minute 39 seconds in VLC Media Player.**

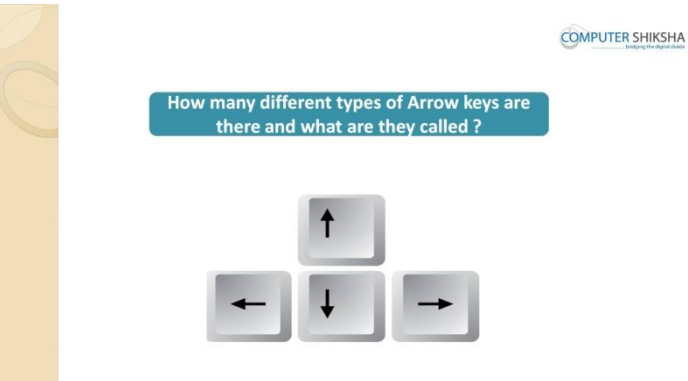

Stop video and ask how many different types of 'Arrow' keys there and what are they called?

Just listen to the answers and play the video again for the correct answer.

# **270. To stop video time at 2 minute 00 seconds in VLC Media Player.**

Stop video and ask if they can tell, why do we use 'Backspace' key? Just listen to the answers and play the video again for the correct answer.

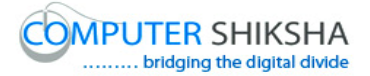

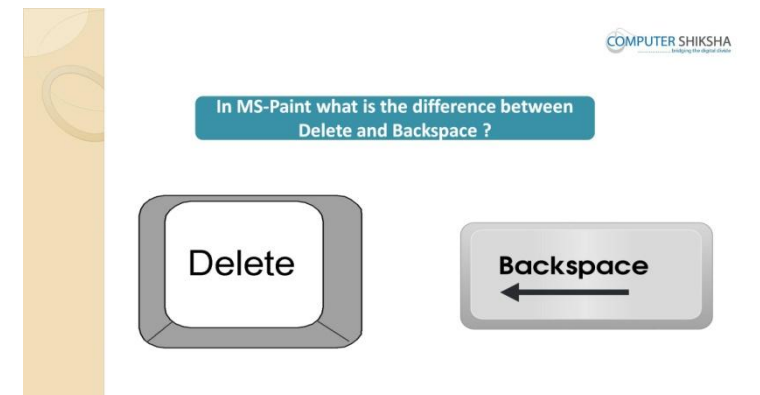

### **271. To stop video time at 2 minute 14 seconds in VLC Media Player.**

Stop video and ask what is the difference between Delete and Backspace? Just listen to the answers and play the video again for the correct answer.

#### **272. To stop video time at 2 minute 40 seconds in VLC Media Player.**

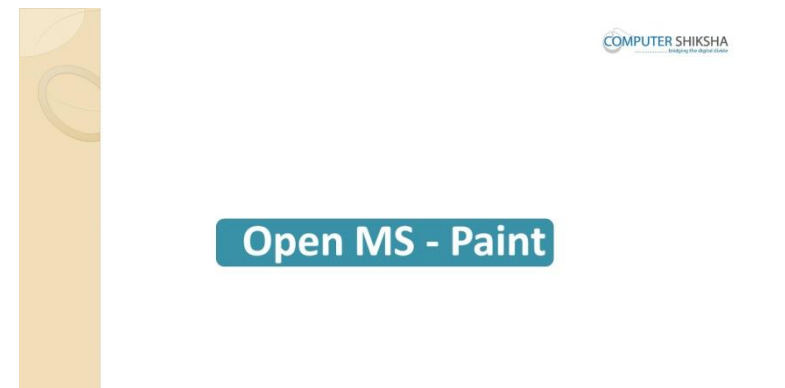

Stop video here and ask students to open MS-Paint file and then play the video again.

### **273. To stop video time at 3 minute 09 seconds in VLC Media Player.**

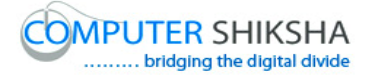

Stop video here and ask students to press window button and R together and run command box will appear as shown in the video and then play the video again.

**274. To stop video time at 3 minute 33 seconds in VLC Media Player.**

Stop video here and ask students to type mspaint without leaving space and then click on the 'OK' button as shown in the button.

Now just check if everyone has done so and play the video again.

# **275. To stop video time at 4 minute 23 seconds in VLC Media Player.**

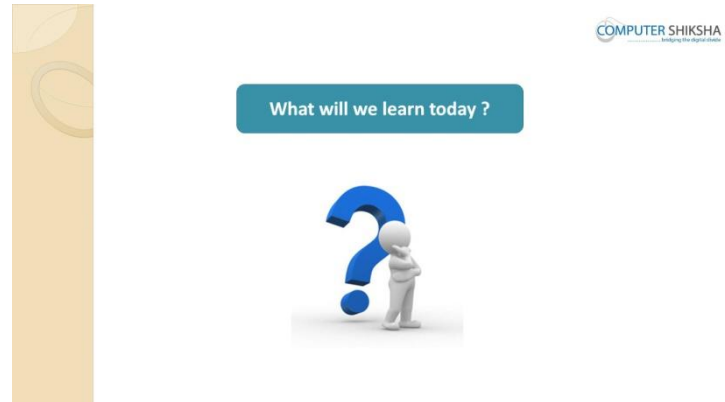

Stop video here and ask what will they learn today?

Just listen to the answers and play the video again for the correct answer.

### **276. To stop video time at 4 minute 46 seconds in VLC Media Player.**

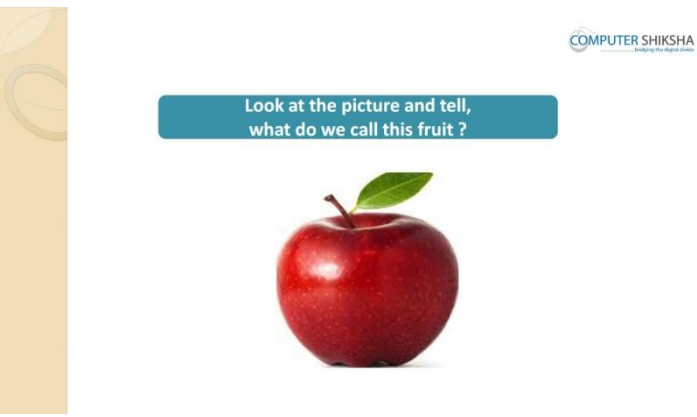

Supported By "Human Development Foundation" 85

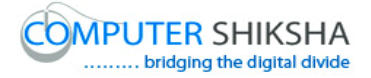

Stop video here and ask students to look at picture in front of them and tell what do we call this picture? Just listen to the answers and play the video again for the correct answer.

- **277. To stop video time at 4 minute 59 seconds in VLC Media Player.** Stop video here and ask students to type out the name of the fruit name and then play the video again.
- **278. To stop video time at 5 minute 31 seconds in VLC Media Player.** Stop video here and ask students to select 'text tool' and drag a box as shown in the video and then play the video again.
- **279. To stop video time at 5 minute 53 seconds in VLC Media Player.** Stop video here and ask students to type as shown in the video and then play the video again.
- **280. To stop video time at 6 minute 26 seconds in VLC Media Player.**

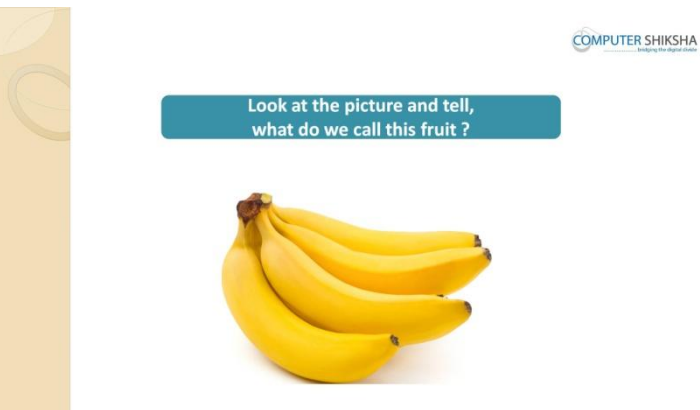

Stop video here and ask students to look at picture in front of them and tell what do we call this fruit?

Just listen to the answers and play the video again for the correct answer.

# **281. To stop video time at 6 minute 42 seconds in VLC Media Player.**

Stop video here and ask students to type as shown in the video and then play the video again.

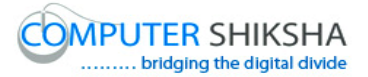

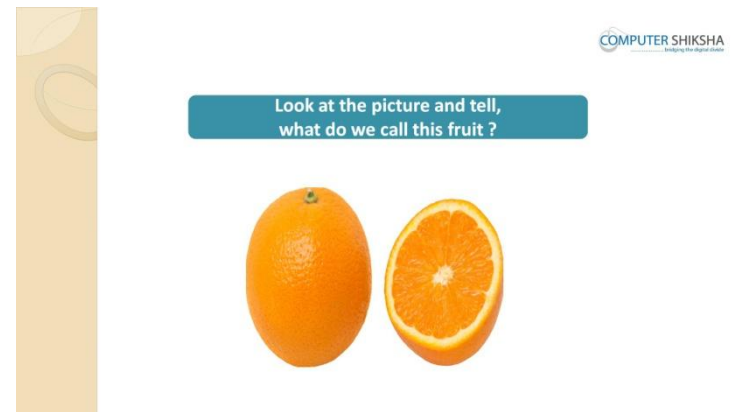

# **282. To stop video time at 6 minute 52 seconds in VLC Media Player.**

Stop video here and ask students to look at the picture in front of them and tell what do we call this fruit?

Just listen to the answers and play the video again for the correct answer.

- **283. To stop video time at 7 minute 01 seconds in VLC Media Player.** Stop video here and ask students to type 'Orange' in the next line and then play the video again.
- **284. To stop video time at 7 minute 23 seconds in VLC Media Player.** Stop video here and ask students to type as shown in the video. Now just check if everyone has done so and play the video again.
- **285. To stop video time at 8 minute 21 seconds in VLC Media Player.** Stop video here and ask students to move the cursor to the centre of the banana word as shown in the video and then play the video again.
- **286. To stop video time at 8 minute 41 seconds in VLC Media Player.** Stop video here and ask students to move the cursor to end of the banana word with help of 'Right arrow key' as shown in the video and then play the video again.
- **287. To stop video time at 9 minute 11 seconds in VLC Media Player.**

Supported By "Human Development Foundation" 87 Stop video here and ask students to press backspace button once and ask what happened after pressing backspace button and then play the video again.

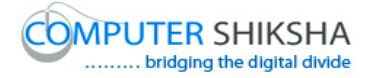

- **288. To stop video time at 9 minute 26 seconds in VLC Media Player.** Stop video here and ask students to move the cursor to middle of the apple word with help of 'Up arrow key' as shown in the video and then play the video again.
- **289. To stop video time at 9 minute 38 seconds in VLC Media Player.** Stop video here and ask students to press delete button once and ask what happened after pressing backspace button and then play the video again.

### **290. To stop video time at 9 minute 56 seconds in VLC Media Player.**

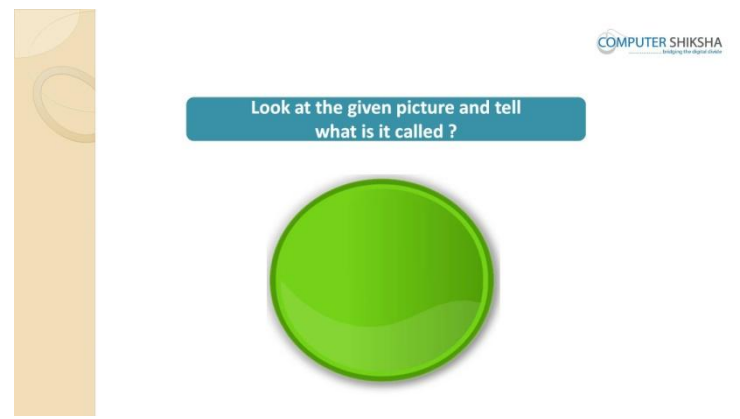

Stop video here and ask students to look at picture in front of them and tell what do we call this picture?

Just listen to the answers and play the video again for the correct answer.

**291. To stop video time at 10 minute 05 seconds in VLC Media Player.** Stop video here and ask students to type circle in the box and then play the video again.

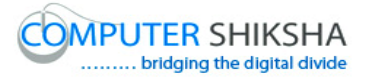

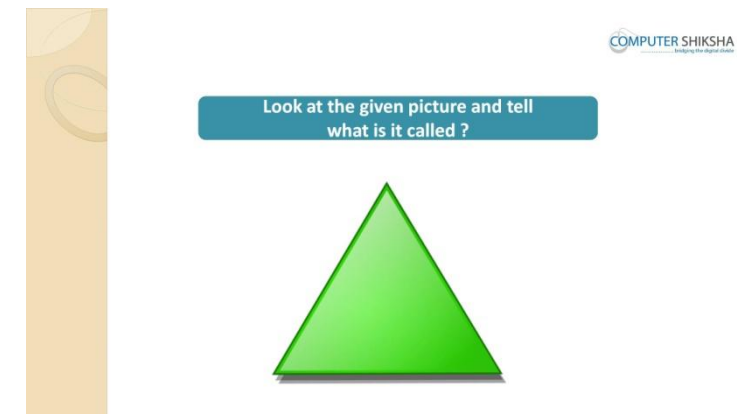

# **292. To stop video time at 10 minute 18 seconds in VLC Media Player.**

Stop video here and ask students to look at picture in front of them and tell what do we call this picture?

Just listen to the answers and play the video again for the correct answer.

### **293. To stop video time at 10 minute 26 seconds in VLC Media Player.** Stop video here and ask students to type 'triangle' in the box and then play the

video again.

# **294. To stop video time at 10 minute 32 seconds in VLC Media Player.**

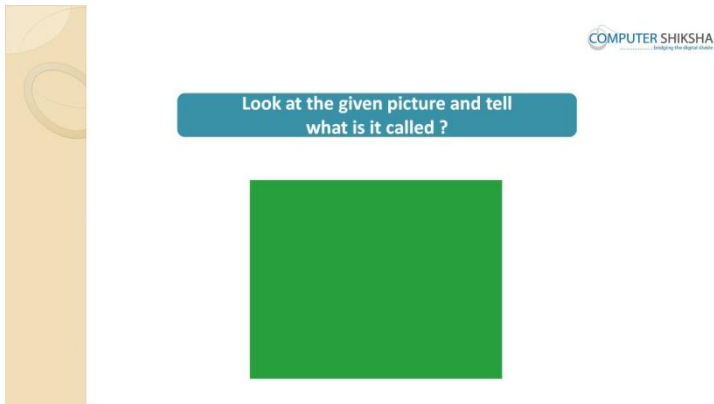

Stop video here and ask students to look at picture in front of them and tell what do we call this picture?

Just listen to the answers and play the video again for the correct answer.

# **295. To stop video time at 10 minute 38 seconds in VLC Media Player.**

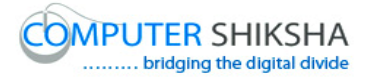

Stop video here and ask students to type 'square' in the box and then play the video again.

#### **296. To stop video time at 10 minute 48 seconds in VLC Media Player.**

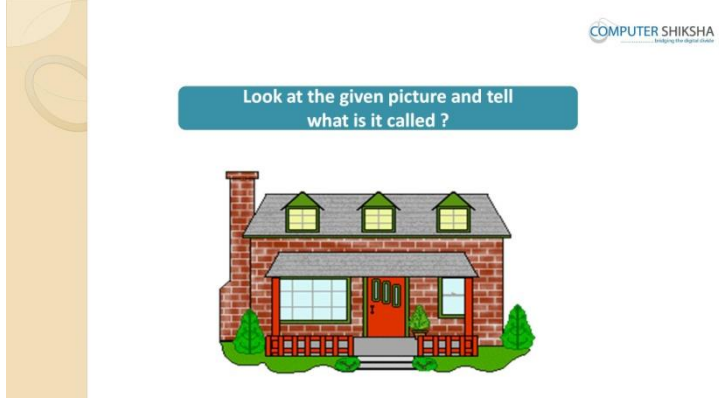

Stop video here and ask students to look at picture in front of them and tell what do we call this picture?

Just listen to the answers and play the video again for the correct answer.

#### **297. To stop video time at 10 minute 52 seconds in VLC Media Player.**

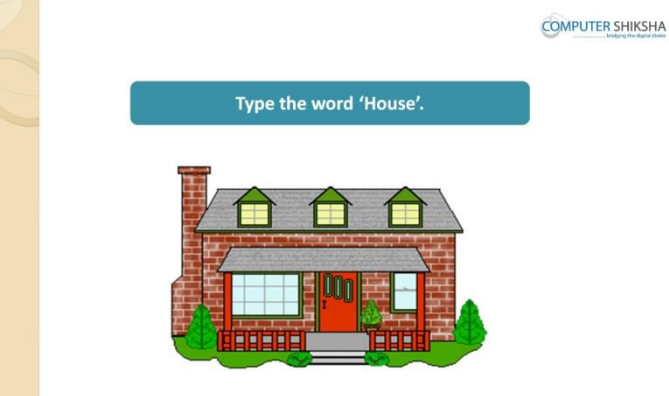

Stop video here and ask students to type 'house' in the box and then play the video again.

### **298. To stop video time at 10 minute 57 seconds in VLC Media Player.**

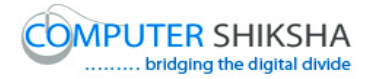

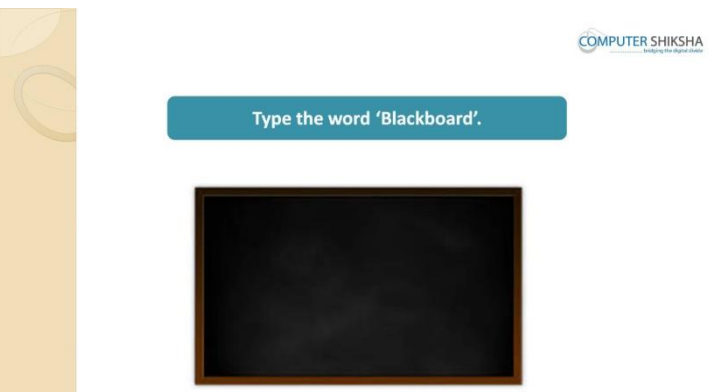

Stop video here and ask students to type 'blackboard' word in the box and then play the video again.

# **299. To stop video time at 11 minute 03 seconds in VLC Media Player.**

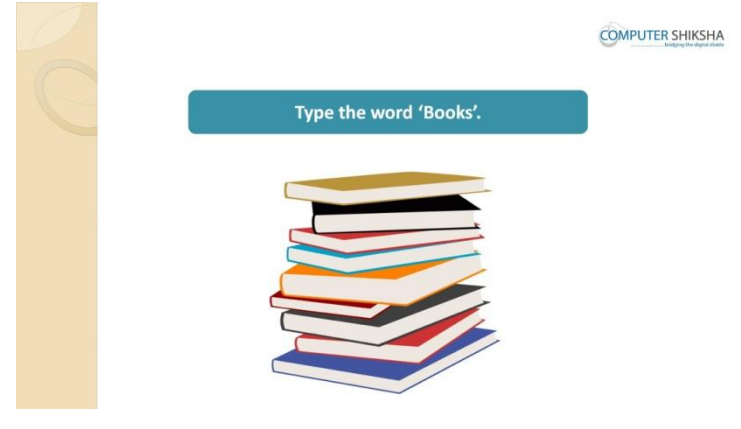

Stop video here and ask students to type 'books' in the box and then play the video again.

#### **300. To stop video time at 11 minute 05 seconds in VLC Media Player.**

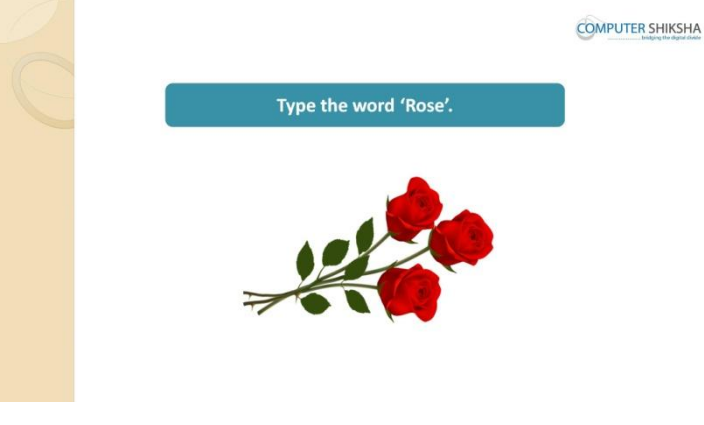

Supported By "Human Development Foundation" 91

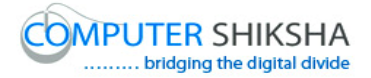

Stop video here and ask students to type 'rose' in the box and then play the video again.

# **301. To stop video time at 11 minute 08 seconds in VLC Media Player.**

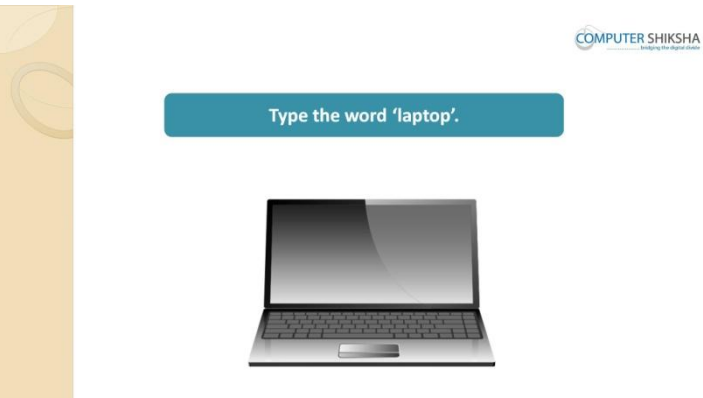

Stop video here and ask students to type 'laptop' in the box and then play the video again.

### **302. To stop video time at 11 minute 11 seconds in VLC Media Player.**

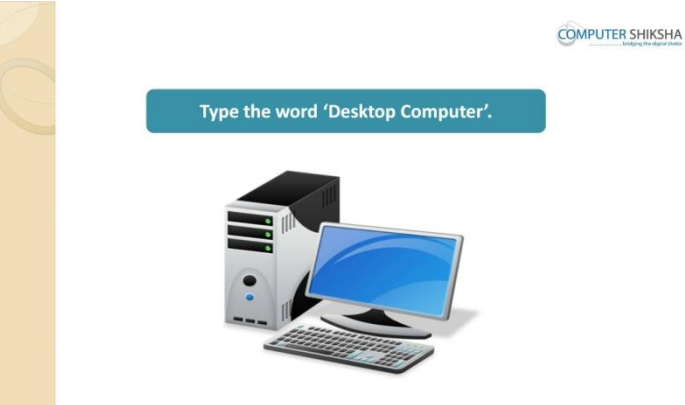

Stop video here and ask students to type 'desktop computer' in the box and then play the video again.

# **303. To stop video time at 11 minute 14 seconds in VLC Media Player.**

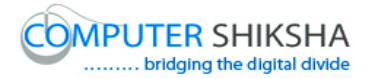

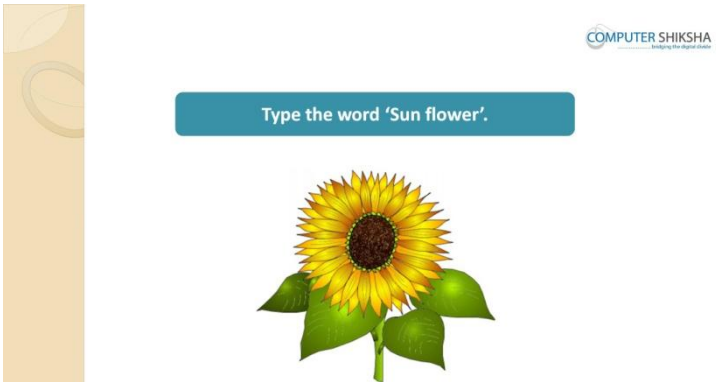

Stop video here and ask students to type 'Sun flower' in the box and then play the video again.

#### **304. To stop video time at 11 minute 16 seconds in VLC Media Player.**

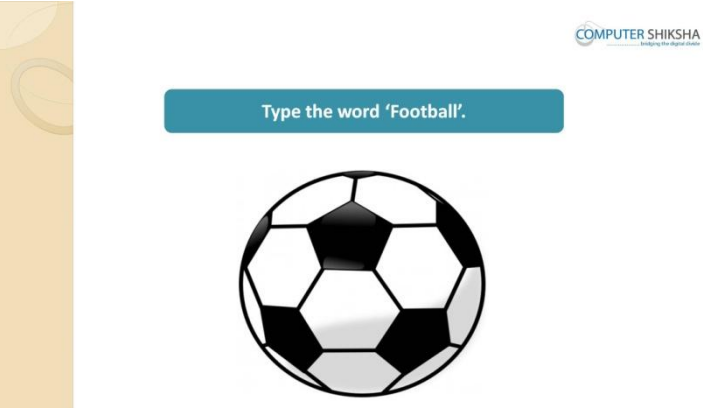

Stop video here and ask students to type 'football' in the box and then play the video again.

#### **305. To stop video time at 11 minute 20 seconds in VLC Media Player.**

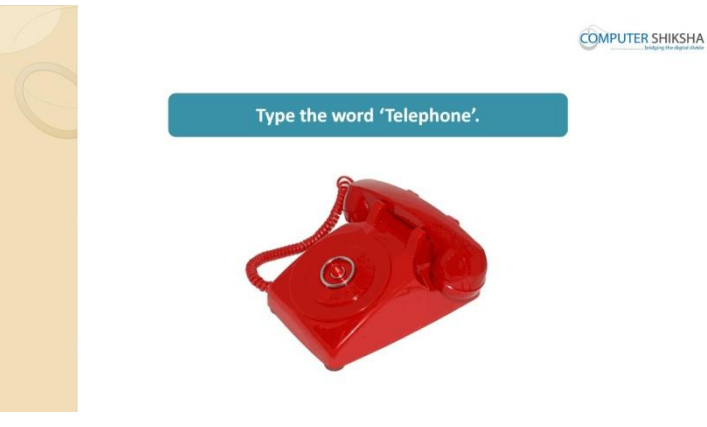

Supported By "Human Development Foundation" 93

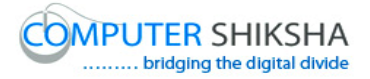

Stop video here and ask students to type 'telephone' in the box and then play the video again.

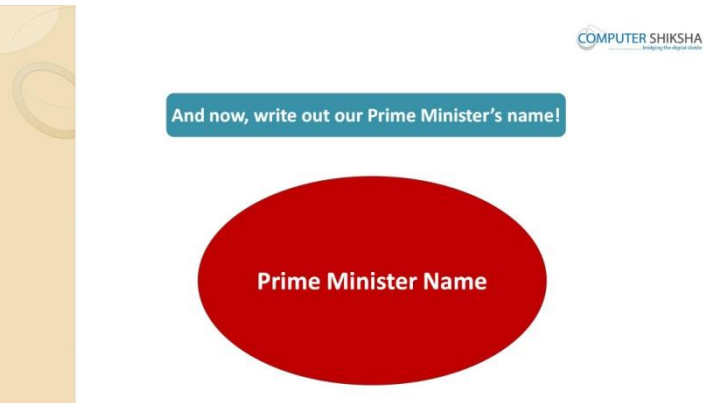

# **306. To stop video time at 11 minute 25 seconds in VLC Media Player.**

Stop video here and ask students to type name of the 'Prime minister' of your country in the box and then play the video again.

#### **307. To stop video time at 12 minute 06 seconds in VLC Media Player.**

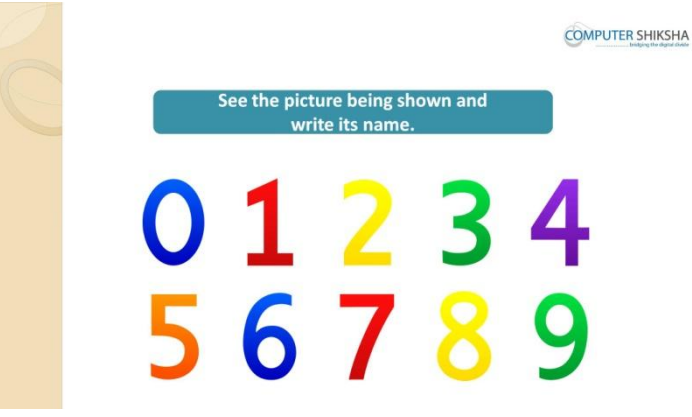

Stop video here and ask students to type the spelling of the number as shown in the video.

Now just check if everyone has done so and play the video again.

### **308. To stop video time at 12 minute 19 seconds in VLC Media Player.**

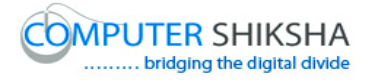

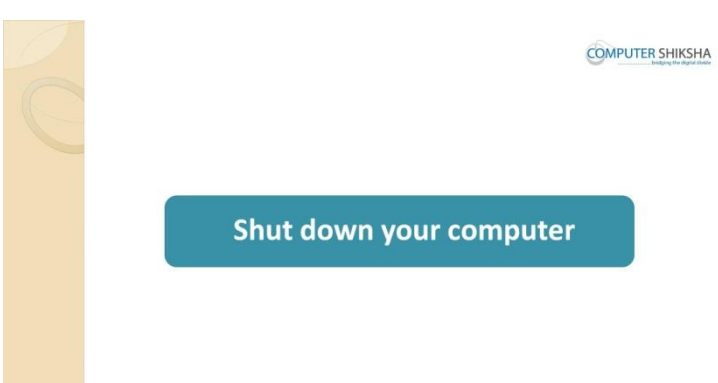

Stop video here and ask students to close the MS-Paint file and shut down the computer and then play the video again.

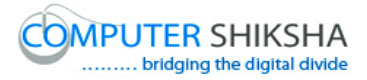

# **Complete teacher's manual for Paint 1 Class 9 Summaries**

- $\checkmark$  Open your laptop/notebook and switch on.
- $\checkmark$  How to open MS-Paint file and operate it?
- $\checkmark$  How to use Rectangle tool?
- $\checkmark$  How to use fill color in Rectangle?
- $\checkmark$  How to use outline color?
- $\checkmark$  How to use color box 2 and solid color?
- $\checkmark$  How to make picture using rectangle tool, outline tool and fill color?
- $\checkmark$  How to shut down computer?

Before starting this class, lets us revision the previous class?

# **1. To stop video time at 12 seconds in VLC Media Player.**

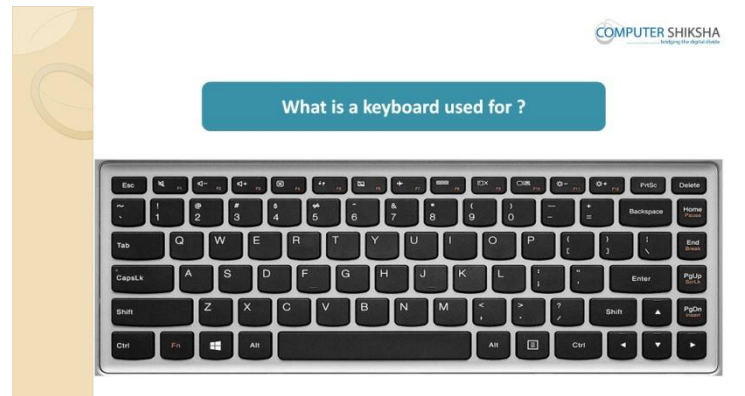

Stop video and ask what is keyboard?

Just listen to the answers and play the video again for the correct answer.

# **2. To stop video time at 22 seconds in VLC Media Player.**

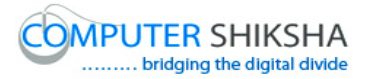

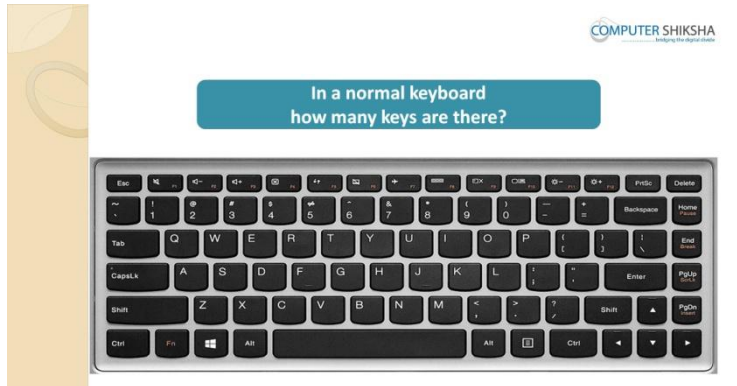

Stop video and ask how many keys are there in normal keyboard? Just listen to the answers and play the video again for the correct answer.

**3. To stop video time at 38 seconds in VLC Media Player.**

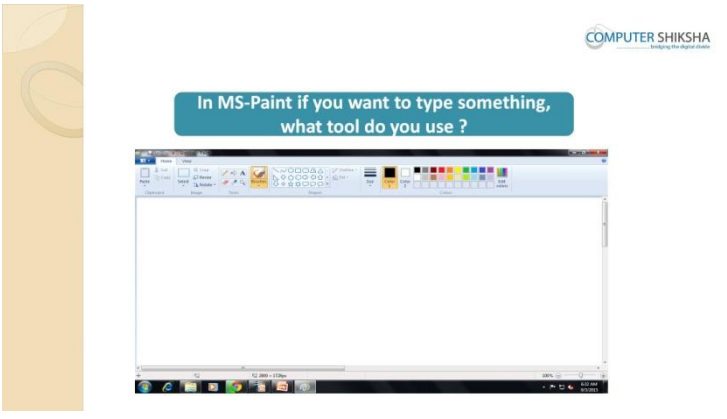

Stop video and ask if they know what will be used for typing in MS-Paint file? Just listen to the answers and play the video again for the correct answer.

### **4. To stop video time at 49 seconds in VLC Media Player.**

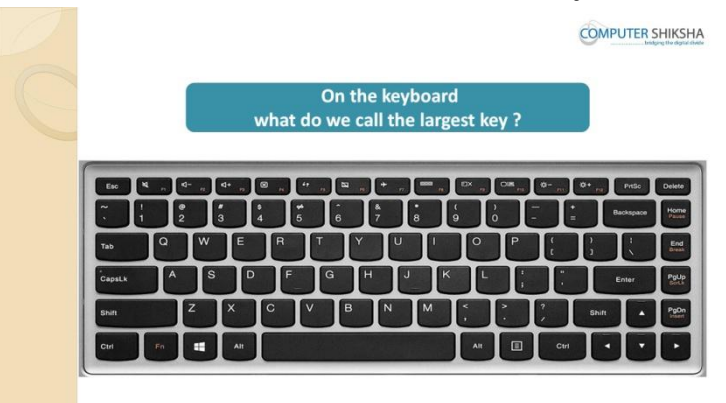

Supported By "Human Development Foundation" 97

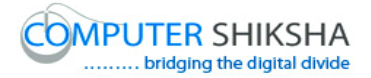

Stop video and ask if they know what do we call the largest key on the keyboard?

Just listen to the answers and play the video again for the correct answer.

**5. To stop video time at 1 minute 00 seconds in VLC Media Player.**

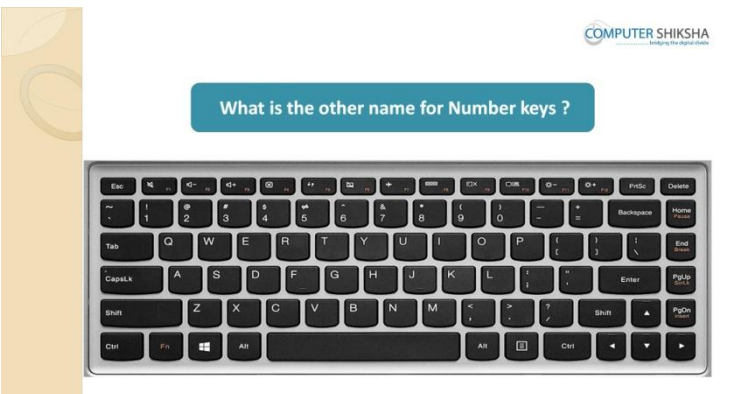

Stop video and ask them what is another name of 'Number key'? Just listen to the answers and play the video again for the correct answer.

### **6. To stop video time at 1 minute 14 seconds in VLC Media Player.**

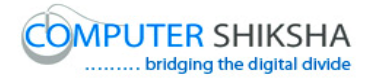

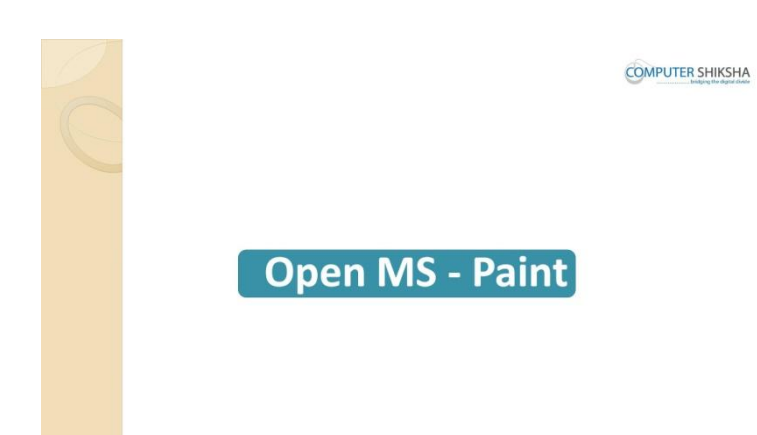

Stop video here and ask students to open MS-Paint file and then play the video again.

**7. To stop video time at 1 minute 46 seconds in VLC Media Player.** Stop video here and check whether they've opened MS-Paint or not and then play the video again?

**8. To stop video time at 2 minute 34 seconds in VLC Media Player.**

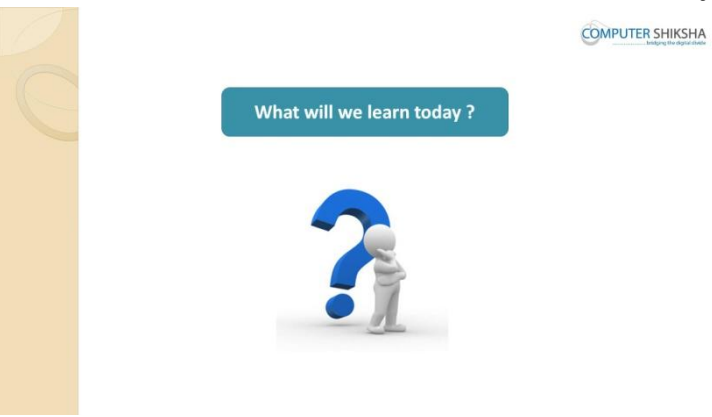

Supported By "Human Development Foundation" 99

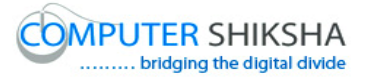

Stop video here and ask what will they learn today? Just listen to the answers and play the video again for the correct answer.

**9. To stop video time at 2 minute 42 seconds in VLC Media Player.**

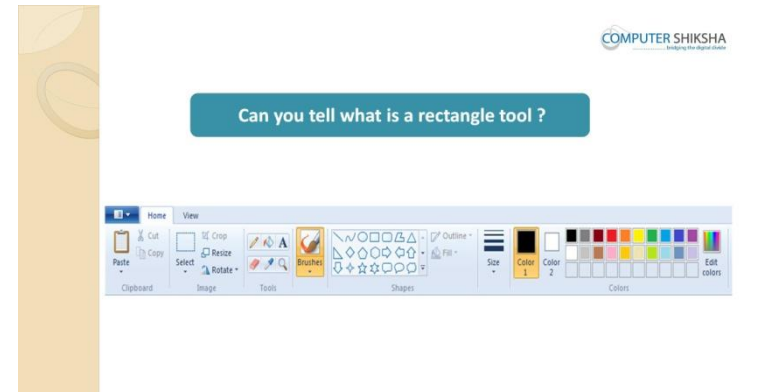

Stop video here and ask them if they can tell what is 'Rectangle tool'? Just listen to the answers and play the video again for the correct answer.

# **10.To stop video time at 3 minute 09 seconds in VLC Media Player.**

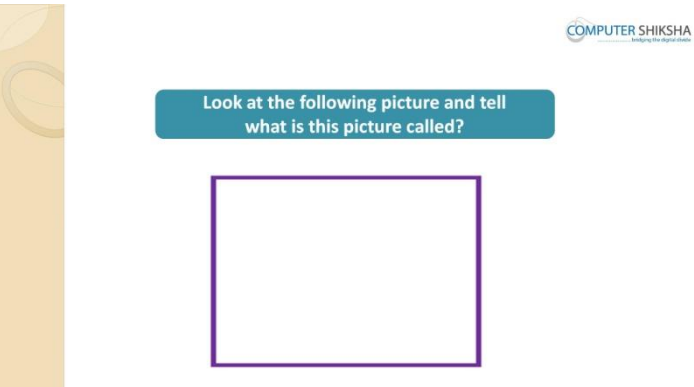

Stop video here and ask students to look at picture in front of them and tell what do we call this picture?

Just listen to the answers and play the video again for the correct answer.

# **11.To stop video time at 3 minute 50 seconds in VLC Media Player.**

Stop video here and ask students to select 'Rectangle tool and choose any color from color palette and draw a rectangle as shown in the video.

Now just check if everyone has done so and play the video again.

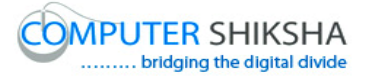

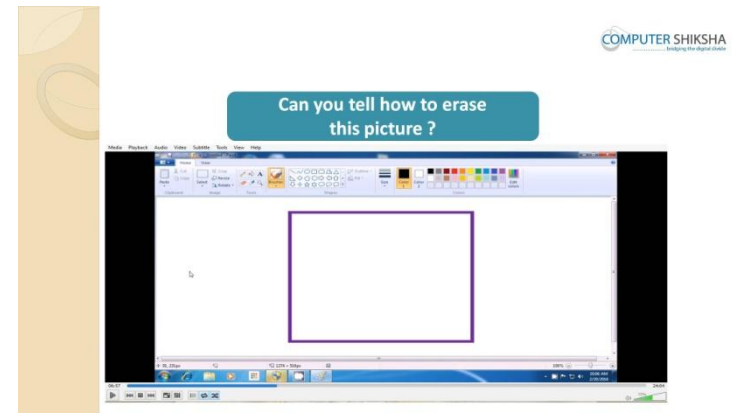

### **12.To stop video time at 3 minute 56 seconds in VLC Media Player.**

Stop video here and ask if they can erase this picture?

Just listen to the answers and play the video again for the correct answer.

# **13.To stop video time at 4 minute 07 seconds in VLC Media Player.**

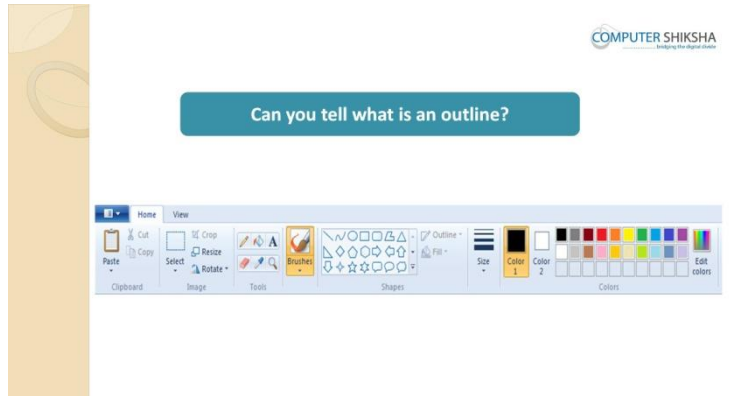

Stop video here and ask them if they can tell what is 'Outline'? Just listen to the answers and play the video again for the correct answer.

### **14.To stop video time at 4 minute 33 seconds in VLC Media Player.**

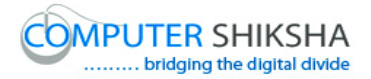

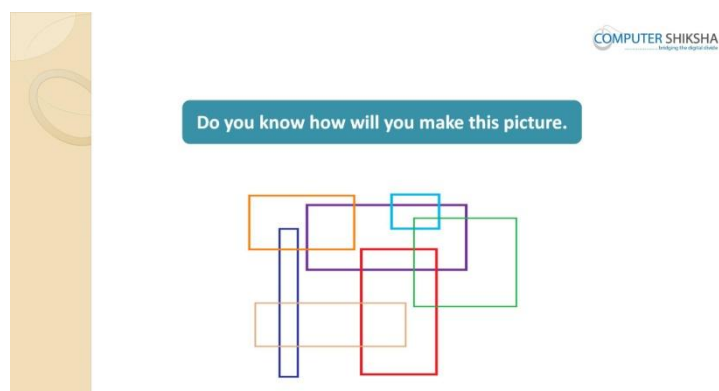

Stop video here and ask if they can make this picture? Just listen to the answers and play the video again for the correct answer.

# **15.To stop video time at 5 minute 17 seconds in VLC Media Player.**

Stop video here and ask students to select 'Rectangle tool and choose any color from color palette and draw a rectangle as shown in the video and then play the video again.

### **16.To stop video time at 5 minute 32 seconds in VLC Media Player.**

Stop video here and ask students to change the color from color palette and draw rectangles as shown in the video and then play the video again.

#### **17.To stop video time at 5 minute 50 seconds in VLC Media Player.**

Stop video here and ask students to change the color from color palette and draw rectangles as shown in the video and then play the video again.

### **18.To stop video time at 6 minute 21 seconds in VLC Media Player.**

Stop video here and ask students to change the color from color palette and draw rectangles as shown in the video and then play the video again.

### **19.To stop video time at 6 minute 40 seconds in VLC Media Player.**

Stop video here and ask students to do as shown in the video. Now just check if everyone has done so and play the video again.

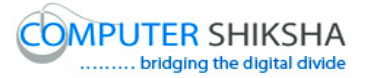

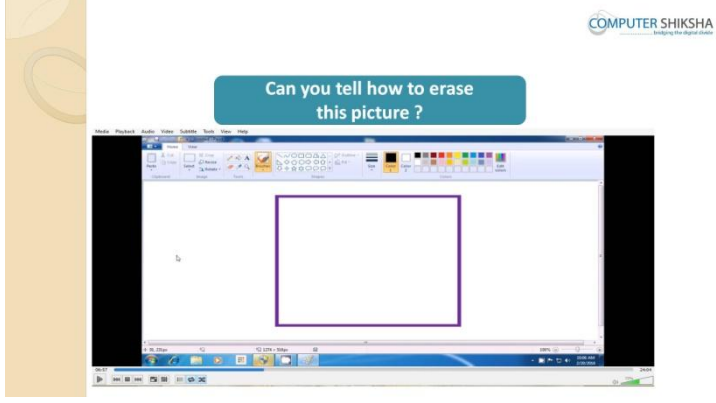

# **20.To stop video time at 6 minute 48 seconds in VLC Media Player.**

Stop video here and ask if they can erase this picture? Just listen to the answers and play the video again for the correct answer.

#### **21.To stop video time at 7 minute 06 seconds in VLC Media Player.**

Stop video here and ask students to look at the given picture and tell what is the difference between the two pictures?

Just listen to the answers and play the video again for the correct answer.

#### **22.To stop video time at 7 minute 32 seconds in VLC Media Player.**

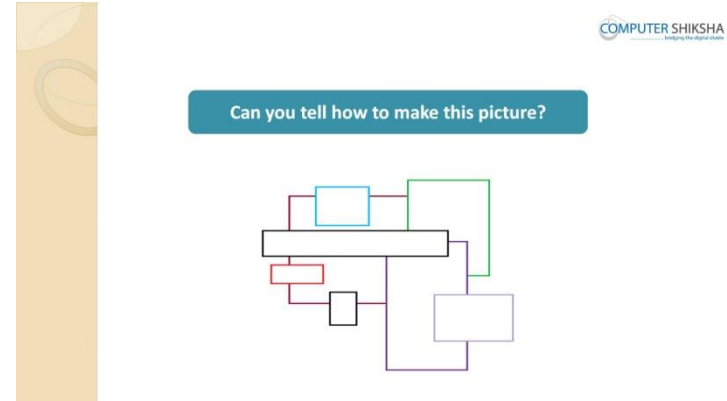

Stop video here and ask if they can make this picture?

Just listen to the answers and play the video again for the correct answer.

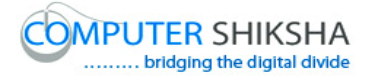

# **23.To stop video time at 8 minute 25 seconds in VLC Media Player.**

Stop video here and ask students to select 'Rectangle tool and choose any color from color palette and draw a rectangle as shown in the video and then play the video again.

**24.To stop video time at 8 minute 56 seconds in VLC Media Player.** Stop video here and ask students to select 'Fill' option and 'Solid color' option

and also ask students to do color box 2 white and then draw as shown in the video and then play the video again.

# **25.To stop video time at 9 minute 58 seconds in VLC Media Player.**

Stop video here and ask students to change the color from color palette and draw rectangles as shown in the video and then play the video again.

### **26.To stop video time at 10 minute 55 seconds in VLC Media Player.**

Stop video here and ask students to change the color from color palette and draw rectangles as shown in the video.

Now just check if everyone has done so and play the video again.

# **27.To stop video time at 11 minute 00 seconds in VLC Media Player.**

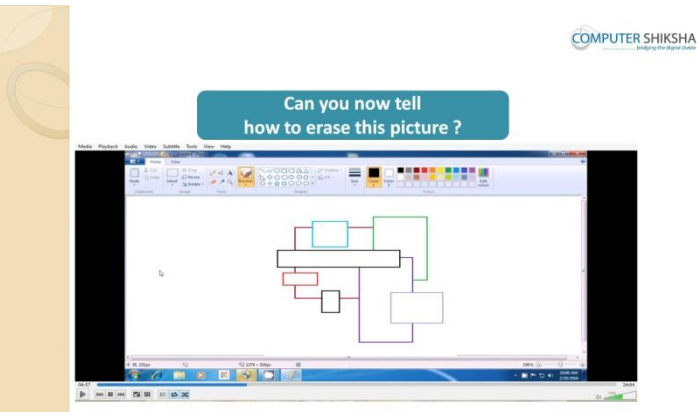

Stop video here and ask if they can erase this picture?

Just listen to the answers and play the video again for the correct answer.

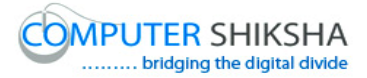

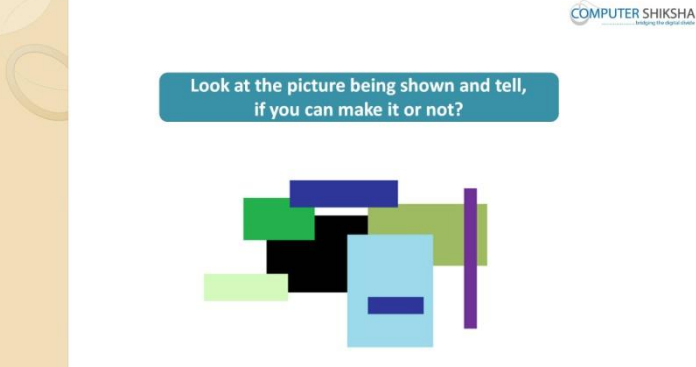

# **28.To stop video time at 11 minute 13 seconds in VLC Media Player.**

Stop video here and ask if they can make this picture?

Just listen to the answers and play the video again for the correct answer.

# **29.To stop video time at 12 minute 03 seconds in VLC Media Player.**

Stop video here and ask students to select 'Rectangle tool' and then select 'Fill' option and 'Solid color' option and also ask students to do color box 1 and color box 2 black and then draw as shown in the video and then play the video again.

### **30.To stop video time at 12 minute 29 seconds in VLC Media Player.**

Stop video here and ask students to change the both color box1 and color box 2 from color palette and draw rectangle as shown in the video and then play the video again.

Note: - Remember Color box 1 and color box 2 should be the same color.

#### **31.To stop video time at 13 minute 07 seconds in VLC Media Player.**

Stop video here and ask students to change the both color box1 and color box 2 from color palette and draw rectangles as shown in the video and then play the video again.

Note: - Remember Color box 1 and color box 2 should be the same color.

#### **32.To stop video time at 13 minute 49 seconds in VLC Media Player.**

Stop video here and ask students to do as shown in the video and then play the video again.

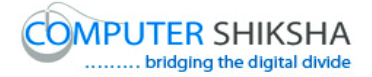

# **33.To stop video time at 14 minute 32 seconds in VLC Media Player.**

Stop video here and ask students to do as shown in the video and then play the video again.

Now just check if everyone has done so and play the video again.

### **34.To stop video time at 15 minute 15 seconds in VLC Media Player.**

Stop video here and ask students to do color box 2 white and then ask to erase this picture?

Now just check if everyone has done so and play the video again.

# **35.To stop video time at 15 minute 21 seconds in VLC Media Player.**

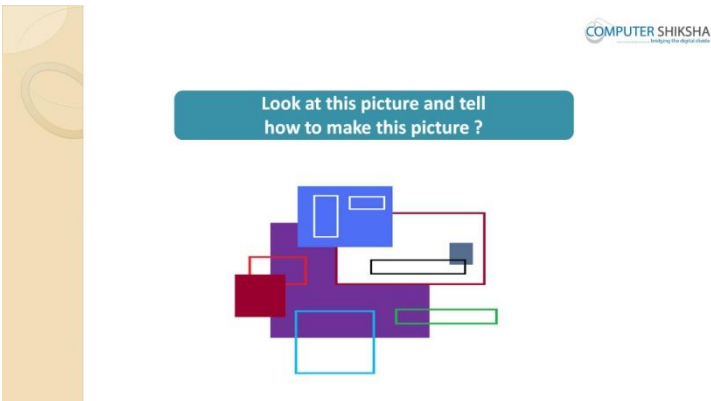

Stop video here and ask how to make this picture?

Just listen to the answers and play the video again for the correct answer.

### **36.To stop video time at 16 minute 01 seconds in VLC Media Player.**

Stop video here and ask students to select 'Rectangle tool' and then select 'Fill' option and 'Solid color' option and also ask students to do color box 1 and color box 2 same and then draw as shown in the video and then play the video again.

# **37.To stop video time at 16 minute 22 seconds in VLC Media Player.**

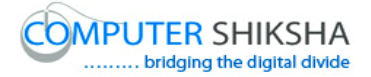

Stop video here and ask students to do as shown in the video and then play the video again.

- **38.To stop video time at 17 minute 34 seconds in VLC Media Player.** Stop video here and ask students to do as shown in the video and then play the video again.
- **39.To stop video time at 18 minute 07 seconds in VLC Media Player.** Stop video here and ask students to do as shown in the video and then play the video again.
- **40.To stop video time at 19 minute 35 seconds in VLC Media Player.** Stop video here and ask students to do as shown in the video. Now just check if everyone has done so and play the video again.

# **41.To stop video time at 19 minute 40 seconds in VLC Media Player.**

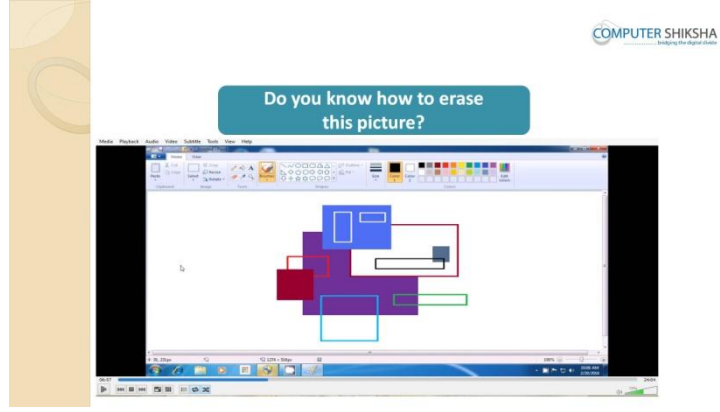

Stop video here and ask how to erase this picture?

Just listen to the answers and play the video again for the correct answer.

# **42.To stop video time at 19 minute 51 seconds in VLC Media Player.**

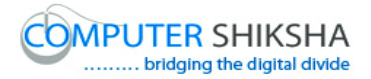

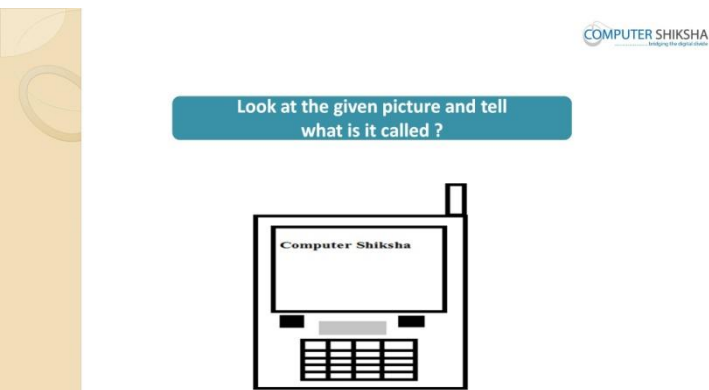

Stop video here and ask students, what the given picture is called? Just listen to the answers and play the video again for the correct answer.

**43.To stop video time at 20 minute 36 seconds in VLC Media Player.** Stop video here and ask students to select the 'Rectangle tool' and draw as shown in the video and then play the video again.

#### **44.To stop video time at 22 minute 01 seconds in VLC Media Player.**

Stop video here and ask students to select fill option and solid color option and then draw as shown in the video and then play the video again.

- **45.To stop video time at 22 minute 25 seconds in VLC Media Player.** Stop video here and ask students to do as shown in the video and then play the video again.
- **46.To stop video time at 23 minute 21 seconds in VLC Media Player.** Stop video here and ask students to select 'Line tool' and then draw as shown in the video and then play the video again.
- **47.To stop video time at 24 minute 30 seconds in VLC Media Player.** Stop video here and ask students to select 'Text tool' and then type as shown in the video.

Now just check if everyone has done so and play the video again.

### **48.To stop video time at 24 minute 45 seconds in VLC Media Player.**
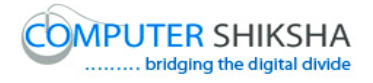

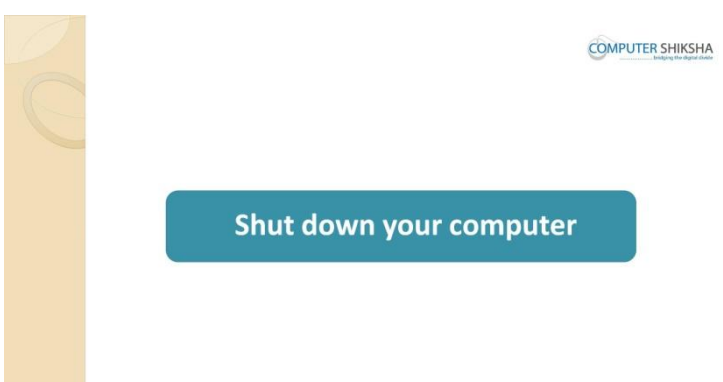

Stop video here and ask students to close the MS-Paint file and shut down the computer and then play the video again.

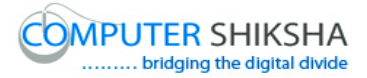

## **Complete teacher's manual for Paint 1 Class 10 Summaries**

- $\checkmark$  Open your laptop/notebook and switch on.
- $\checkmark$  How to open MS-Paint file and operate it.
- $\checkmark$  Use Rectangle tool.
- $\checkmark$  Use fill color in square.
- $\checkmark$  Use outline color.
- $\checkmark$  How to make picture using rectangle tool, outline tool and fill color.
- $\checkmark$  How to shut down computer.

## **49.To stop video time at 22 seconds in VLC Media Player.**

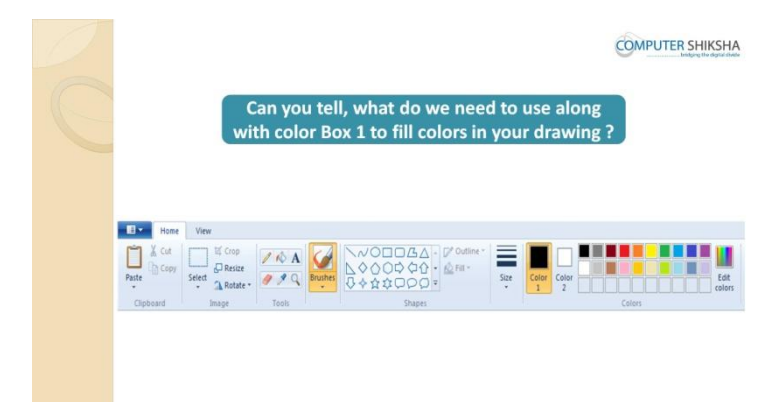

Stop video here and ask if they can tell, what do we need to use along with color box 1 to fill colors in your drawing?

Just listen to the answers and play the video again for the correct answer.

#### **50.To stop video time at 38 seconds in VLC Media Player.**

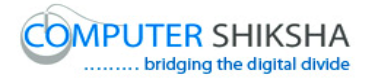

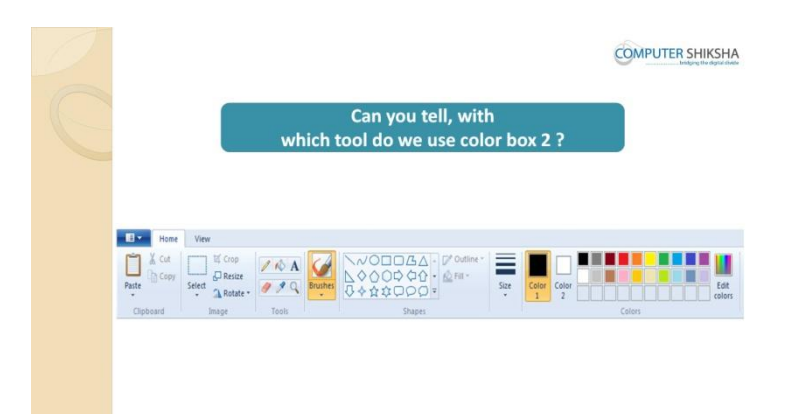

Stop video here and ask them if they can tell with which tool do we use color box 2?

Just listen to the answers and play the video again for the correct answer.

#### **51.To stop video time at 54 seconds in VLC Media Player.**

Stop video here and ask them if they can tell what is the difference between 'Color box1' and 'Color box2'?

Just listen to the answers and play the video again for the correct answer.

#### **52.To stop video time at 1 minute 16 seconds in VLC Media Player.**

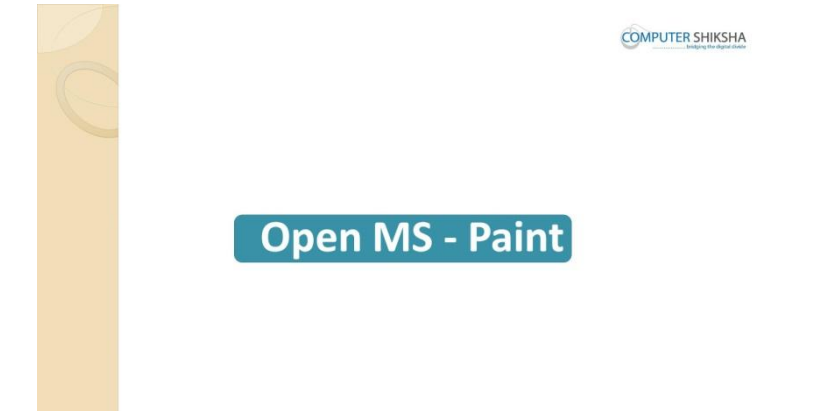

Stop video here and ask students to open MS-Paint file and then play the video again.

#### **53.To stop video time at 2 minute 12 seconds in VLC Media Player.**

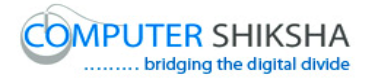

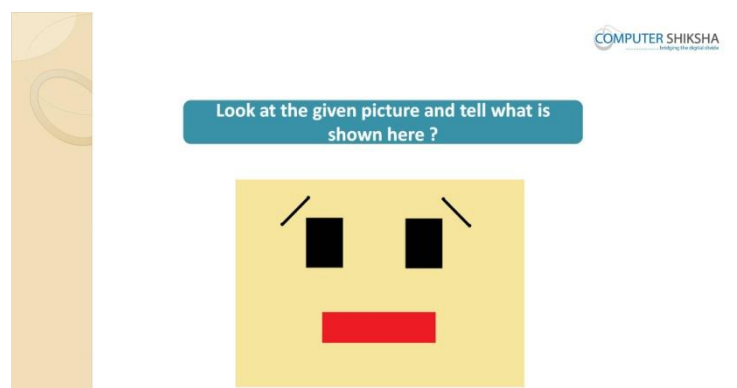

Stop video here and ask students to look at picture in front of them and tell what is it?

Just listen to the answers and play the video again for the correct answer.

#### **54.To stop video time at 2 minute 24 seconds in VLC Media Player.**

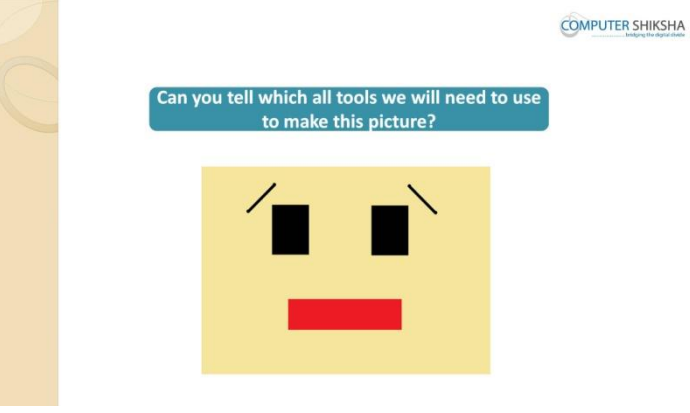

Stop video here and ask which tool will be used for make this picture? Just listen to the answers and play the video again for the correct answer.

#### **55.To stop video time at 2 minute 44 seconds in VLC Media Player.**

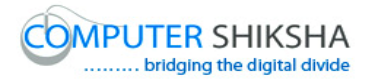

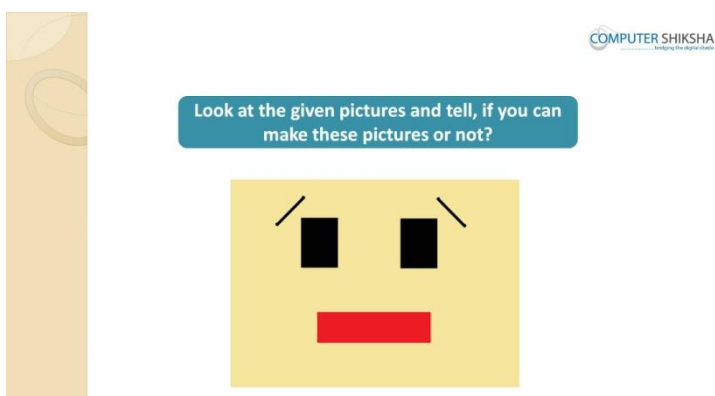

Stop video here and ask how to make this picture?

Just listen to the answers and play the video again for the correct answer.

### **56.To stop video time at 3 minute 26 seconds in VLC Media Player.**

Stop video here and ask students to select 'Rectangle tool' and 'Solid color' from Fill option and also ask to do both color box same color and then draw as shown in the video and then play the video again.

#### **57.To stop video time at 3 minute 58 seconds in VLC Media Player.**

Stop video here and ask students to draw two filled black rectangles as shown in the video and then play the video again.

#### **58.To stop video time at 4 minute 24 seconds in VLC Media Player.**

Stop video here and ask students to change the color and draw as shown in the video and then play the video again.

#### **59.To stop video time at 4 minute 56 seconds in VLC Media Player.**

Stop video here and ask students to select 'Line tool' and draw as shown in the video.

Now just check if everyone has done so and play the video again.

#### **60.To stop video time at 5 minute 01 seconds in VLC Media Player.**

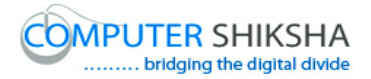

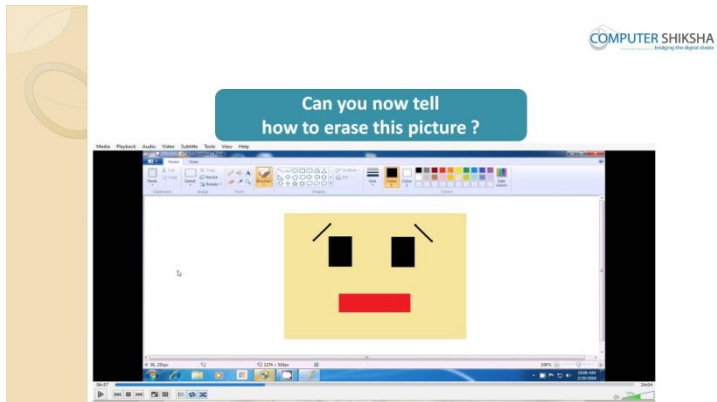

Stop video here and ask how to erase this picture?

Just listen to the answers and play the video again for the correct answer.

### **61.To stop video time at 5 minute 01 seconds in VLC Media Player.**

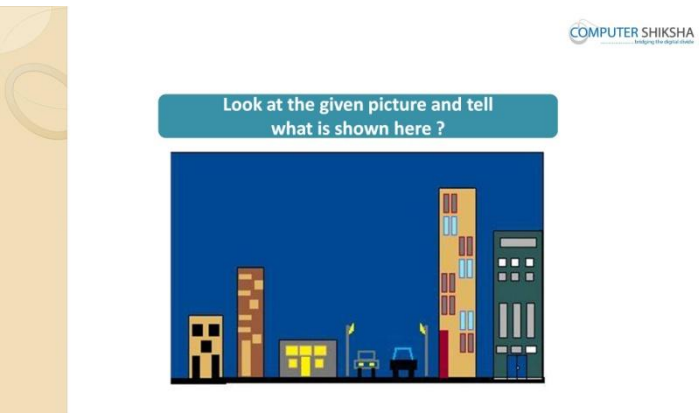

Stop video here and ask students to look at picture in front of them and tell what is it?

Just listen to the answers and play the video again for the correct answer.

#### **62.To stop video time at 5 minute 25 seconds in VLC Media Player.**

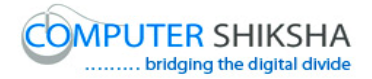

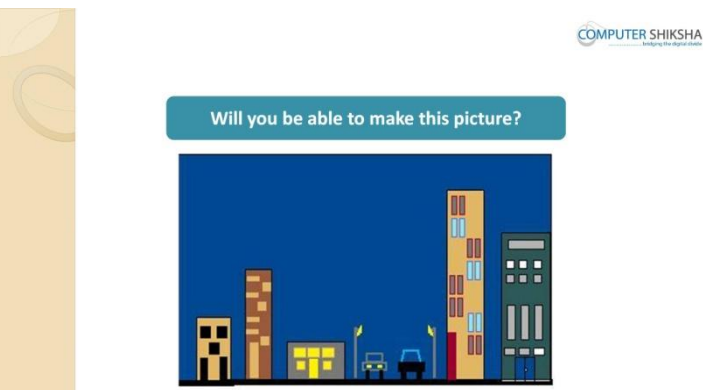

Stop video here and ask will they be able to make this picture? Just listen to the answers and play the video again for the correct answer.

#### **63.To stop video time at 5 minute 39 seconds in VLC Media Player.**

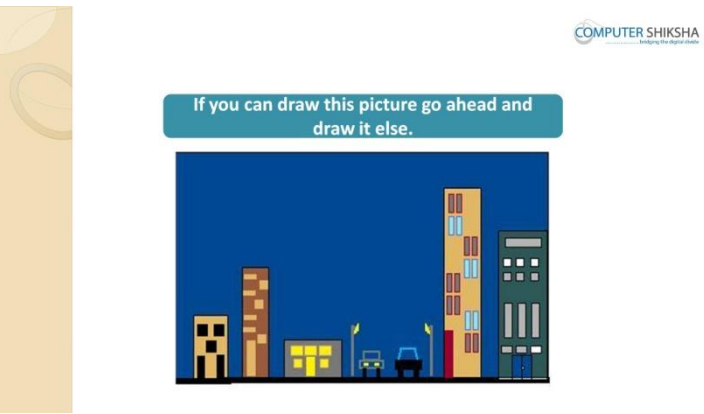

Stop video here and ask students to draw this picture and then play the video again.

#### **64.To stop video time at 6 minute 22 seconds in VLC Media Player.**

Stop video here and ask students to select 'Rectangle tool' and 'Solid color' from Fill option and also ask to do both color box same color and then draw as shown in the video and then play the video again.

#### **65.To stop video time at 6 minute 53 seconds in VLC Media Player.**

Stop video here and ask students to change the both color box color and then draw as shown in the video and then play the video again.

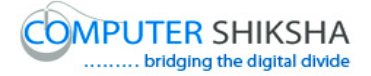

# **66.To stop video time at 7 minute 40 seconds in VLC Media Player.** Stop video here and ask students to change the color and draw as shown in the video and then play the video again.

#### **67.To stop video time at 9 minute 15 seconds in VLC Media Player.**

Stop video here and ask students to change the color and draw as shown in the video and then play the video again.

**68.To stop video time at 10 minute 00 seconds in VLC Media Player.**

Stop video here and ask students to change the color and draw as shown in the video and then play the video again.

#### **69.To stop video time at 11 minute 07 seconds in VLC Media Player.**

Stop video here and ask students to change the color and draw as shown in the video and then play the video again.

#### **70.To stop video time at 14 minute 05 seconds in VLC Media Player.**

Stop video here and ask students to change the color and draw the windows as shown in the video and then play the video again.

## **71.To stop video time at 18 minute 20 seconds in VLC Media Player.** Stop video here and ask students to change the color and draw the windows as shown in the video and then play the video again.

#### **72.To stop video time at 19 minute 06 seconds in VLC Media Player.**

Stop video here and ask students to do as shown in the video and then play the video again.

#### **73.To stop video time at 22 minute 05 seconds in VLC Media Player.**

Stop video here and ask students to change the color and draw the windows as shown in the video and then play the video again.

#### **74.To stop video time at 22 minute 58 seconds in VLC Media Player.**

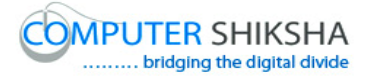

Stop video here and ask students to select the 'Line tool' and draw as shown in the video and then play the video again.

#### **75.To stop video time at 24 minute 08 seconds in VLC Media Player.**

Stop video here and ask students to draw as shown in the video and then play the video again.

### **76.To stop video time at 24 minute 27 seconds in VLC Media Player.**

Stop video here and ask students to draw as shown in the video and then play the video again.

## **77.To stop video time at 26 minute 36 seconds in VLC Media Player.** Stop video here and ask students to draw as shown in the video. Now just check if everyone has done so and play the video again.

#### **78.To stop video time at 26 minute 41 seconds in VLC Media Player.**

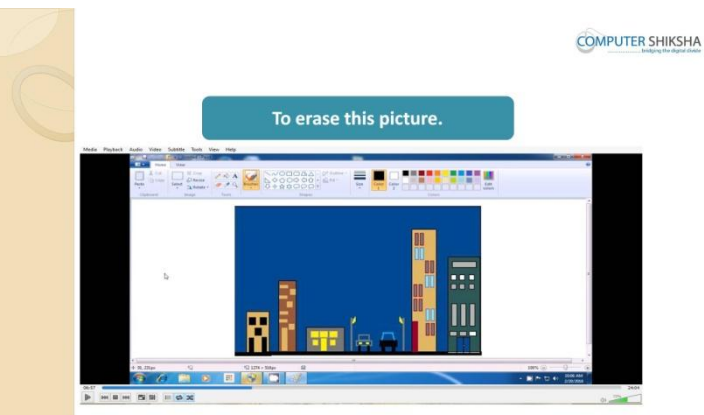

Stop video here and ask if they can tell how to erase this picture? Just listen to the answers and play the video again for the correct answer.

#### **79.To stop video time at 26 minute 53 seconds in VLC Media Player.**

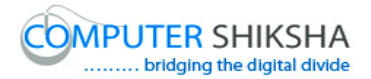

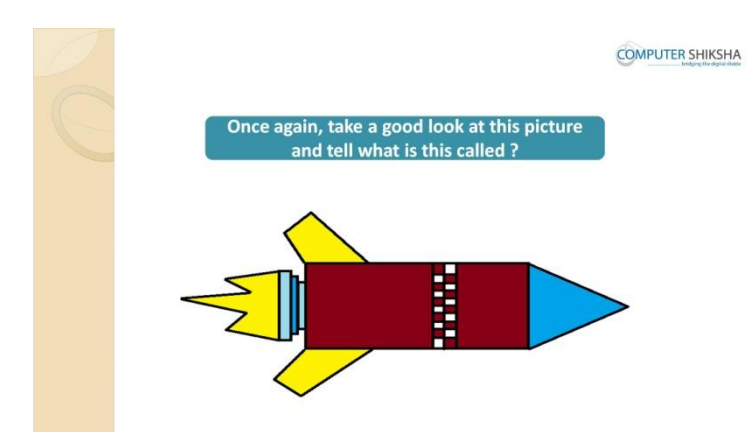

Stop video here and ask students to look at picture in front of them and tell what is it?

Just listen to the answers and play the video again for the correct answer.

#### **80.To stop video time at 27 minute 01 seconds in VLC Media Player.**

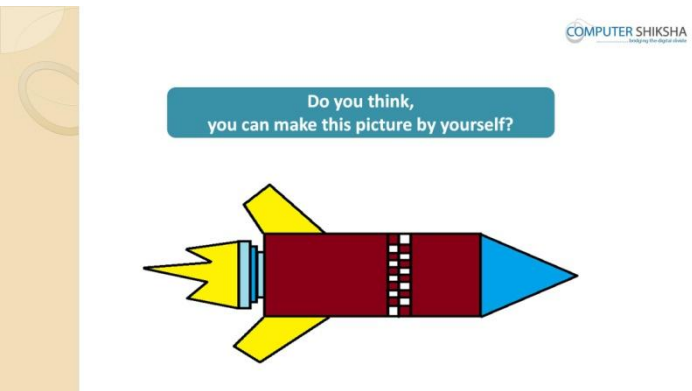

Stop video here and ask if they can make this picture by themselves? Just listen to the answers and play the video again for the correct answer.

#### **81.To stop video time at 27 minute 44 seconds in VLC Media Player.**

Stop video here and ask students to select 'Rectangle tool' and 'Solid color' from Fill option and also ask to select any color and then draw as shown in the video and then play the video again.

#### **82.To stop video time at 29 minute 02 seconds in VLC Media Player.**

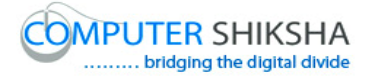

Stop video here and ask students to draw as shown in the video and then play then video again.

#### **83.To stop video time at 29 minute 26 seconds in VLC Media Player.**

Stop video here and ask students to do color box 2 white and draw a rectangle as shown in the video and then play the video again.

#### **84.To stop video time at 31 minute 20 seconds in VLC Media Player.**

Stop video here and ask students to select 'Line tool' and draw as shown in the video and then play the video again.

#### **85.To stop video time at 34 minute 23 seconds in VLC Media Player.**

Stop video here and ask students to draw as shown in the video and then play then video again.

#### **86.To stop video time at 35 minute 13 seconds in VLC Media Player.**

Stop video here and ask students to fill the color inside the picture as shown in the video.

#### **87.To stop video time at 35 minute 30 seconds in VLC Media Player.**

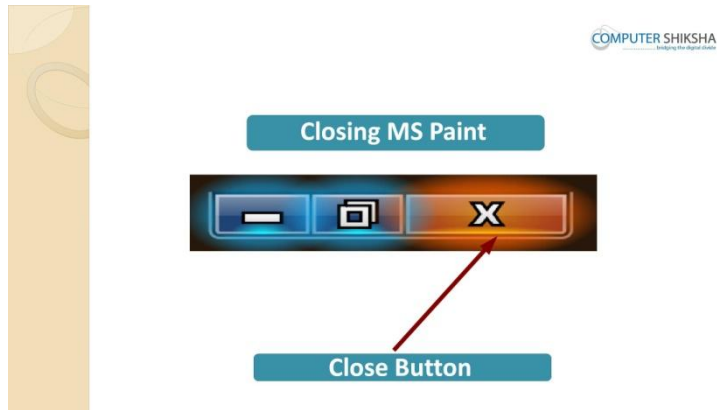

Stop video here and ask students to close the MS-Paint?

Just listen to the answers and play the video again for the correct answer.

#### **88.To stop video time at 36 minute 04 seconds in VLC Media Player.**

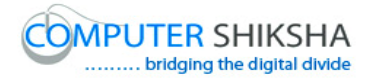

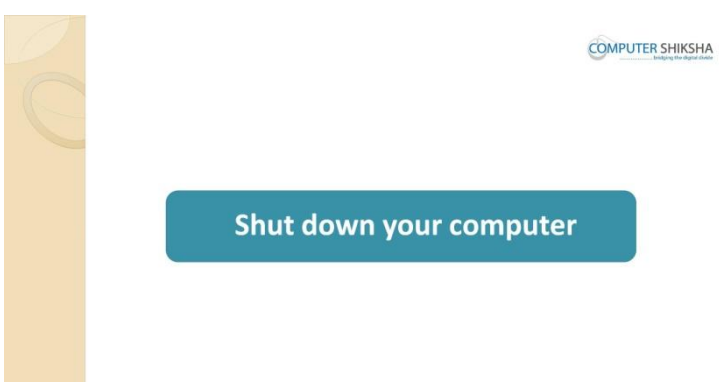

Stop video here and ask students to close the MS-Paint file and shut down the computer and then play the video again.

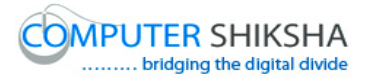

## **Complete teacher's manual for Paint 1 Class 11 Summaries**

- $\checkmark$  How to open laptop/notebook and switch on?
- $\checkmark$  How to open MS-paint file and operate it?
- $\checkmark$  How to use oval tool?
- $\checkmark$  What is use of command?
- $\checkmark$  What is Undo & Redo command?
- $\checkmark$  What is Copy & Paste?
- $\checkmark$  What is Cut & Paste?
- $\checkmark$  How to use selection tool?
- $\checkmark$  What is transparent selection?
- $\checkmark$  Make a picture using command, oval tool & fill color.
- $\checkmark$  How to Close MS-Paint file?
- $\checkmark$  How to Shut down computer?

#### **89.To stop video time at 29 seconds in VLC Media Player.**

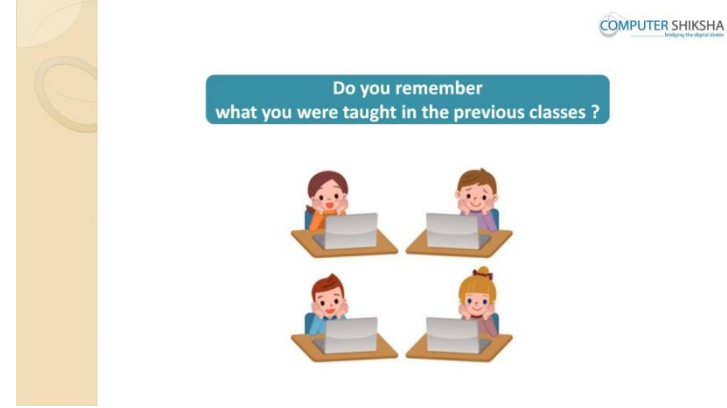

Stop video here and ask what did they learn in the previous classes? Just listen to the answers and play the video again.

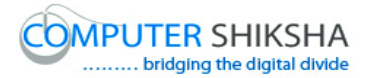

#### **90.To stop video time at 36 seconds in VLC Media Player.**

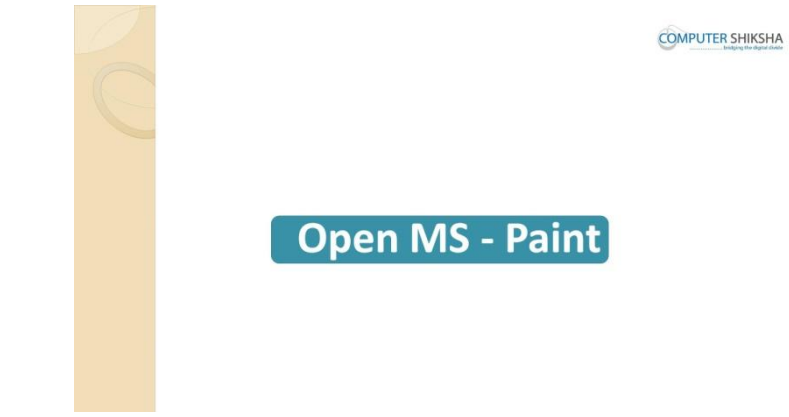

Stop video here and ask students to open MS-Paint file and then play the video again.

#### **91.To stop video time at 1 minute 06 seconds in VLC Media Player.**

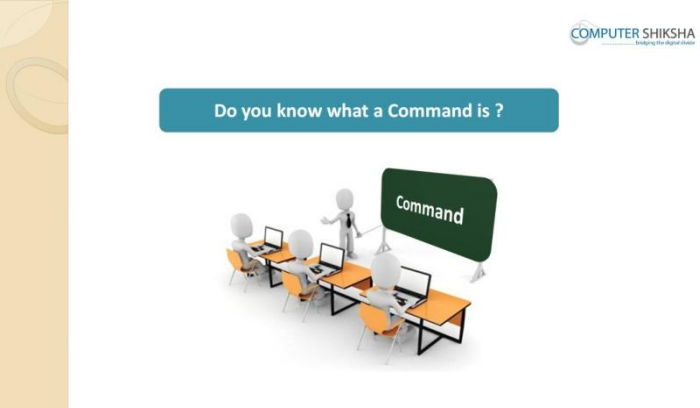

Stop video here and ask them if they know what a command is? Just listen to the answers and play the video again.

#### **92.To stop video time at 1 minute 23 seconds in VLC Media Player.**

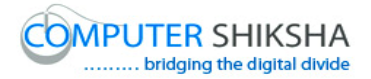

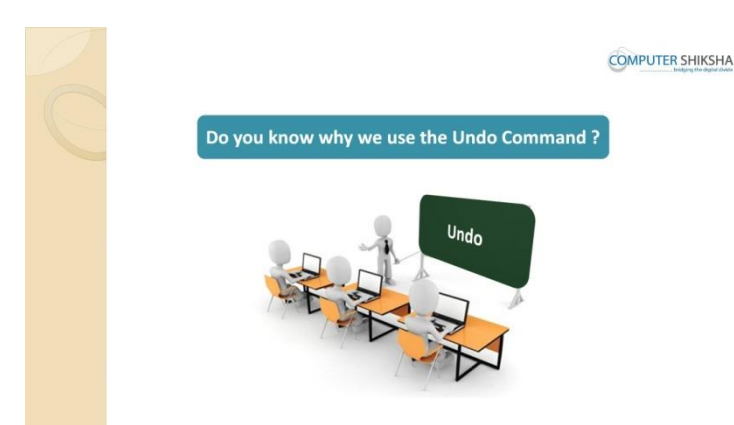

Stop video here and ask them if they know why we use 'Undo' command? Just listen to the answers and play the video again.

#### **93.To stop video time at 1 minute 40 seconds in VLC Media Player.**

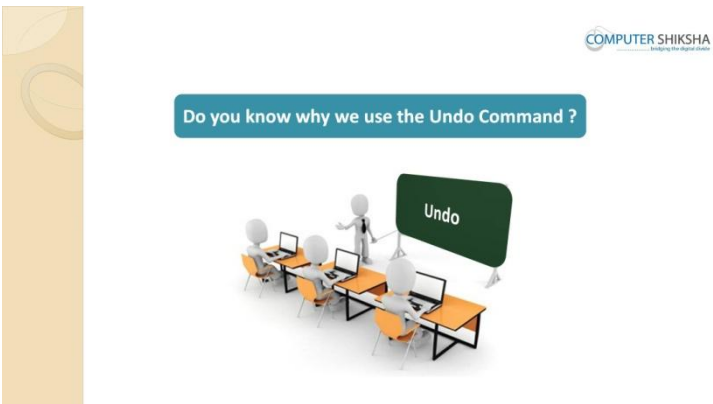

Stop video here and ask what is shortcut command for 'Undo'? Just listen to the answers and play the video again.

#### **94.To stop video time at 2 minute 17 seconds in VLC Media Player.**

Stop video here and ask students to select 'Line tool' and draw three lines as shown in the video and then play the video again.

## **95. To stop video time at 2 minute 33 seconds in VLC Media Player.**

Stop video here and ask students to erase the line with help of 'Undo' command as explain in the video and then play the video again.

#### **96.To stop video time at 3 minute 00 seconds in VLC Media Player.**

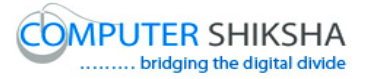

Stop video here and ask students to erase all the lines with help of the undo as shown in the video and then play the video again.

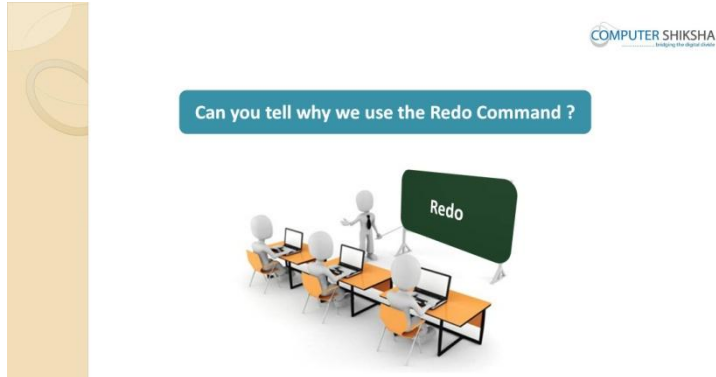

## **97.To stop video time at 3 minute 06 seconds in VLC Media Player.**

Stop video here and ask them if they know why we use 'Redo' command? Just listen to the answers and play the video again.

## **98.To stop video time at 3 minute 23 seconds in VLC Media Player.**

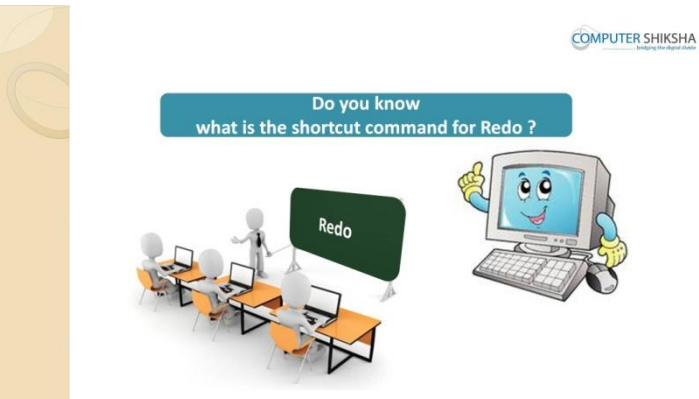

Stop video here and ask what is shortcut command for 'Redo'? Just listen to the answers and play the video again.

## **99.To stop video time at 4 minute 22 seconds in VLC Media Player.**

Stop video here and ask students to bring back that line with help of 'Redo' which they had erased as explained in the video and then play the video again.

#### **100. To stop video time at 4 minute 40 seconds in VLC Media Player.**

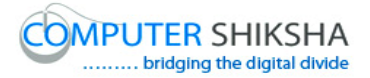

Stop video here and ask students to bring back all lines with help of 'Redo' as shown in the video.

Now just check if everyone has done so and play the video again.

## **101. To stop video time at 4 minute 46 seconds in VLC Media Player.**

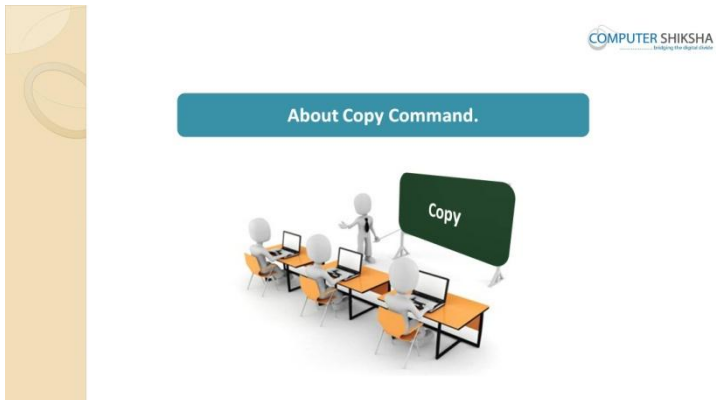

Stop video here and ask them if they know why we use 'Copy' command? Just listen to the answers and play the video again.

#### **102. To stop video time at 5 minute 06 seconds in VLC Media Player.**

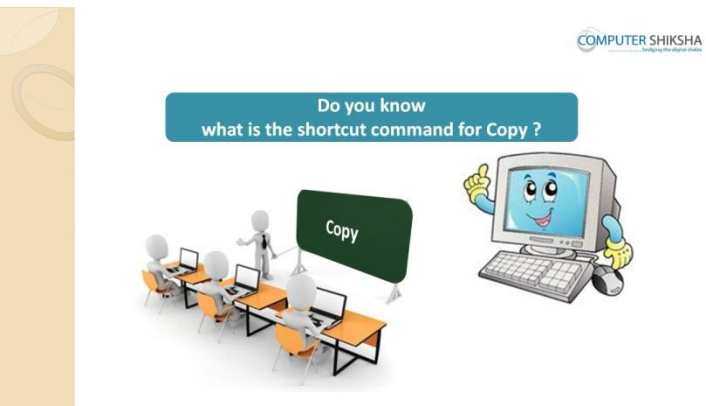

Stop video here and ask what is shortcut command for 'Copy'? Just listen to the answers and play the video again.

#### **103. To stop video time at 5 minute 26 seconds in VLC Media Player.**

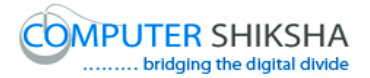

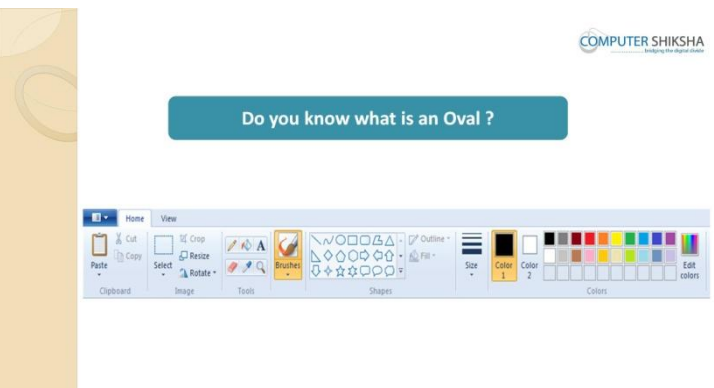

Stop video here and ask if they know what is 'Oval'? Just listen to the answers and play the video again.

- **104. To stop video time at 5 minute 59 seconds in VLC Media Player.** Stop video here and ask students to select 'Oval' and draw a small oval as shown in the video and then play the video again.
- **105. To stop video time at 6 minute 40 seconds in VLC Media Player.** Stop video here and ask students to select the oval as shown in the video and then play the video again.
- **106. To stop video time at 6 minute 58 seconds in VLC Media Player.** Stop video here and ask students to do copy as explained in the video and then play the video again.
- **107. To stop video time at 7 minute 28 seconds in VLC Media Player.** Stop video here and ask students to do paste as explain in the video and then play the video again.
- **108. To stop video time at 7 minute 58 seconds in VLC Media Player.** Stop video here and ask students to do as shown in the video and then play the video again.
- **109. To stop video time at 8 minute 22 seconds in VLC Media Player.**

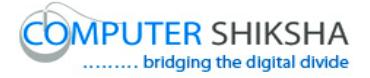

Stop video here and ask students to do as shown in the video and then play the video again.

### **110. To stop video time at 9 minute 24 seconds in VLC Media Player.**

Stop video here and ask students to do as shown in the video. Now just check if everyone has done so and play the video again.

#### **111. To stop video time at 9 minute 33 seconds in VLC Media Player.**

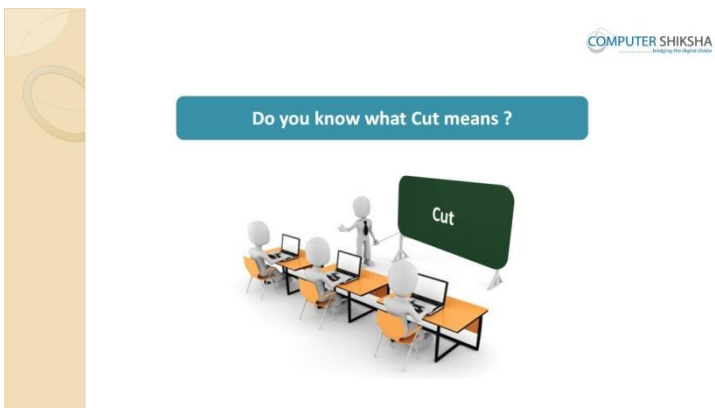

Stop video here and ask them if they know what 'Cut' means? Just listen to the answers and play the video again.

#### **112. To stop video time at 9 minute 50 seconds in VLC Media Player.**

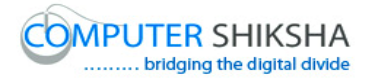

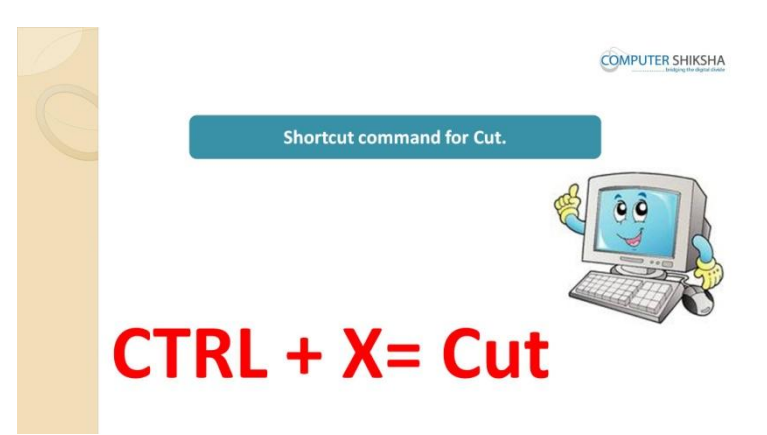

Stop video here and ask what shortcut command is used for 'Cut'? Just listen to the answers and play the video again.

- **113. To stop video time at 10 minute 43 seconds in VLC Media Player.** Stop video here and ask students to select 'Oval' and draw as shown in the video and then play the video again.
- **114. To stop video time at 11 minute 28 seconds in VLC Media Player.** Stop video here and ask students to select the lower portion of the oval as shown in the video and then play the video again.
- **115. To stop video time at 11 minute 50 seconds in VLC Media Player.** Stop video here and ask students to cut as shown in the video and then play the video again.
- **116. To stop video time at 13 minute 25 seconds in VLC Media Player.** Stop video here and ask students to do as shown in the video. Now just check if everyone has done so and play the video again.

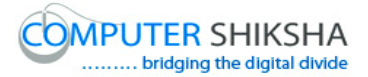

#### **117. To stop video time at 13 minute 48 seconds in VLC Media Player.**

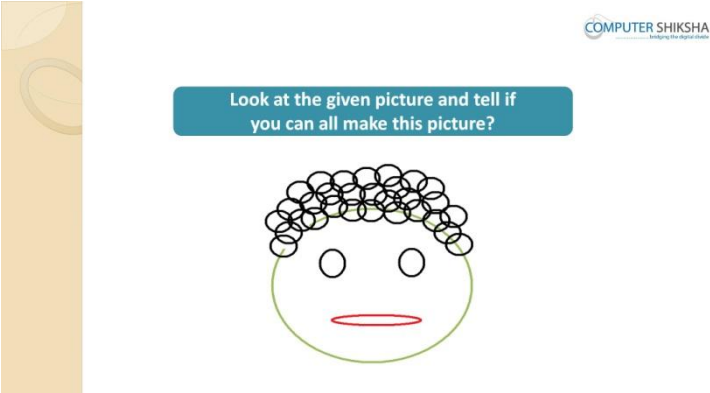

Stop video here and ask will they be able to make this picture? Just listen to the answers and play the video again for the correct answer.

- **118. To stop video time at 14 minute 08 seconds in VLC Media Player.** Stop video here and ask students to select 'Oval' and draw as shown in the video and then play the video again.
- **119. To stop video time at 14 minute 21 seconds in VLC Media Player.** Stop video here and ask students to do as shown in the video and then play the video again.
- **120. To stop video time at 14 minute 39 seconds in VLC Media Player.** Stop video here and ask students to do draw a circle and then ask to copy and paste as shown in the video and then play the video again.
- **121. To stop video time at 14 minute 51 seconds in VLC Media Player.** Stop video here and ask students to do 'Transparent selection' as shown in the video and then play the video again.

#### **122. To stop video time at 16 minute 35 seconds in VLC Media Player.**

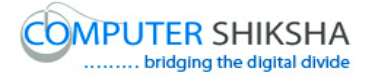

Stop video here and ask students to do as shown in the video and then play the video again.

- **123. To stop video time at 17 minute 11 seconds in VLC Media Player.** Stop video here and ask students to do as shown in the video and then play the video again.
- **124. To stop video time at 17 minute 52 seconds in VLC Media Player.** Stop video here and ask students to do as shown in the video. Now just check if everyone has done so and play the video again.
- **125. To stop video time at 17 minute 58 seconds in VLC Media Player.**

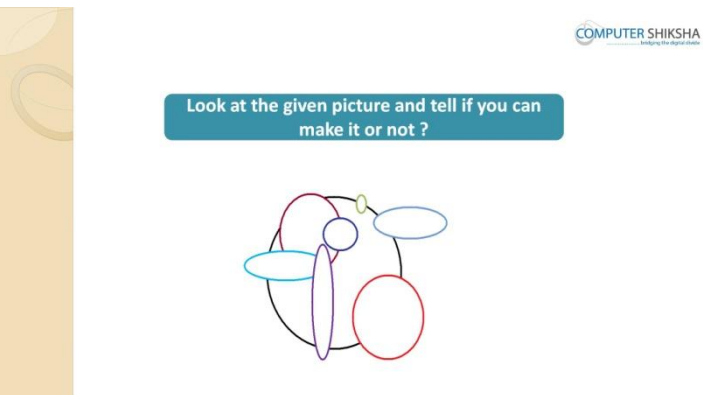

Stop video here and ask students if they can make this picture or not? Just listen to the answers and play the video again for the correct answer.

- **126. To stop video time at 18 minute 37 seconds in VLC Media Player.** Stop video here and ask students to select 'Oval' and draw as shown in the video and then play the video again.
- **127. To stop video time at 18 minute 56 seconds in VLC Media Player.** Stop video here and ask students to select 'Oval tool' and 'Solid color' from Fill option and also ask to do color box 2 white and then draw as shown in the video

and then play the video again.

Supported By "Human Development Foundation" 130

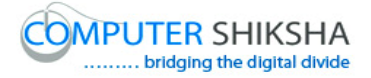

## **128. To stop video time at 19 minute 43 seconds in VLC Media Player.** Stop video here and ask students to change the color and draw ovals as shown in the video and then play the video again.

**129. To stop video time at 20 minute 47 seconds in VLC Media Player.**

Stop video here and ask students to change the color and draw ovals as shown in the video.

Now just check if everyone has done so and play the video again.

## **130. To stop video time at 21 minute 00 seconds in VLC Media Player.**

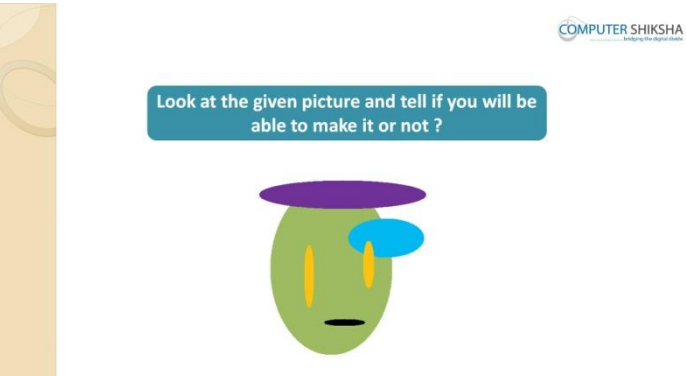

Stop video here and ask students, if they will be able to make this picture? Just listen to the answers and play the video again for the correct answer.

## **131. To stop video time at 21 minute 42 seconds in VLC Media Player.** Stop video here and ask students to select 'Oval' and 'Solid color' from Fill option and also ask to do both color box same color and then draw as shown in the video and then play the video again.

# **132. To stop video time at 22 minute 21 seconds in VLC Media Player.**

Stop video here and ask students to change the both color box color and then draw as shown in the video and then play the video again.

Supported By "Human Development Foundation" 131

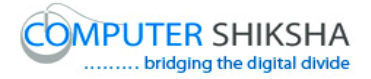

- **133. To stop video time at 22 minute 53 seconds in VLC Media Player.** Stop video here and ask students to change the both color box color and then draw as shown in the video and then play the video again.
- **134. To stop video time at 23 minute 06 seconds in VLC Media Player.** Stop video here and ask students to do as shown in the video. Now just check if everyone has done so and play the video again.
- **135. To stop video time at 23 minute 19 seconds in VLC Media Player.** Stop video here and ask students to erase the picture. Now just check if everyone has done so and play the video again.

#### **136. To stop video time at 23 minute 26 seconds in VLC Media Player.**

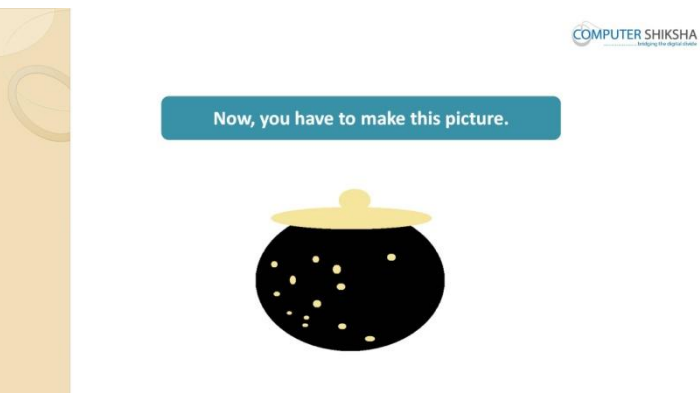

Stop video here and ask students to make this given picture and then play the video again.

#### **137. To stop video time at 24 minute 00 seconds in VLC Media Player.**

Stop video here and ask students to select 'Oval' and 'Solid color' from Fill option and also ask to do both color box same color and then draw as shown in the video and then play the video again.

Supported By "Human Development Foundation" 132

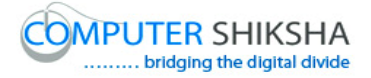

- **138. To stop video time at 24 minute 29 seconds in VLC Media Player.** Stop video here and ask students to change the both color box color and then draw as shown in the video and then play the video again.
- **139. To stop video time at 24 minute 56 seconds in VLC Media Player.** Stop video here and ask students to do as shown in the video and then play the video again.
- **140. To stop video time at 25 minute 25 seconds in VLC Media Player.** Stop video here and ask students to do as shown in the video. Now just check if everyone has done so and play the video again.
- **141. To stop video time at 25 minute 47 seconds in VLC Media Player.** Stop video here and ask students to click on the 'File' option and box will appear as shown in the video and then play the video again.
- **142. To stop video time at 26 minute 03 seconds in VLC Media Player.** Stop video here and ask students to click on the 'Save' option and another box

will appear as shown in the video and then play the video again.

**143. To stop video time at 26 minute 48 seconds in VLC Media Player.**

Stop video here and ask students to type their name in the file name box and ask to click on the 'Save' button as shown in the video.

Now just check whether students have saved their file or not then play the video again.